# **Modicon M580 Standalone**

# **Guida di pianificazione del sistema per**

## **Architetture di utilizzo frequente**

**Traduzione delle istruzioni originali**

**HRB65320.12 02/2022**

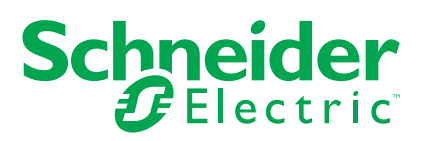

## **Informazioni di carattere legale**

Il marchio Schneider Electric e qualsiasi altro marchio registrato di Schneider Electric SE e delle sue consociate citati nella presente guida sono di proprietà di Schneider Electric SE o delle sue consociate. Tutti gli altri marchi possono essere marchi registrati dei rispettivi proprietari. La presente guida e il relativo contenuto sono protetti dalle leggi vigenti sul copyright e vengono forniti esclusivamente a titolo informativo. Si fa divieto di riprodurre o trasmettere la presente guida o parte di essa, in qualsiasi formato e con qualsiasi metodo (elettronico, meccanico, fotocopia, registrazione, o in altro modo), per qualsiasi scopo, senza previa autorizzazione scritta di Schneider Electric.

Schneider Electric non concede alcun diritto o licenza per uso commerciale della guida e del relativo contenuto, a eccezione di una licenza personale e non esclusiva per consultarli "così come sono".

I prodotti e le apparecchiature di Schneider Electric devono essere installati, utilizzati, posti in assistenza e in manutenzione esclusivamente da personale qualificato.

Considerato che le normative, le specifiche e i progetti possono variare di volta in volta, le informazioni contenute nella presente guida possono essere soggette a modifica senza alcun preavviso.

Nella misura in cui sia consentito dalla legge vigente, Schneider Electric e le sue consociate non si assumono alcuna responsabilità od obbligo per eventuali errori od omissioni nel contenuto informativo del presente materiale, o per le conseguenze risultanti dall'uso delle informazioni ivi contenute.

Facendo parte di un gruppo di aziende responsabili e inclusive, stiamo aggiornando i contenuti della nostra comunicazione che potrebbero contenere una terminologia non inclusiva. Tuttavia, fino a quando il processo non sarà completato, potrebbero ancora essere presenti termini standard di business che alcuni dei nostri clienti potrebbero ritenere inappropriati.

## **Sommario**

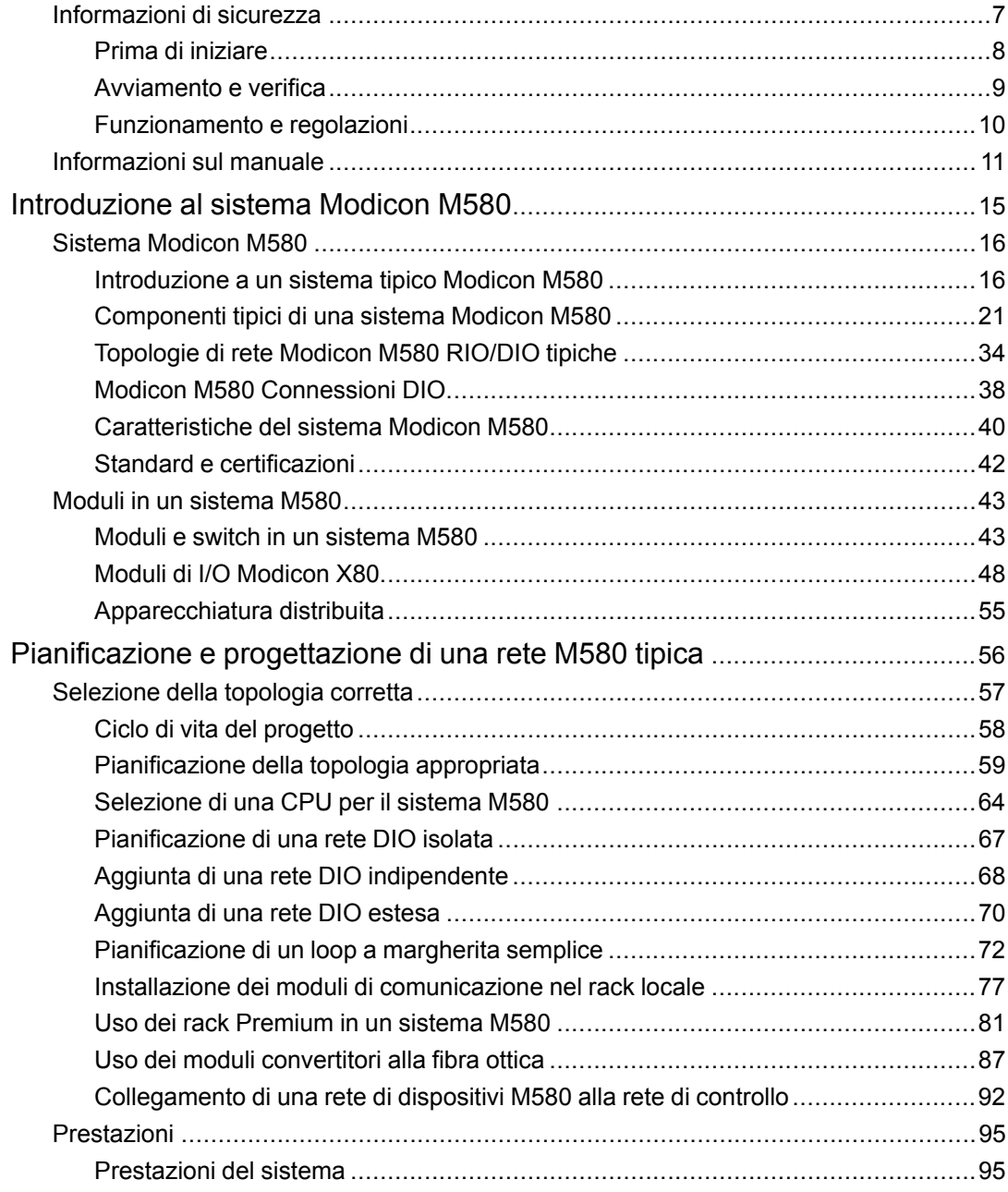

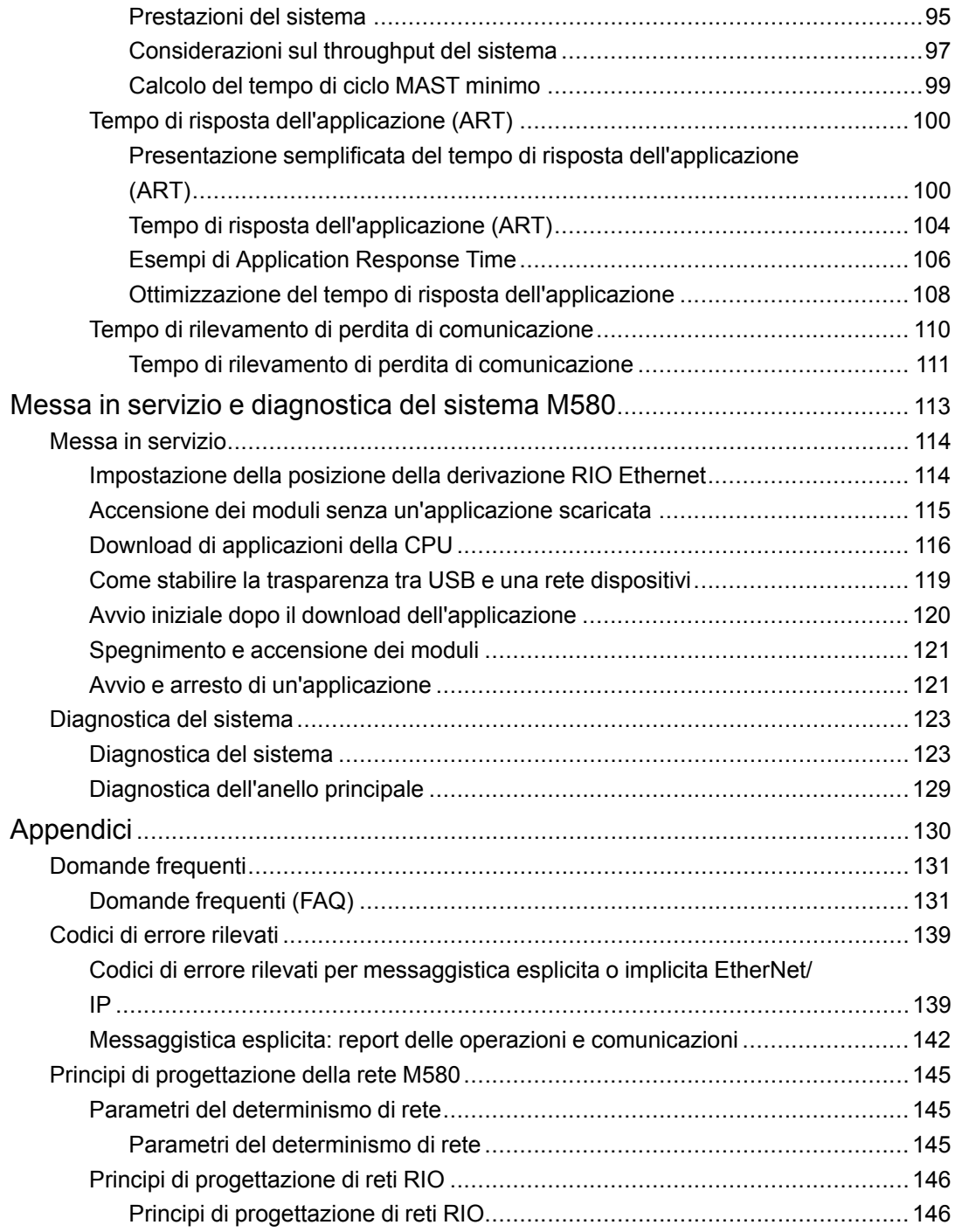

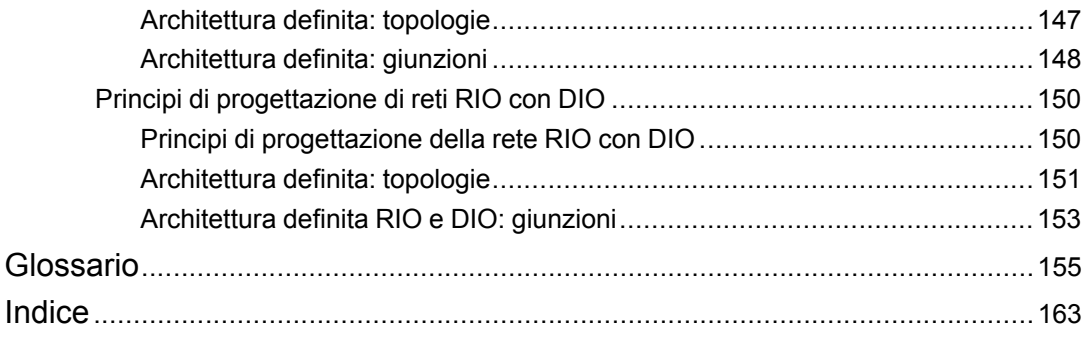

## <span id="page-6-0"></span>**Informazioni di sicurezza**

#### **Informazioni importanti**

Leggere attentamente queste istruzioni e osservare l'apparecchiatura per familiarizzare con i suoi componenti prima di procedere ad attività di installazione, uso, assistenza o manutenzione. I seguenti messaggi speciali possono comparire in diverse parti della documentazione oppure sull'apparecchiatura per segnalare rischi o per richiamare l'attenzione su informazioni che chiariscono o semplificano una procedura.

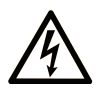

L'aggiunta di questo simbolo a un'etichetta di "Pericolo" o "Avvertimento" indica che esiste un potenziale pericolo da shock elettrico che può causare lesioni personali se non vengono rispettate le istruzioni.

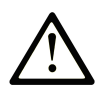

Questo simbolo indica un possibile pericolo. È utilizzato per segnalare all'utente potenziali rischi di lesioni personali. Rispettare i messaggi di sicurezza evidenziati da questo simbolo per evitare da lesioni o rischi all'incolumità personale.

## **! PERICOLO**

**PERICOLO** indica una situazione di potenziale rischio che, se non evitata, **può provocare**  morte o gravi infortuni.

## **! AVVERTIMENTO**

**AVVERTIMENTO** indica una situazione di potenziale rischio che, se non evitata, **può provocare** morte o gravi infortuni.

## **! ATTENZIONE**

**ATTENZIONE** indica una situazione di potenziale rischio che, se non evitata, **può provocare** ferite minori o leggere.

## *AVVISO*

Un *AVVISO* è utilizzato per affrontare delle prassi non connesse all'incolumità personale.

#### **Nota**

Manutenzione, riparazione, installazione e uso delle apparecchiature elettriche si devono affidare solo a personale qualificato. Schneider Electric non si assume alcuna responsabilità per qualsiasi conseguenza derivante dall'uso di questo materiale.

Il personale qualificato è in possesso di capacità e conoscenze specifiche sulla costruzione, il funzionamento e l'installazione di apparecchiature elettriche ed è addestrato sui criteri di sicurezza da rispettare per poter riconoscere ed evitare le condizioni a rischio.

## <span id="page-7-0"></span>**Prima di iniziare**

Non utilizzare questo prodotto su macchinari privi di sorveglianza attiva del punto di funzionamento. La mancanza di un sistema di sorveglianza attivo sul punto di funzionamento può presentare gravi rischi per l'incolumità dell'operatore macchina.

## **AVVERTIMENTO**

#### **APPARECCHIATURA NON PROTETTA**

- Non utilizzare questo software e la relativa apparecchiatura di automazione su macchinari privi di protezione per le zone pericolose.
- Non avvicinarsi ai macchinari durante il funzionamento.

#### **Il mancato rispetto di queste istruzioni può provocare morte, gravi infortuni o danni alle apparecchiature.**

Questa apparecchiatura di automazione con il relativo software permette di controllare processi industriali di vario tipo. Il tipo o il modello di apparecchiatura di automazione adatto per ogni applicazione varia in funzione di una serie di fattori, quali la funzione di controllo richiesta, il grado di protezione necessario, i metodi di produzione, eventuali condizioni particolari, la regolamentazione in vigore, ecc. Per alcune applicazioni può essere necessario utilizzare più di un processore, ad esempio nel caso in cui occorra garantire la ridondanza dell'esecuzione del programma.

Solo l'utente, il costruttore della macchina o l'integratore del sistema sono a conoscenza delle condizioni e dei fattori che entrano in gioco durante l'installazione, la configurazione, il funzionamento e la manutenzione della macchina e possono quindi determinare l'apparecchiatura di automazione e i relativi interblocchi e sistemi di sicurezza appropriati. La scelta dell'apparecchiatura di controllo e di automazione e del relativo software per un'applicazione particolare deve essere effettuata dall'utente nel rispetto degli standard locali e nazionali e della regolamentazione vigente. Per informazioni in merito, vedere anche la guida National Safety Council's Accident Prevention Manual (che indica gli standard di riferimento per gli Stati Uniti d'America).

Per alcune applicazioni, ad esempio per le macchine confezionatrici, è necessario prevedere misure di protezione aggiuntive, come un sistema di sorveglianza attivo sul punto di funzionamento. Questa precauzione è necessaria quando le mani e altre parti del corpo dell'operatore possono raggiungere aree con ingranaggi in movimento o altre zone pericolose, con conseguente pericolo di infortuni gravi. I prodotti software da soli non possono proteggere l'operatore dagli infortuni. Per questo motivo, il software non può in alcun modo costituire un'alternativa al sistema di sorveglianza sul punto di funzionamento.

Accertarsi che siano stati installati i sistemi di sicurezza e gli asservimenti elettrici/meccanici opportuni per la protezione delle zone pericolose e verificare il loro corretto funzionamento prima di mettere in funzione l'apparecchiatura. Tutti i dispositivi di blocco e di sicurezza relativi alla sorveglianza del punto di funzionamento devono essere coordinati con l'apparecchiatura di automazione e la programmazione software.

**NOTA:** Il coordinamento dei dispositivi di sicurezza e degli asservimenti meccanici/ elettrici per la protezione delle zone pericolose non rientra nelle funzioni della libreria dei blocchi funzione, del manuale utente o di altre implementazioni indicate in questa documentazione.

## <span id="page-8-0"></span>**Avviamento e verifica**

Prima di utilizzare regolarmente l'apparecchiatura elettrica di controllo e automazione dopo l'installazione, l'impianto deve essere sottoposto ad un test di avviamento da parte di personale qualificato per verificare il corretto funzionamento dell'apparecchiatura. È importante programmare e organizzare questo tipo di controllo, dedicando ad esso il tempo necessario per eseguire un test completo e soddisfacente.

## **AVVERTIMENTO**

#### **RISCHI RELATIVI AL FUNZIONAMENTO DELL'APPARECCHIATURA**

- Verificare che tutte le procedure di installazione e di configurazione siano state completate.
- Prima di effettuare test sul funzionamento, rimuovere tutti i blocchi o altri mezzi di fissaggio dei dispositivi utilizzati per il trasporto.
- Rimuovere gli attrezzi, i misuratori e i depositi dall'apparecchiatura.

**Il mancato rispetto di queste istruzioni può provocare morte, gravi infortuni o danni alle apparecchiature.**

Eseguire tutti i test di avviamento raccomandati sulla documentazione dell'apparecchiatura. Conservare con cura la documentazione dell'apparecchiatura per riferimenti futuri.

**Il software deve essere testato sia in ambiente simulato che in ambiente di funzionamento reale..**

Verificare che il sistema completamente montato e configurato sia esente da cortocircuiti e punti a massa, ad eccezione dei punti di messa a terra previsti dalle normative locali (ad esempio, in conformità al National Electrical Code per gli USA). Nel caso in cui sia necessario effettuare un test sull'alta tensione, seguire le raccomandazioni contenute nella documentazione dell'apparecchiatura al fine di evitare danni accidentali all'apparecchiatura stessa.

Prima di mettere sotto tensione l'apparecchiatura:

- Rimuovere gli attrezzi, i misuratori e i depositi dall'apparecchiatura.
- Chiudere lo sportello del cabinet dell'apparecchiatura.
- Rimuovere tutte le messa a terra temporanee dalle linee di alimentazione in arrivo.
- Eseguire tutti i test di avviamento raccomandati dal costruttore.

## <span id="page-9-0"></span>**Funzionamento e regolazioni**

Le seguenti note relative alle precauzioni da adottare fanno riferimento alle norme NEMA Standards Publication ICS 7.1-1995 (fa testo la versione inglese):

- Indipendentemente dalla qualità e della precisione del progetto nonché della costruzione dell'apparecchiatura o del tipo e della qualità dei componenti scelti, possono sussistere dei rischi se l'apparecchiatura non viene utilizzata correttamente.
- Eventuali regolazioni involontarie possono provocare il funzionamento non soddisfacente o non sicuro dell'apparecchiatura. Per effettuare le regolazioni funzionali, attenersi sempre alle istruzioni contenute nel manuale fornito dal costruttore. Il personale incaricato di queste regolazioni deve avere esperienza con le istruzioni fornite dal costruttore delle apparecchiature e con i macchinari utilizzati con l'apparecchiatura elettrica.
- L'operatore deve avere accesso solo alle regolazioni relative al funzionamento delle apparecchiature. L'accesso agli altri organi di controllo deve essere riservato, al fine di impedire modifiche non autorizzate ai valori che definiscono le caratteristiche di funzionamento delle apparecchiature.

## <span id="page-10-0"></span>**Informazioni sul manuale**

#### **Ambito del documento**

PlantStruxure è un programma Schneider Electric specificamente creato per rispondere alle esigenze chiave di utenti di vario tipo, quali direttori d'azienda, direttori di produzione, ingegneri, tecnici della manutenzione e operatori, con un sistema scalabile, flessibile, integrato e collaborativo.

Questo documento presenta una delle funzionalità di PlantStruxure, basata sull'uso di Ethernet come asse centrale dell'offerta Modicon M580 e con la possibilità di collegarsi al M580 *rack locale* e alle M580 *derivazioni RIO*.

Questa guida fornisce informazioni dettagliate sulla pianificazione di architetture M580 di utilizzo frequente, comprese:

- reti di I/O Ethernet (dispositivi RIO e distribuiti integrati sulla stessa rete fisica)
- regole di topologia e raccomandazioni per la scelta di una configurazione di rete
- ruolo dei moduli di switch opzionali di rete
- messa in servizio e manutenzione del sistema
- prestazioni e limiti del sistema
- diagnostica del sistema

**NOTA:** Le impostazioni di configurazione specifiche contenute in questa guida sono fornite solo a titolo esplicativo. Le impostazioni necessarie per la configurazione specifica dell'utente possono differire da quelle utilizzate negli esempi della presente guida.

#### **Nota di validità**

Questo documento è valido per il sistema M580 quando viene usato con EcoStruxure™ Control Expert 15.0 o versioni successive.

Le caratteristiche tecniche delle apparecchiature descritte in questo documento sono consultabili anche online. Per accedere alle informazioni online, consultare la homepage di Schneider Electric [www.se.com/ww/en/download/.](https://www.se.com/ww/en/download/)

Le caratteristiche descritte in questo manuale dovrebbero essere uguali a quelle che appaiono online. In base alla nostra politica di continuo miglioramento, è possibile che il contenuto della documentazione sia revisionato nel tempo per migliorare la chiarezza e la precisione. Nell'eventualità in cui si noti una differenza tra il manuale e le informazioni online, fare riferimento in priorità alle informazioni online.

#### **Documenti correlati**

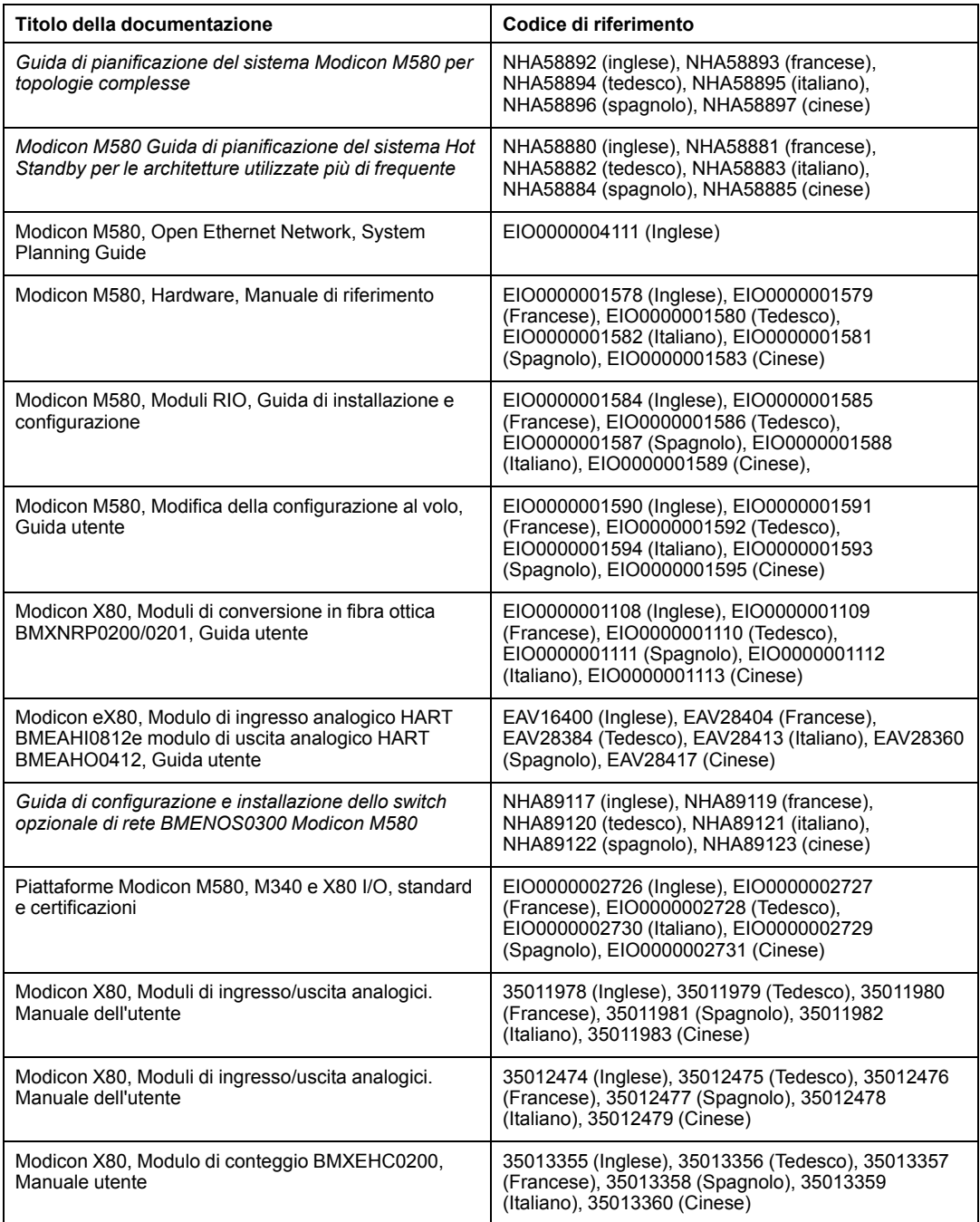

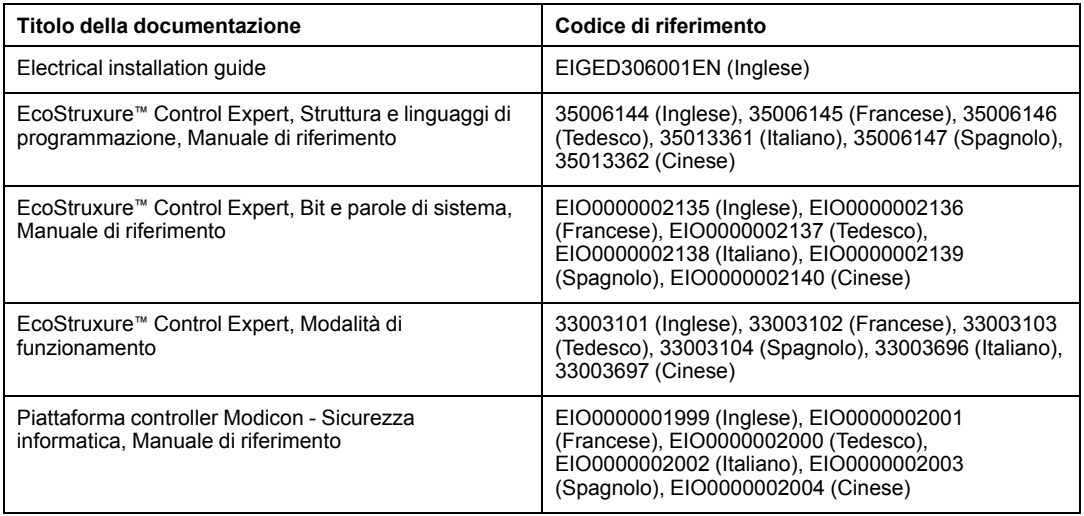

Per scaricare queste pubblicazioni tecniche ed altre informazioni di carattere tecnico consultare il sito [www.se.com/ww/en/download/.](https://www.se.com/ww/en/download/)

## <span id="page-14-0"></span>**Introduzione al sistema Modicon M580**

#### **Contenuto della sezione**

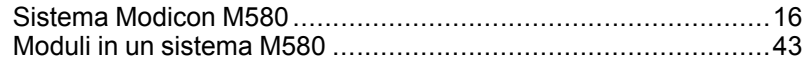

#### **Introduzione**

Questa sezione presenta il sistema Modicon M580, i moduli specifici richiesti e le funzionalità disponibili.

## <span id="page-15-0"></span>**Sistema Modicon M580**

#### **Contenuto del capitolo**

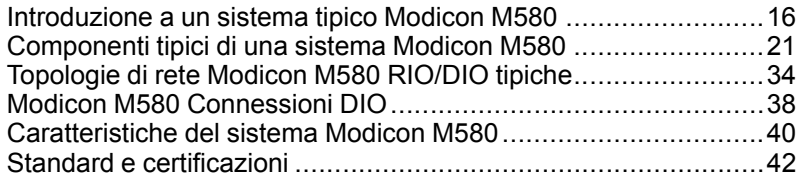

#### **Introduzione**

Questo capitolo introduce il sistema Modicon M580, compresa una descrizione dei componenti e delle funzionalità del sistema.

## <span id="page-15-1"></span>**Introduzione a un sistema tipico Modicon M580**

### **Introduzione**

Un sistema Modicon M580 tipico è progettato e testato per l'uso simultaneo di:

- [un rack locale principale Ethernet, pagina 22](#page-21-0) e la capacità di estensione con altri rack locali
- [derivazioni RIO, pagina 24](#page-23-0) che supportano comunicazioni Ethernet e X Bus sul backplane
- [Ethernet apparecchiatura distribuita, pagina 27](#page-26-0)
- [moduli switch opzionali di rete che collegano le derivazioni RIO e l'apparecchiatura](#page-24-0) [distribuita al sistema M580, pagina 25](#page-24-0)
- modulo di rete di controllo che crea trasparenza tra la rete di dispositivi e la rete di controllo (vedere Modicon M580 Hot Standby, Guida alla pianificazione del sistema per architetture di utilizzo frequente)
- RIOapparecchiatura e distribuita integrate sulla stessa rete fisica
- sottoanelli RIO e DIO che comunicano con l'anello principale RIO
- moduli e dispositivi di terze parti
- architetture ad anello con collegamento a margherita fornite dai dai moduli di comunicazione con porte Ethernet doppie

Un sistema M580 fornisce un ripristino automatico della rete inferiore a 50 ms e prestazioni RIO di tipo *deterministico*.

Un sistema M580 utilizza moduli di I/O Modicon X80, molti dei quali sono utilizzati in un sistema M340. Il sistema supporta anche diversi moduli di I/O basati su Ethernet *eX80*, che possono essere installati sia nel rack locale principale che nei rack remoti principali. M580 supporta anche i moduli I/O Premium installati su un rack locale esteso.

**NOTA:** Per utilizzare uno switch a doppio anello (DRS) per collegare l'apparecchiatura distribuita alla rete M580, vedere la [M580 Guida di pianificazione del sistema per](#page-10-0) [topologie complesse, pagina 11.](#page-10-0)

## **Architettura M580 tipica**

Questa è un'architettura M580 tipica che comprende l'azienda, lo stabilimento, il processo e i settori di un impianto di produzione. Un semplice sistema RIO M580 è visualizzato a livello campo

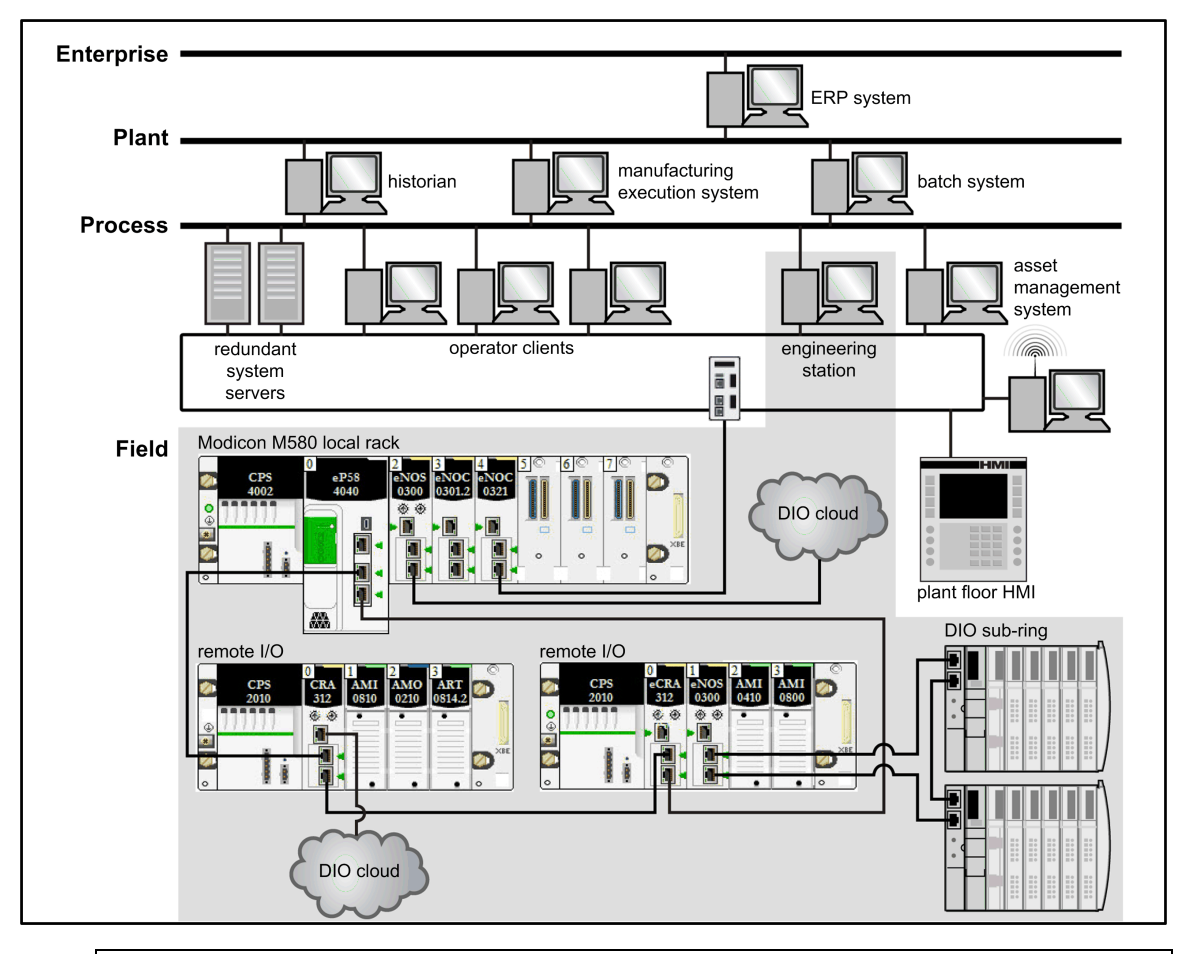

## **AVVERTIMENTO**

#### **FUNZIONAMENTO ANOMALO DELL'APPARECCHIATURA**

- Non installare più di un PAC standalone su una rete di dispositivi M580.
- Non installare più di un set di PAC Hot Standby primario-standby in un sistema Hot Standby M580.

**Il mancato rispetto di queste istruzioni può provocare morte, gravi infortuni o danni alle apparecchiature.**

### **Ciclo di vita del M580**

Il ciclo di vita di una rete M580 comprende le seguenti fasi:

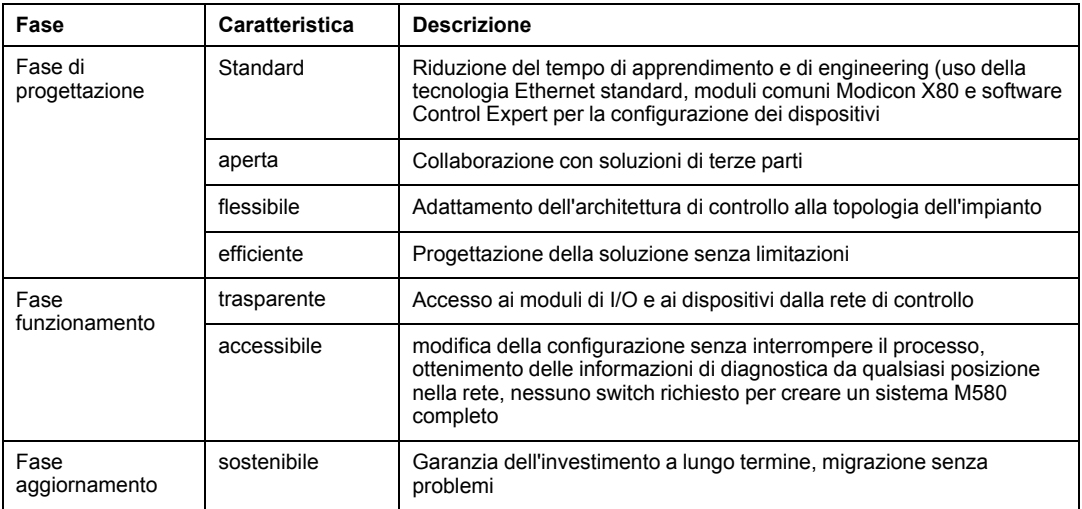

## **Esempio di RIO semplice M580**

Ecco un esempio di un sistema M580 tipico che integra de moduli RIO e delle apparecchiature distribuite in un'unica rete di dispositivi I/O Ethernet:

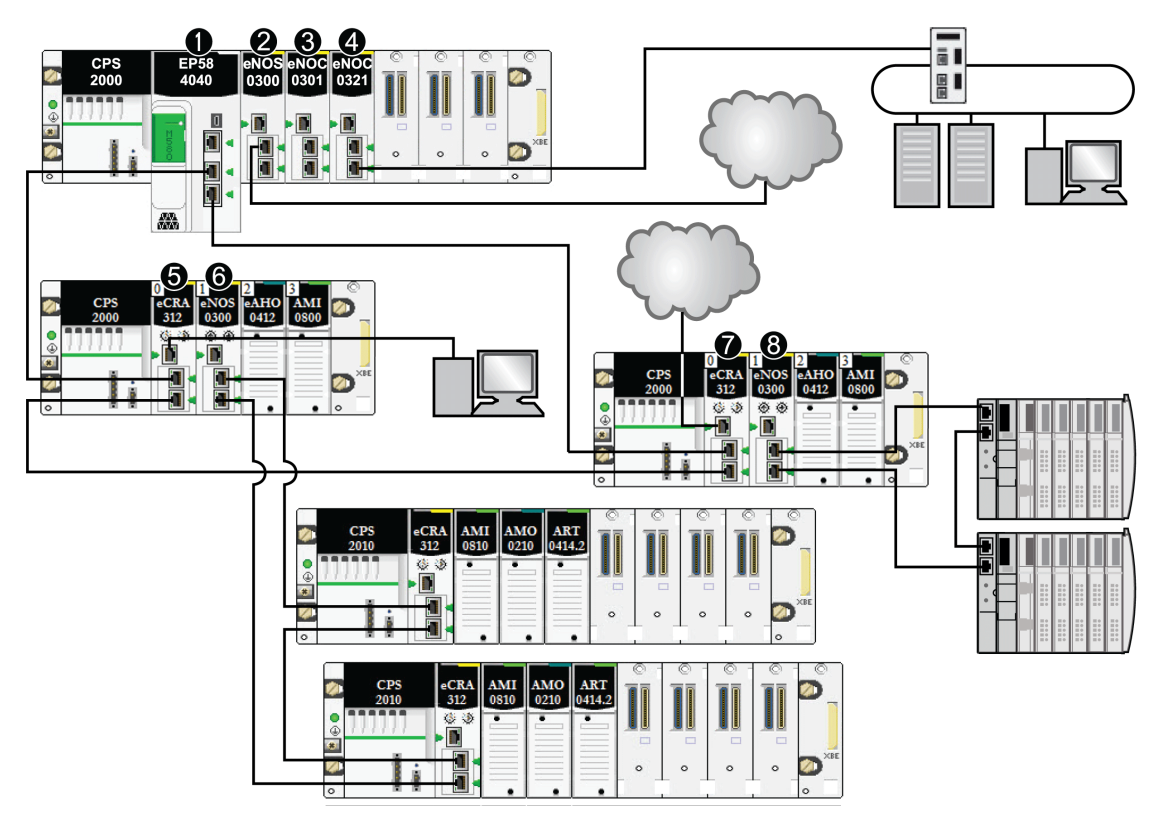

**1** Una CPU M580 con servizio di scansione degli I/O Ethernet sul rack locale è connessa all'anello principale RIO. (Per il servizio di scansione degli I/O Ethernet, selezionare una CPU con un codice di prodotto che termina con *40*.)

**2** Un modulo di switch opzionale di rete BMENOS0300 su un rack locale collega un cloud DIO all'anello principale RIO.

**3** Un modulo di comunicazione BMENOC0301/BMENOC0311 Ethernet, connesso alla CPU attraverso il backplane Ethernet gestisce l'apparecchiatura distribuita sulla rete di dispositivi.

**4** Un modulo di rete di controllo BMENOC0321 sul rack locale crea trasparenza tra la rete di dispositivi e la rete di controllo.

**5** Un PC per il mirroring delle porte viene collegato alla porta service di un modulo adattatore BMECRA312•0 (e)X80 EIO.

**6** Un modulo di switch opzionale di rete BMENOS0300 su una derivazione RIO gestisce un sottoanello RIO.

**7** Un cloud DIO è collegato alla porta service di un modulo adattatore BMECRA31210 eX80 avanzato EIO.

**8** Un modulo di switch opzionale di rete BMENOS0300 su una derivazione RIO collega un sottoanello DIO all'anello principale RIO.

> **NOTA:** Un modulo BMENOC0301/BMENOC0311 supporta un'apparecchiatura distribuita tramite la sua connessione backplane Ethernet alla CPU **e** tramite la porta o le porte di rete del dispositivo sul pannello frontale, rispettando il limite di 128 dispositivi analizzati per modulo BMENOC0301/BMENOC0311.

## <span id="page-20-0"></span>**Componenti tipici di una sistema Modicon M580**

### **Introduzione**

Quando si collega il *rack locale* M580 a una o più *derivazioni RIO* in un sistema M580, si stabilisce l'*anello principale RIO*.

Di seguito sono elencato i componenti fisici disponibili per un anello principale RIO:

- *Rack locale*: un rack locale M580 contiene la CPU e un alimentatore. Il rack locale consiste in un rack principale e talvolta in un rack esteso (opzionale).
- *RIO derivazioni*: le derivazioni RIO sono rack M580 che includono moduli di I/O collegati a una rete Ethernet RIO. Le derivazioni sono gestite da un modulo adattatore Ethernet RIO. Una derivazione può essere costituita da un rack singolo o un rack principale, con l'aggiunta (opzionale) di un rack esteso.
- Moduli di switch opzionali di rete BMENOS0300.

Un sistema tipico M580 consente di eseguire questi task:

- Collegare i sottoanelli RIO all'anello principale tramite moduli BMENOS0300.
- Creare trasparenza tra la rete RIO e la rete di controllo tramite un modulo di rete di controllo BMENOC0321 sul rack locale.

**NOTA:** Alcuni modelli M580 CPU non supportano la scansione RIO. Le CPUs con codici commerciali che terminano con *20* supportano solo I/O locali e apparecchiatura distribuita (scansione DIO). Le CPUs con codici commerciali che terminano con *40* supportano la scansione RIO oltre che i moduli di I/O locali e l'apparecchiatura distribuita. (Le CPU M580 CPU Hot Standby (vedere Modicon M580 Hot Standby, Guida alla pianificazione del sistema per architetture di utilizzo frequente) che finiscono con *40* non supportano i moduli di I/O locali.)

Connettere l'apparecchiatura distribuita alla rete M580 con i dispositivi seguenti:

- Porta service della CPU
- Modulo di comunicazione Ethernet BMENOC0301/BMENOC0311
- Modulo switch opzionale di rete BMENOS0300

Vedere la *M580 - Guida di pianificazione del sistema per topologie complesse* per collegare l'apparecchiatura distribuita a switch a doppio anello (vedere Modicon M580, Guida di pianificazione del sistema per topologie complesse).

#### <span id="page-21-0"></span>**Rack locale**

All'interno dell'*anello principale* in un tipico sistema M580, un *rack locale* contiene la CPU, un alimentatore e un massimo di sei moduli di comunicazione Ethernet, tra cui un massimo di tre moduli BMENOC0301/BMENOC0311 e moduli switch opzionali di rete BMENOS0300e un massimo di due moduli di rete di controllo BMENOC0321.

Un rack locale è costituito da un rack principale e max sette rack interi estesi (fino a 14 [rack](#page-83-0) [a mezzo formato Premium, pagina 84](#page-83-0)), a seconda della CPU utilizzata. Il rack principale è necessario nell'architettura M580; i rack estesi sono opzionali e, laddove presenti, sono considerati parti del rack locale.

L'immagine seguente mostra un rack locale principale M580 con un rack locale esteso:

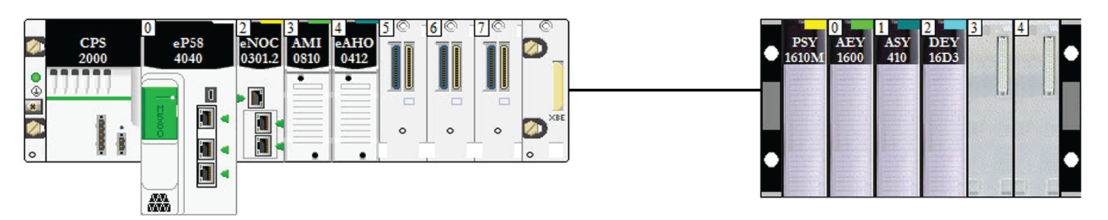

- Il rack locale principale può essere installato su un backplane BMEXBP••00 Ethernet o un backplane BMXXBP••00 X Bus (PV:02 o successiva).
- I rack locali di estensione sono dei backplane BMXXBP••00 X Bus oppure, per Premium I/O, dei backplane TSXRKY•EX.

**Compatibilità modulo/backplane**:

- È possibile installare i moduli di I/O Modicon X80 su backplane X Bus BMEXBP••00 Ethernet o BMXXBP0•00.
- È possibile installare Modicon eX80 (esempio: moduli PMESWT0100 e BMEAH•0•12) solo su backplane BMEXBP••00 Ethernet.
- È possibile installare i moduli Modicon eX80 *e* Modicon X80 sui backplane BMEXBP••02, che supportano le comunicazioni sia Ethernet sia X Bus.
- È possibile installare i moduli di I/O Premium solo sui backplane Premium TSXRKY•EX.

#### **Compatibilità dei backplane**:

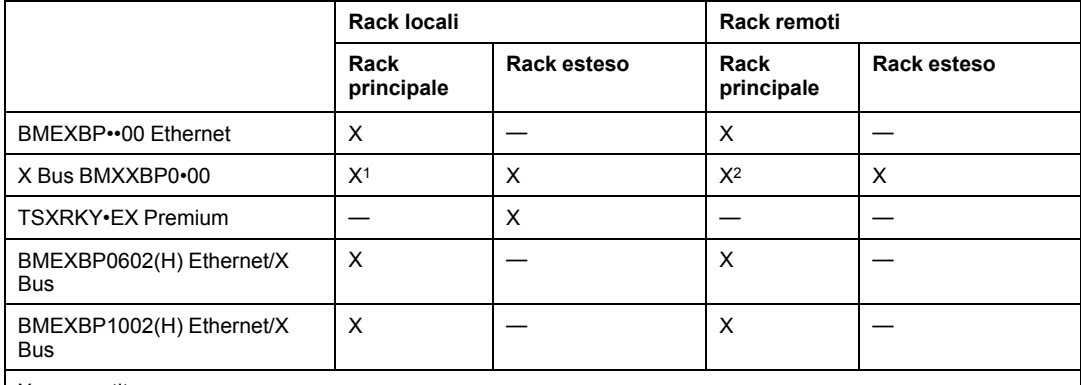

X: consentito

—: non consentito

<sup>1</sup> Richiede un hardware PV:02 o versione successiva.

<sup>2</sup> Richiede un hardware PV:02 o versione successiva se si utilizza un modulo adattatore avanzato BMECRA31210 eX80 EIO.

I backplane BMEXBP••0• forniscono anche connessioni X Bus sul backplane e sono quindi compatibili con i moduli Modicon X80 supportati dal sistema M580. BMXXPB••00 I backplane X Bus, invece, non hanno le connessioni richieste per supportare i moduli eX80.

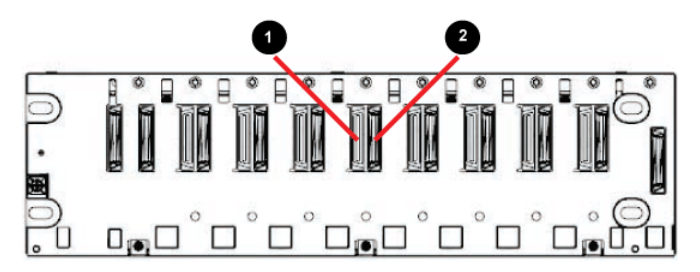

**1** Connettore Ethernet

**2** Connettore X Bus

**NOTA:** i rack Ethernet sono descritti più dettagliatamente nel documento *Modicon M580 - Manuale di riferimento hardware*.

### <span id="page-23-0"></span>**Derivazioni RIO**

Una *derivazione RIO* è collegata a un anello RIO. Queste derivazioni sono composte da uno o due rack di moduli di I/O (e)X80 e/o moduli di terze parti. Una derivazione RIO è collegata all'anello a margherita su cui si trova la rete Ethernet RIO. Ogni derivazione remota contiene un modulo adattatore BM•CRA312•0. (e)X80EIO Ciascun rack in una derivazione remota contiene un modulo di alimentazione.

**NOTA:** È inoltre possibile installare derivazioni Quantum RIO (vedere Quantum EIO, Guida di pianificazione del sistema) in un anello principale M580 RIO. Per informazioni, consultare la *Guida di pianificazione del sistema di I/O Quantum Ethernet*.

Le derivazioni RIO forniscono comunicazione deterministica sull'anello principale e sottoanelli RIO in modo che i moduli RIO si sincronizzino con i task della CPU (MAST, FAST, AUX0, AUX1); mentre l'apparecchiatura distribuita non è deterministica.

I moduli adattatore eX80EIO remoti sono disponibili come comunicatori Ethernet (BME) e X Bus (BMX). Se si pianifica di usare moduli di I/O X80 che richiedono Ethernet, scegliere un *modulo adattatore X80 EIO di tipo BME*. Se il modulo di I/O X80 utilizza solo X Bus per la comunicazione backplane, si può impiegare un *modulo adattatore X80 EIO di tipo BMX* o un *modulo adattatore X80 EIO di tipo BME*.

Le derivazioni RIO sono collegate all'anello principale tramite cavo di rame alla [CPU con](#page-63-0) [servizio di scansione degli I/O Ethernet, pagina 64](#page-63-0) sul *rack locale* o a un'altra derivazione RIO (che può essere collegata a un'altra derivazione RIO o alla CPU).

Una derivazione RIO contiene un rack remoto principale e un rack remoto esteso opzionale, a seconda del modulo adattatore (e)X80 EIO presente sulla derivazione RIO:

- Se si installa un *modulo adattatore EIO standard (e)X80* BM•CRA31200, i rack remoti estesi non sono supportati.
- Se si installa un *modulo adattatore di prestazioni (e)X80 EIO* BM•CRA31210, un rack remoto esteso è supportato.

Il modulo adattatore è installato nello slot 0 (direttamente a destra dell'alimentatore) nel rack principale della derivazione.

Possono essere supportate al massimo 31 derivazioni RIO in una rete M580.

L'immagine seguente mostra una derivazione RIO (con un rack remoto esteso) collegata a un rack locale (con un rack locale esteso):

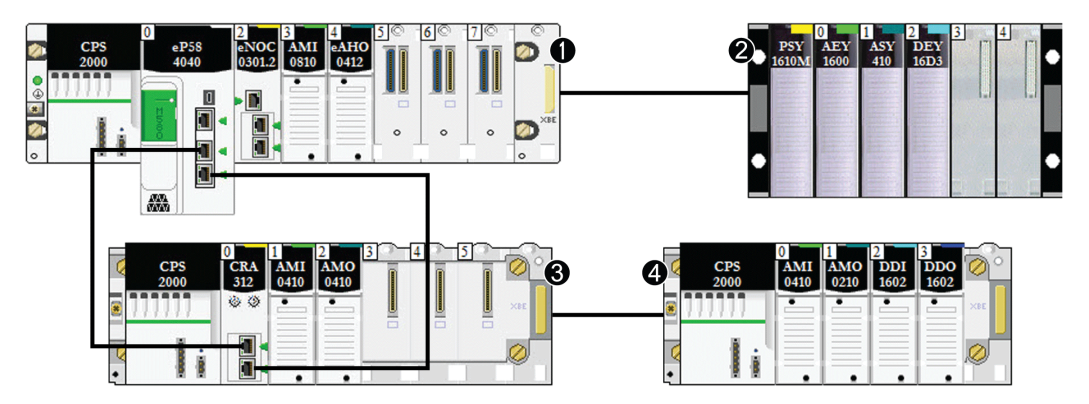

- **1** Rack principale locale
- **2** Rack di estensione locale
- **3** Rack principale remoto
- **4** Rack di estensione remoto

## <span id="page-24-0"></span>**Moduli di switch opzionali di rete**

Un modulo di switch opzionale di rete BMENOS0300 in una rete M580 può collegare degli anelli secondari RIO e DIO oltre che i cloud DIO all'anello principale RIO. Un modulo di switch opzionale di rete viene considerato un modulo di comunicazione quando si calcola il numero di moduli di comunicazione consentiti su un rack locale.

Utilizzare un modulo BMENOS0300 per gli scopi seguenti:

- Ridurre i costi di sistema attraverso l'uso di modulo BMENOS0300 al posto di uno switch a doppio anello (DRS) per collegare i sottoanelli RIO e DIO alla rete di I/O Ethernet e al posto di un modulo BMENOC0301/BMENOC0311 per collegare l'apparecchiatura distribuita alla rete.
- Abilitare il supporto del ripristino *RSTP* per dispositivi e cavi nei sottoanelli RIO e DIO.
- Isolare i sottoanelli RIO e DIO uno dall'altro e dall'anello principale per migliorare la robustezza del sistema.

In questa semplice rete di dispositivi, un modulo di switch opzionale di rete BMENOS0300 viene installato sul rack locale e su una delle derivazioni RIO. I moduli BMENOS0300 collegano i sottoanelli DIO all'anello principale RIO:

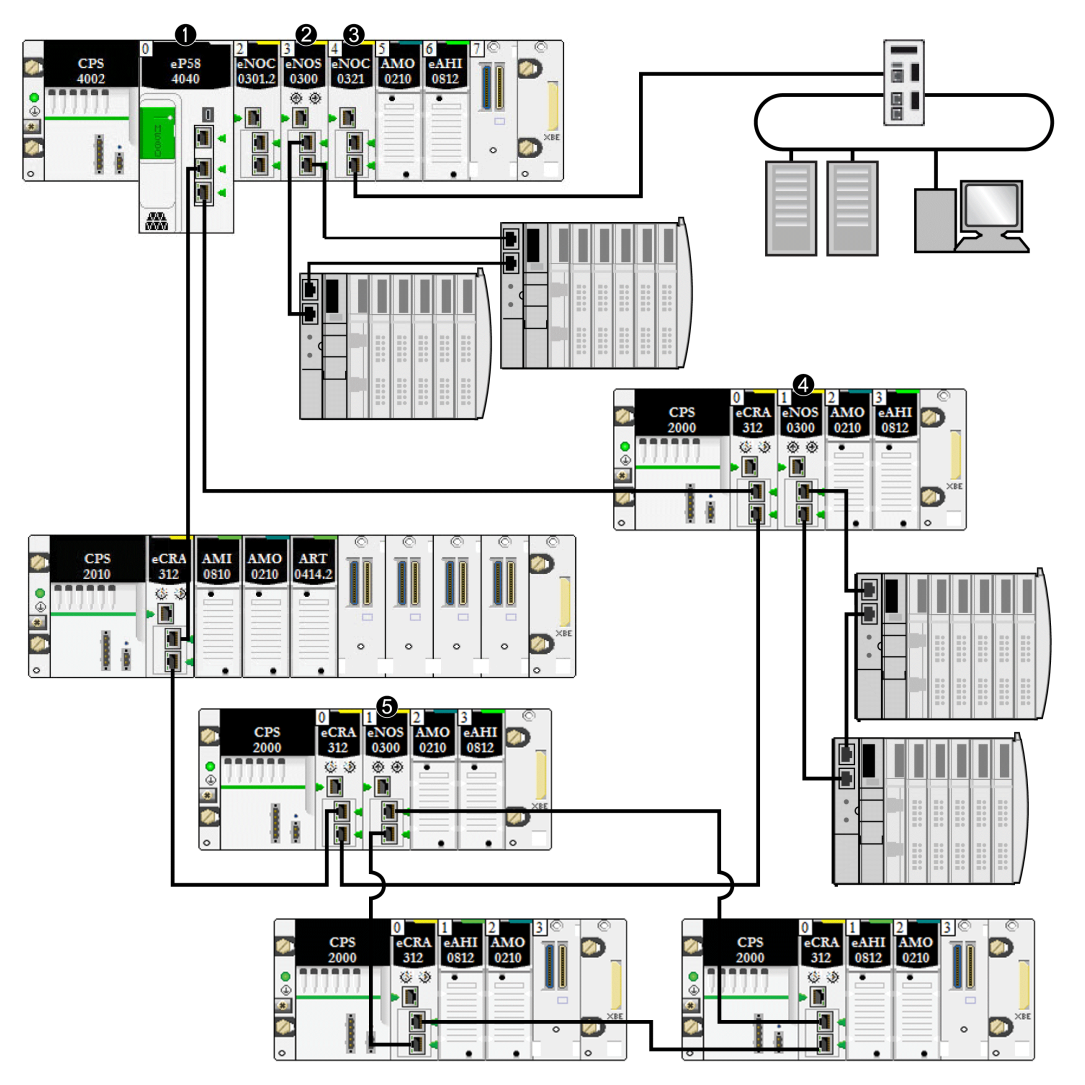

**1** Una CPU con servizio di scansione degli I/O Ethernet sul rack locale è collegata all'anello principale.

**2** Un modulo BMENOS0300 sul rack locale collega un sottoanello DIO all'anello principale.

**3** Un modulo BMENOC0321 sul rack locale fornisce trasparenza tra la rete di dispositivi e la rete di controllo.

**4** Un modulo BMENOS0300 su una derivazione RIO collega un sottoanello DIO all'anello principale RIO

**5** Un modulo BMENOS0300 su una derivazione RIO collega un sottoanello RIO all'anello principale RIO

I moduli BMENOS0300 e i moduli BMENOC0301/BMENOC0311 presentano le seguenti differenze:

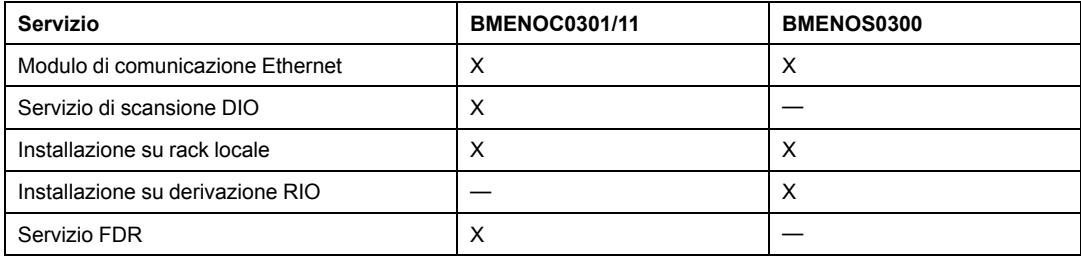

### **Moduli di conversione alla fibra ottica**

È possibile installare un [modulo convertitore a fibra ottica BMX NRP 020•, pagina 87](#page-86-0) su un rack Modicon X80 e derivazioni Modicon X80 Ethernet RIO per convertire il cavo in rame in fibra ottica per distanze superiori a 100 m.

**NOTA:** non è possibile utilizzare questi moduli per collegare i sottoanelli RIO o DIO all'anello principale.

### <span id="page-26-0"></span>**Apparecchiatura distribuita**

In un sistema M580, l'apparecchiatura distribuita può comunicare con una rete M580 Ethernet RIO o può essere isolata dalla rete:

#### • **Integrazione dell'apparecchiatura distribuita in una reteEthernet RIO** :

L'apparecchiatura distribuita è collegata all'anello principale RIO attraverso la porta service di una CPU, un modulo di comunicazione Ethernet o un modulo adattatore BM•CRA31210 (e)X80 EIO sull'anello principale o sul sottoanello . (Il carico massimo elaborabile dalla rete attraverso il collegamento al modulo BM•CRA31210 è di 5 Mbps a secondo.) Tipi speciali di apparecchiatura distribuita che hanno due porte Ethernet e che supportano *RSTP* possono essere collegati all'anello principale come un *sottoanello* DIO. Molti tipi di apparecchiatura distribuita possono essere collegati come cloud DIO.

**NOTA:** *vedere la voce Cloud DIO* [, pagina 29](#page-28-0) *per informazioni su come collegare i cloud DIO alla rete di dispositivi.*

Un modulo di comunicazione BMENOC0301/11 Ethernet effettua la scansione delle reti DIO nella *rete di dispositivi* M580 quando la connessione backplane Ethernet è attivata, consentendo la comunicazione con la CPU. Se si attiva la connessione backplane Ethernet, si collegano il modulo BMENOC0301/BMENOC0311 e le connessioni della porta di rete della CPU, consentendo a uno dei dispositivi di gestire l'apparecchiatura distribuita.

È inoltre possibile collegare l'apparecchiatura distribuita di cui fa parte una rete DIO esistente come rete DIO estesa in un sistema M580. Collegare il modulo BMENOC0301/BMENOC0311 alla rete di DIO esistente e alla *porta estesa* di un modulo BMENOC0321 in modo che i dispositivi di I/O distribuiti possano comunicare con la rete di controllo M580.

• **Isolamento dell'apparecchiatura distribuita da una reteEthernet RIO**:

L'apparecchiatura distribuita nei cloud DIO può essere gestita da una CPU (indipendente da qualsiasi rete RIO), da un modulo BMENOC0301/BMENOC0311 o da un modulo BMENOS0300 la cui connessione backplane Ethernet è disattivata, non consentendo perciò la comunicazione tra il cloud DIO e la rete RIO Questi cloud DIO possono contenere apparecchiature come azionamenti motore TeSys T, isole di dispositivi STB, dispositivi SCADA e HMI e PC. Se si utilizza un dispositivo dotato di porte Ethernet e che supporta RSTP, è possibile collegare il dispositivo in un loop a stella o a margherita. In questa istanza, l'apparecchiatura distribuita è isolata e non costituisce una parte fisica o logica della rete Ethernet RIO.

È inoltre possibile collegare apparecchiatura distribuita parte di una rete DIO esistente solo alla rete di controllo M580 (non alla rete di dispositivi M580). Per collegare una *rete DIO indipendente*, collegare un modulo BMENOC0301/BMENOC0311 (con la porta backplane Ethernet disabilitata) alla rete DIO esistente oltre a un modulo BMENOC0321. Le apparecchiature distribuite non fanno fisicamente o logicamente parte della rete di dispositivi ma comunicano con la *rete di controllo* M580.

L'apparecchiatura distribuita può essere collegata alla rete M580 attraverso la CPU o i moduli BMENOC0301/BMENOC0311 o BMENOS0300 sul rack locale. È inoltre possibile collegare l'apparecchiatura alla porta per manutenzione di un modulo adattatore EIO di prestazioni BM•CRA31210 X80. L'apparecchiatura distribuita non può essere collegata direttamente all'anello principale RIO. Per utilizzare uno switch a doppio anello (DRS) per collegare l'apparecchiatura distribuita alla rete M580, vedere la *M580, Guida di*

*pianificazione del sistema per topologie complesse* (vedere Modicon M580, Guida di pianificazione del sistema per topologie complesse).

**Esempio:** le isole Advantys STBsono utilizzate come esempio di apparecchiatura distribuita in questo documento. Quando un'isola STB viene utilizzata con un modulo di interfaccia di rete STB NIP 2311 EtherNet/IP (NIM), l'isola può essere collegata direttamente a una porta Ethernet di un modulo di comunicazione BMENOC0301/BMENOC0311, alla porta service di un modulo adattatore BM•CRA312•0 eX80 EIO, a un modulo di switch opzionale di rete BMENOS0300 o alla porta service di una CPU M580 in una conformazione a margherita. Il modulo STB NIP 2311 NIM è dotato di due porte Ethernet e supporta RSTP, consentendo un funzionamento come anello collegato alle due porte Ethernet di un modulo di comunicazione:

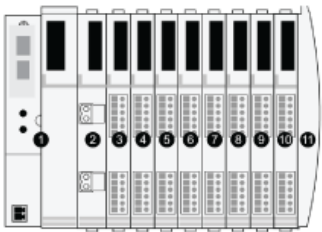

**1** STBNIP2311 NIM

STBPDT3100 (modulo di distribuzione alimentazione 24 Vcc) STBDDI3230 24 Vcc (modulo di ingresso digitale a 2 canali) STBDDO3200 24 Vcc (modulo di uscita digitale a 2 canali) STBDDI3420 24 Vcc (modulo di ingresso digitale a 4 canali) STBDDO3410 24 Vcc (modulo di uscita digitale a 4 canali) STBDDI3610 24 Vcc (modulo di ingresso digitale a 6 canali) STBDDO3600 24 Vcc (modulo di uscita digitale a 6 canali) STBAVI1270 +/-10 Vcc (modulo di ingresso analogico a 2 canali) STBAVO1250 +/-10 Vcc (modulo di uscita analogica a 2 canali) STBXMP1100 (piastra di terminazione del bus dell'isola)

## <span id="page-28-0"></span>**Cloud DIO**

Un *cloud DIO* contiene apparecchiatura distribuita che può supportare *RSTP*. I cloud DIO richiedono solo una connessione unica (non ad anello) in filo di rame. Collegare un cloud DIO direttamente a uno dei seguenti elementi:

- Modulo switch opzionale di rete BMENOS0300
- Modulo di comunicazione Ethernet BMENOC0301/BMENOC0311
- Porta service della CPU
- porta service di un modulo adattatore BM•CRA312•0 EIO eX80 su una derivazione RIO

L'apparecchiatura distribuita in un cloud DIO comunica con la rete M580 attraverso una connessione all'anello principale:

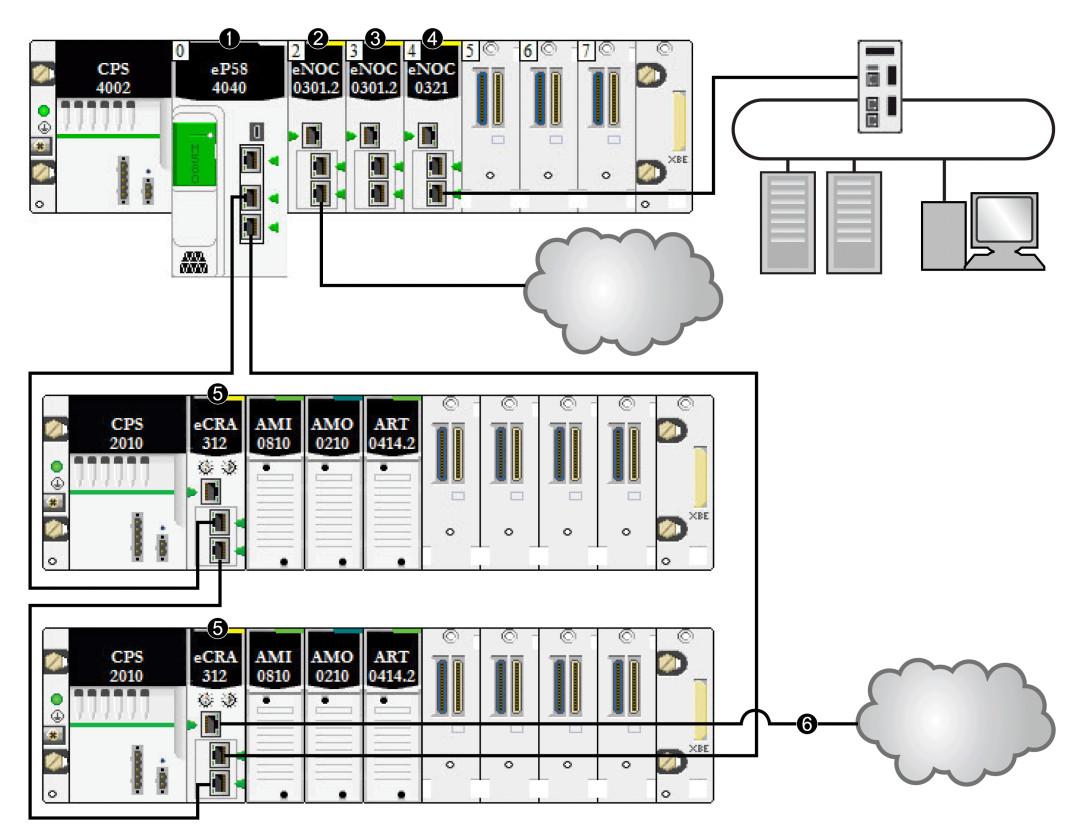

**1** Una CPU sul rack principale esegue il servizio di scansione degli I/O Ethernet.

**2** Un cloud DIO è collegato a un modulo di comunicazione BMENOC0301/11 Ethernet (connessione backplane Ethernet disattivata).

**3** Un modulo di comunicazione BMENOC0301/BMENOC0311 Ethernet (connessione backplane Ethernet attivata) gestisce l'apparecchiatura distribuita sulla rete di dispositivi.

**4** Un modulo BMENOC0321 sul rack locale fornisce trasparenza tra la rete di dispositivi e la rete di controllo.

**5** Un modulo adattatore EIO avanzato X80 collega una derivazione RIO all'anello principale.

**6** Un cloud DIO è collegato a un modulo adattatore EIO BM•CRA31210 avanzato X80.

**NOTA:** Un modulo BMENOC0301/BMENOC0311 (3) supporta l'apparecchiatura distribuita attraverso la relativa connessione backplane Ethernet alla CPU, rispettando la limitazione di 128 dispositivi sottoposti a scansione per modulo BMENOC0301/ BMENOC0311. Quando l'apparecchiatura distribuita viene sottoposta a scansione da un modulo BMENOC0301/BMENOC0311 con la connessione backplane Ethernet disabilitata (2), i dati vengono passati alla CPU attraverso X Bus.

Quando un cloud DIO viene connesso direttamente a un modulo BMENOC0301/ BMENOC0311 o BMENOS0300 (con la porta backplane Ethernet disabilitata), l'apparecchiatura distribuita viene isolata dalla rete RIO poiché non comunica con il servizio di scansione I/O CPU Ethernet:

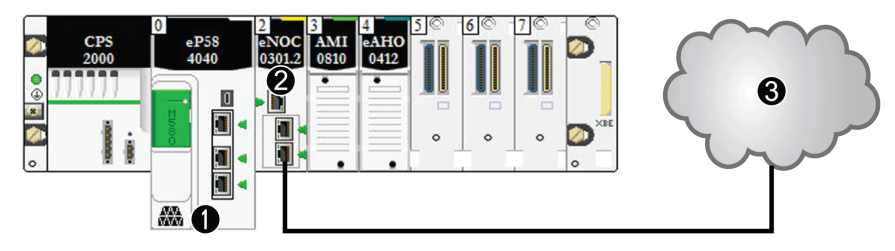

**1** CPU con servizio di scansione DIO

**2** Modulo di comunicazione BMENOC0301/BMENOC0311 Ethernet (connessione backplane Ethernet disattivata)

**3** Cloud DIO *isolato*

## **Rete di dispositivi**

Una *rete di dispositivi* è una rete Ethernet in cui l'apparecchiatura distribuita può partecipare con moduli RIO.

In questo tipo di rete il traffico RIO ha la più alta priorità sulla rete, per cui viene consegnato prima del traffico DIO, creando così scambi deterministici RIO.

La rete di dispositivi contiene un rack locale, derivazioni RIO, apparecchiatura distribuita, moduli switch opzionali di rete, dispositivi di classe adattatore, ecc. I dispositivi collegati a questa rete seguono determinate regole per fornire il *determinismo* RIO. Informazioni sul determinismo sono fornite nella discussione sul [tempo di risposta dell'applicazione, pagina](#page-99-0) [100.](#page-99-0)

## **Rete di controllo**

Una *rete di controllo* è una rete basata su Ethernet che contiene PAC, sistemi SCADA, un server NTP, PC, sistema AMS, switch e così via. Sono supportati due tipi di topologie:

- *piana*: tutti i dispositivi di questa rete appartengono alla stessa subnet.
- *su due livelli*: la rete è suddivisa in una rete operativa e una rete inter-controller. Queste due reti possono essere fisicamente indipendenti, ma sono generalmente collegati da un dispositivo di instradamento.

Il modulo della rete di controllo BMENOC0321 è installato sul rack locale di un sistema M580. Il modulo fornisce l'interfaccia per la comunicazione con una rete di controllo e applicazioni client su una rete RIO Ethernet.

Lo scopo principale del modulo BMENOC0321 è quello di fornire trasparenza tra la rete di controllo, la rete di dispositivi e una rete DIO estesa, pur mantenendo il determinismo della rete di dispositivi. Inoltre, il modulo BMENOC0321 fornisce servizi per la comunicazione con le applicazioni PAC eseguite sulla rete di controllo.

Nel rack locale è possibile configurare solo un modulo BMENOC0321. Per comunicare con i moduli in una rete di dispositivi M580, confermare che le porte backplane Ethernet della CPU, dei moduli BMENOC0301/BMENOC0311 e del modulo BMENOC0321 siano abilitate.

### **Cavi in rame e in fibra ottica**

Le tipologie di cavi in rame e in fibra ottica e le distanze massime dei moduli RIO sono descritte nella sezione sull'installazione dei cavi del documento *Modicon M580 Moduli di I/O remoti - Guida all'installazione e alla configurazione*.

#### **Calcolo del numero massimo di dispositivi in un anello M580 RIO principale tipico**

L'anello principale in un sistema M580 tipico supporta al massimo 32 dispositivi. I tipi di dispositivo validi sono:

- 1. un [rack locale, pagina 22](#page-21-0) (contenente la CPU, moduli di comunicazione e moduli di I/O)
- 2. un massimo di 31 [derivazioni RIO , pagina 24](#page-23-0) (ognuna delle quali contiene un modulo adattatore BM•CRA312•0 EIO)

#### **NOTA:**

- Non considerare nel calcolo i moduli BMXNRP020•.
- Il numero massimo di BM•CRA312•0 moduli adattatore EIO in una rete RIO è 31.
- Per conoscere il numero massimo di moduli supportati in un sistema M580, fare riferimento all'argomento [Capacità di comunicazione, pagina 64](#page-63-0) e all'argomento[Considerazione sul throughput di sistema, pagina 97](#page-96-0).

## <span id="page-33-0"></span>**Topologie di rete Modicon M580 RIO/DIO tipiche**

### **Introduzione**

Questo argomento tratta alcune delle più comuni topologie di rete DIO e RIO che utilizzano [componenti di sistema tipici, pagina 21](#page-20-0).

## **Margherita DIO e loop a margherita DIO**

I moduli di switch opzionali di rete BMENOS0300 supportano l'apparecchiatura distribuita come mostrato di seguito:

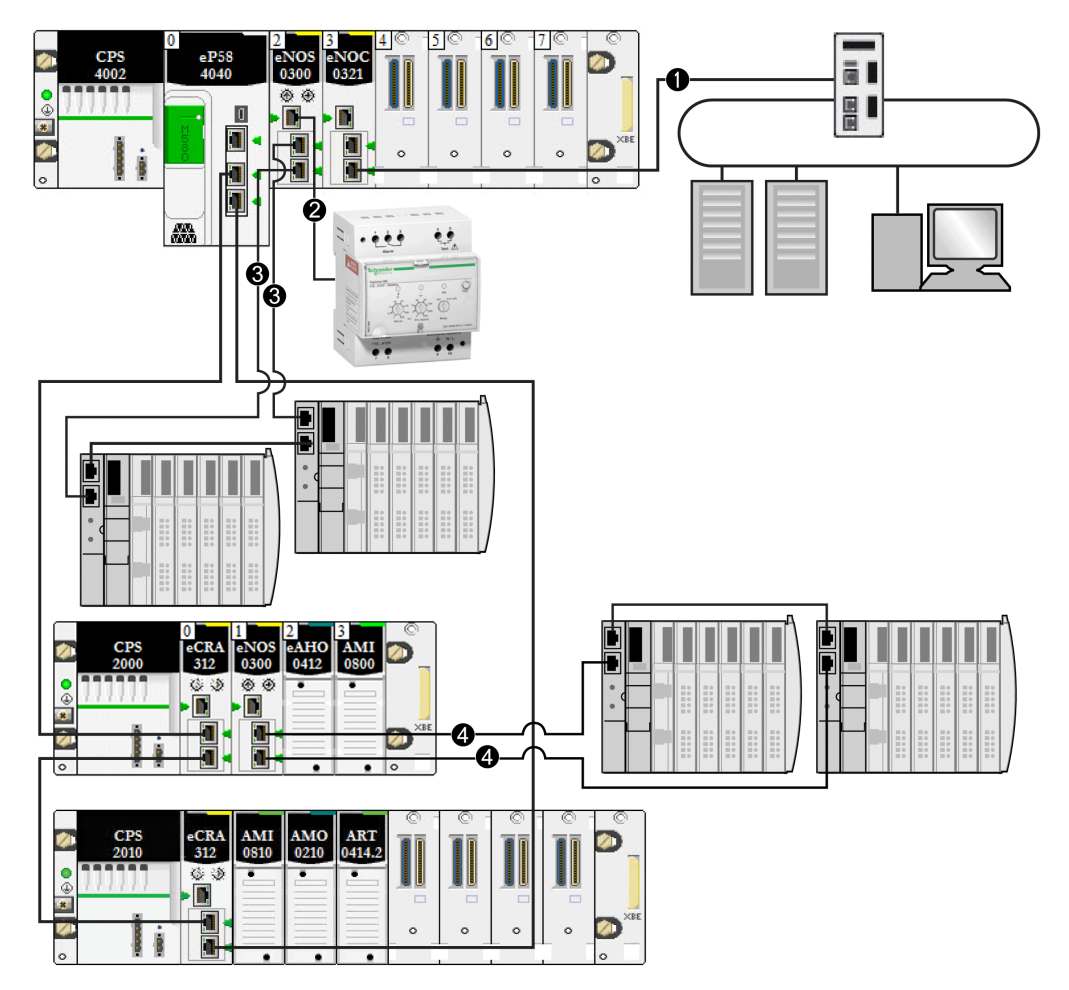

**1** Un modulo BMENOC0321 sul rack locale fornisce trasparenza tra la rete di dispositivi e la rete di controllo.

**2** Un modulo BMENOS0300 sul rack locale è collegato a una margherita DIO.

**3** Lo stesso modulo BMENOS0300 sul rack locale è collegato a un loop a margherita DIO.

**4** Un modulo BMENOS0300 su una derivazione (e)X80 è collegato a un sottoanello DIO.

## **Margherita DIO e cloud DIO**

I moduli di switch opzionali di rete BMENOS0300 supportano l'apparecchiatura distribuita come mostrato di seguito:

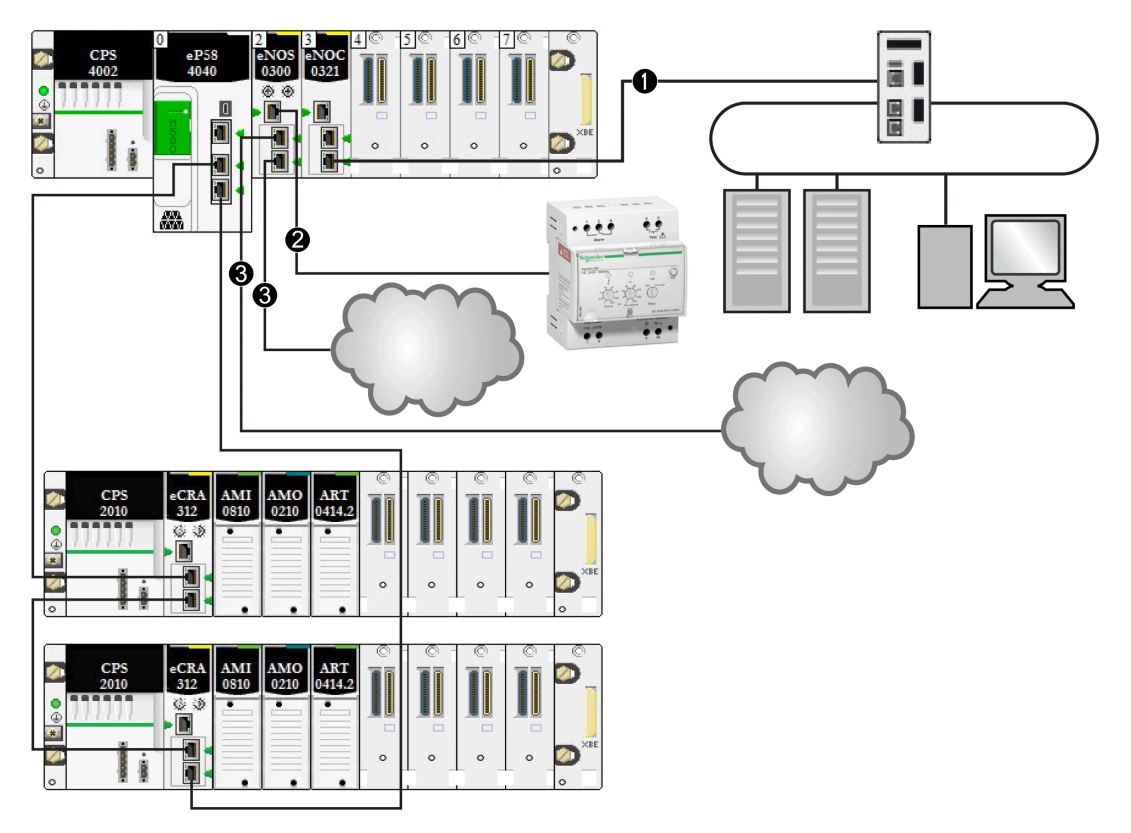

**1** Un modulo BMENOC0321 sul rack locale fornisce trasparenza tra la rete di dispositivi e la rete di controllo.

**2** Il modulo BMENOS0300 sul rack locale è collegato a una margherita DIO.

**3** Lo stesso modulo BMENOS0300 sul rack locale è collegato a due cloud DIO.
## **Margherita DIO e loop a margherita DIO multipli**

Un modulo di switch opzionale di rete BMENOS0300 su un rack locale supporta un collegamento a margherita DIO e un loop a margherita DIO. Un diverso modulo BMENOS0300 sullo stesso rack supporta un altro loop a margherita DIO:

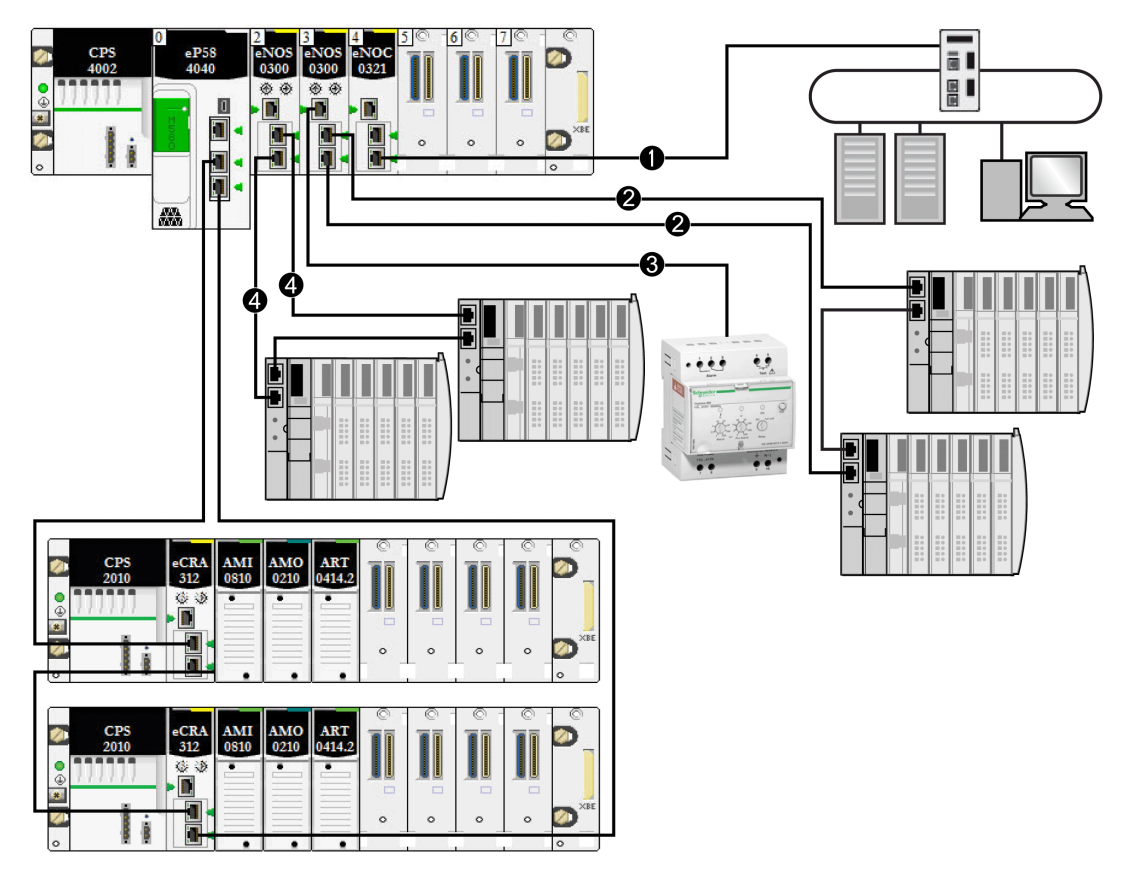

**1** Un modulo BMENOC0321 sul rack locale fornisce trasparenza tra la rete di dispositivi e la rete di controllo.

**2** Il modulo BMENOS0300 sul rack locale è collegato a una margherita DIO.

**3** Lo stesso modulo BMENOS0300 sul rack locale è collegato a un loop a margherita DIO.

**4** Un altro modulo BMENOS0300 sul rack locale è collegato a un altro loop a margherita DIO.

**NOTA:** questa architettura è valida solo per i sistemi standalone Modicon M580. **Non** è supportata nei sistemi Hot Standby.

# **Modicon M580 Connessioni DIO**

#### **Loop a margherita ad alta capacità**

Connettere l'apparecchiatura distribuita a un loop a margherita ad alta capacità attraverso uno degli elementi seguenti:

- modulo di switch opzionale di rete BMENOS0300 in una derivazione X80
- porta per manutenzione di una CPU
- porta per manutenzione di un modulo adattatore BM•CRA312•0 EIO
- porta per manutenzione di un modulo di comunicazione BMENOC0301/11

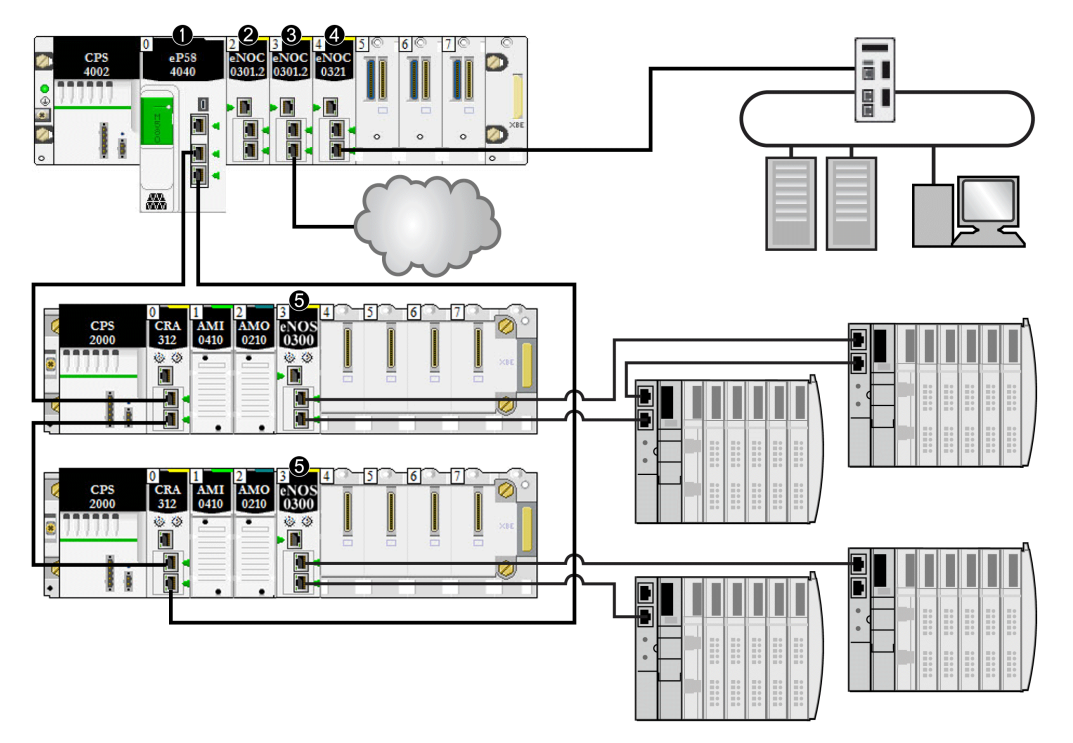

Utilizzare le connessioni seguenti per collegare l'apparecchiatura distribuita alla rete RIO:

**1** Una CPU sul rack principale esegue il servizio server di comunicazione I/O Ethernet.

**2** Un modulo di comunicazione BMENOC0301/11 Ethernet (connessione backplane Ethernet disattivata) gestisce l'apparecchiatura distribuita sulla rete di dispositivi.

**3** Un modulo di comunicazione BMENOC0301/11 Ethernet (connessione backplane Ethernet attivata) è collegato a un cloud DIO.

**4** Un modulo BMENOC0321 sul rack locale fornisce trasparenza tra la rete di dispositivi e la rete di controllo.

**5** Un modulo di switch opzionale di rete BMENOS0300 è collegato a un sotto anello DIO.

**NOTA:** Per gli schemi e maggiori informazioni su ogni topologia, vedere l'[argomento](#page-56-0) [Scelta di una topologia, pagina 57](#page-56-0).

# **Caratteristiche del sistema Modicon M580**

#### **Introduzione**

Un sistema M580 può includere la configurazione del software, servizi e caratteristiche già in uso nel sistema esistente.

## **Software Control Expert**

Il software Control Expert è utilizzato in un sistema M580.

Per le procedure di configurazione di Control Expert dettagliate, vedere la rispettiva documentazione *Modicon M580* - *Guida all'installazione e alla configurazione [modulo]*.

## **Funzione CCOTF**

La funzione CCOTF (Change Configuration on the Fly) consente le modifiche di configurazione degli I/O nelle derivazioni RIO Ethernet quando la CPU è in modalità STOP o RUN.

Informazioni dettagliate sono disponibili nella *Modicon M580Modifica della configurazione al volo - Guida utente*.

## **Indicazione data/ora (Timestamp)**

- Per le derivazioni RIO Modicon X80 su un *[backplane X Bus](#page-21-0)* , pagina 22, la funzione di indicazione di data e ora è gestita da un modulo BMX ERT 1604 installato nella derivazione RIO con una risoluzione di 1 ms. Anche il modulo adattatore avanzato EIO BMXCRA31210 X80 gestisce questa funzionalità.
- Per le derivazioni RIO Modicon X80 su un *backplane Ethernet*, la funzione di indicazione di data/ora è gestita da un modulo adattatore avanzato EIO BMECRA31210 X80 installato nella derivazione RIO con una risoluzione di 10 ms.
- Ingressi o uscite dei moduli digitali X80 possono avere un'indicazione di data e ora in una derivazione RIO con un modulo adattatore BM• CRA 312 10 X80 EIO.
- Le variabili locali possono avere un'indicazione di data e ora nel PAC.

I moduli adattatore BMXCRA31210 e BMECRA31210 eX80 EIO hanno la stessa risoluzione/precisione per un dato server NTP. La precisione è migliore se si utilizza un server NTP dedicato rispetto all'uso di una M580 CPU come server NTP.

## **Servizi Ethernet**

Come indicato in precedenza, alcune CPUs supportano entrambi i servizi di scansione RIO e DIO, mentre altre supportano solo i servizi DIO. I servizi Ethernet che possono essere utilizzati su queste classi di CPU M580 differiscono nel modo seguente:

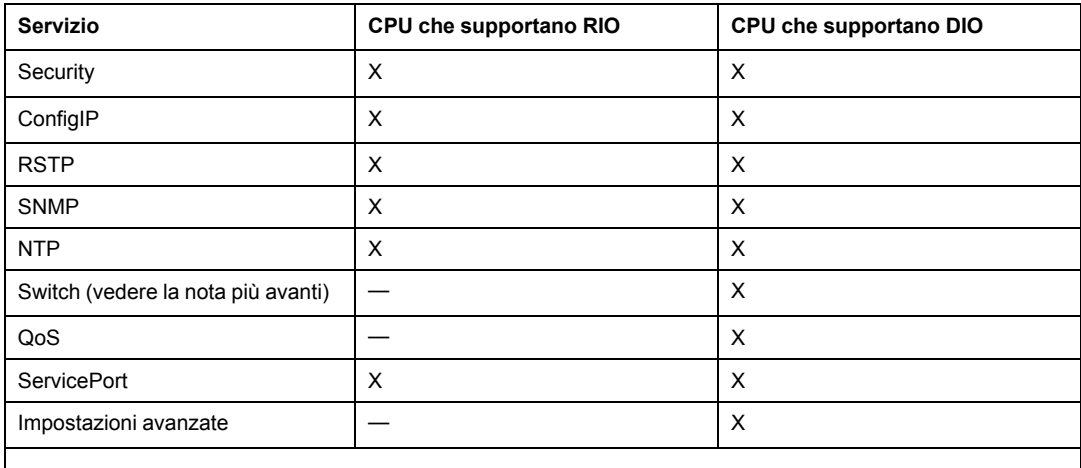

**NOTA:** Attivare Ethernet (ETH) e le porte backplane e selezionare le rispettive velocità di trasmissione.

I moduli M580 utilizzano i seguenti parametri di comunicazione, che possono essere configurati con Unity Pro 10.0 o versione successiva.

• Indirizzo IP (vedere la sezione relativa alla configurazione nella rispettiva documentazione *Modicon M580* - *Guida all'installazione e alla configurazione [modulo]*.)

**NOTA**: i moduli adattatore BM•CRA312•0 EIO ricevono automaticamente un indirizzo IP. Non è possibile modificare questo indirizzo IP in questa schermata. Aprire la schermata di configurazione della CPU Control Expert per modificare l'indirizzo IP.

- RSTP (Vedere la sezione relativa alla configurazione nella rispettiva documentazione *Modicon M580 Guida all'installazione e alla configurazione [modulo]*.)
- SNMP (Vedere la sezione relativa alla configurazione nella rispettiva documentazione *Modicon M580 Guida all'installazione e alla configurazione [modulo]*.)
- porta service (Vedere la sezione relativa alla configurazione nella rispettiva documentazione *Modicon M580 Guida all'installazione e alla configurazione [modulo]*.)
- SNTP (Vedere la sezione relativa alla configurazione nella rispettiva documentazione *Modicon M580 Installazione e alla configurazione [modulo] - Guida utente*.)

## **Messaggistica esplicita**

Le CPUs M580 e i moduli di comunicazione Ethernet supportano la messaggistica esplicita tramite i protocolli EtherNet/IP e Modbus TCP. Questa funzionalità è descritta dettagliatamente nella rispettiva documentazione *Modicon M580* - *Guida all'installazione e alla configurazione [modulo]*.

Utilizzare la messaggistica esplicita per la diagnostica estesa. Di seguito sono indicati i metodi per la messaggistica esplicita nei sistemi M580:

- Messaggistica esplicita EtherNet/IP o Modbus TCP tramite uno dei seguenti blocchi funzione:
	- READ\_VAR
	- WRITE\_VAR
	- DATA\_EXCH
- Messaggistica esplicita tramite l'interfaccia grafica utente di Control Expert, come descritto nei manuali come *M580 Hardware - Guida hardware* e *Modulo di comunicazione Ethernet BME NOC 03•1 - Guida di installazione e di configurazione.*

**NOTA:** Per maggiori informazioni relative a questi blocchi funzione, vedere la sezione *Extended* del manuale dell'utente della *Libreria dei blocchi di comunicazione di Unity Pro*.

# **Standard e certificazioni**

## **Download**

Fare clic sul collegamento corrispondente alla lingua preferita per scaricare gli standard e le certificazioni (formato PDF) validi per i moduli in questa linea di prodotti:

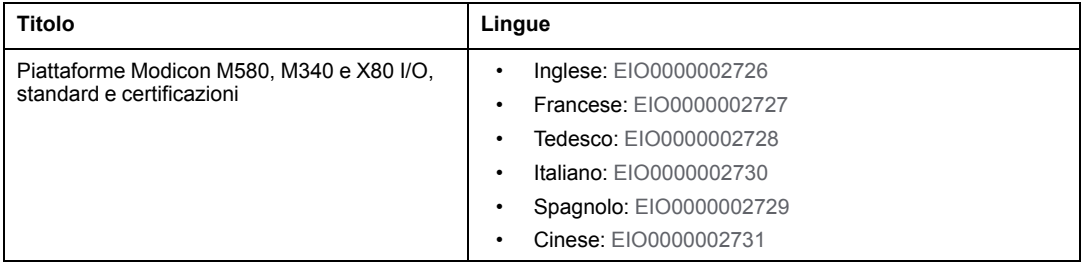

# <span id="page-42-0"></span>**Moduli in un sistema M580**

#### **Contenuto del capitolo**

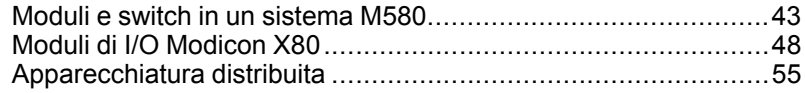

#### **Panoramica**

Questo capitolo descrive i moduli richiesti e compatibili in un sistema M580.

# <span id="page-42-1"></span>**Moduli e switch in un sistema M580**

## **Moduli di comunicazione Ethernet**

La seguente tabella mostra i moduli di comunicazione Ethernet che possono essere utilizzati in un rack locale in un sistema M580:

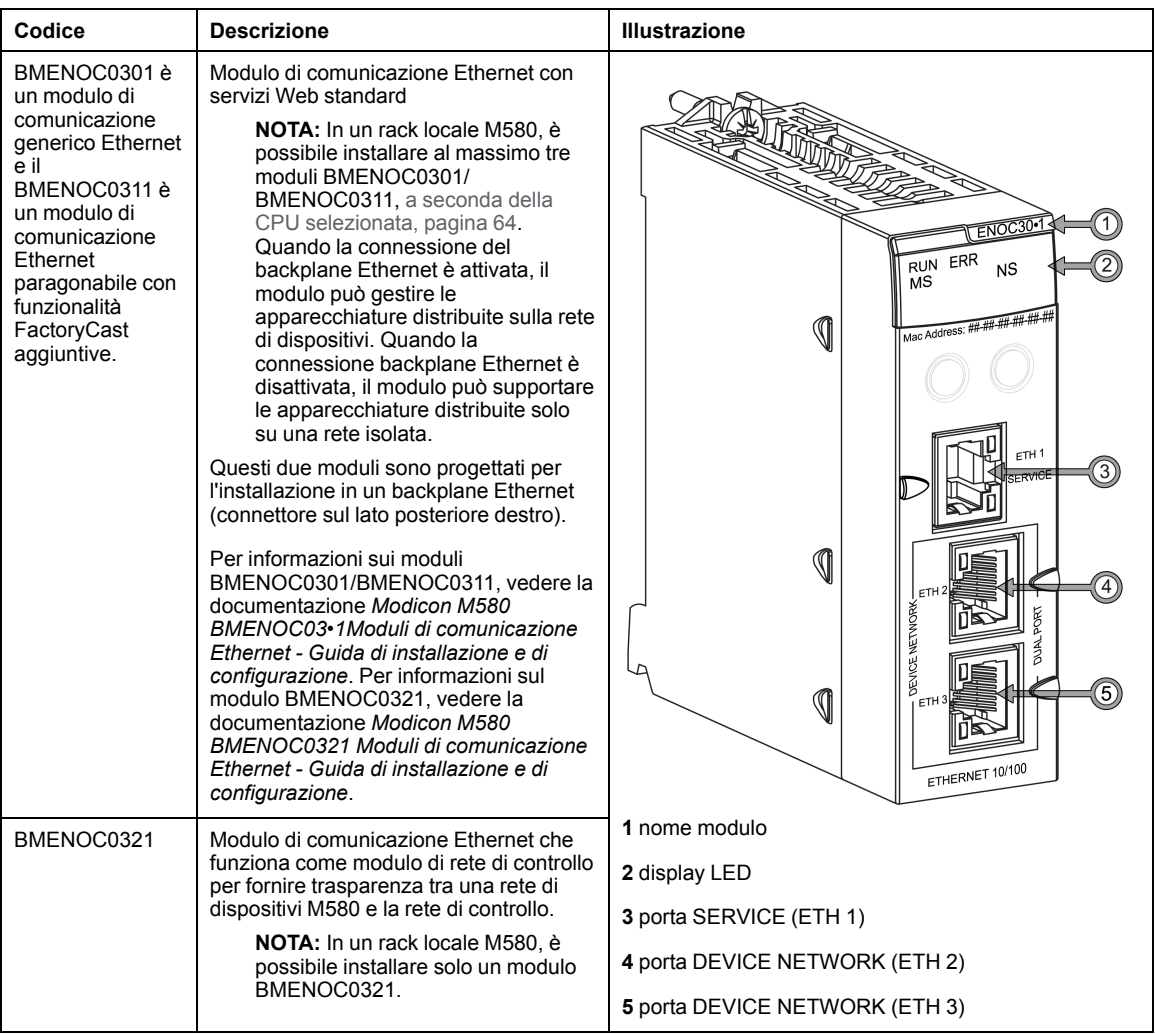

- Per ulteriori informazioni sui moduli BMENOC0301/BMENOC0311, vedere la documentazione Modicon M580 BMENOC03•1Moduli di comunicazione Ethernet - Guida di installazione e di configurazione.
- Per informazioni sul modulo BMENOC0321, vedere la documentazione Modicon M580 BMENOC0321 Moduli di comunicazione Ethernet - Guida di installazione e di configurazione.

**NOTA:** Coprire le porte Ethernet non utilizzate con appositi tappi antipolvere.

## **Moduli adattatore EIO**

I seguenti moduli adattatore X80 EIO sono utilizzati in un sistema M580.

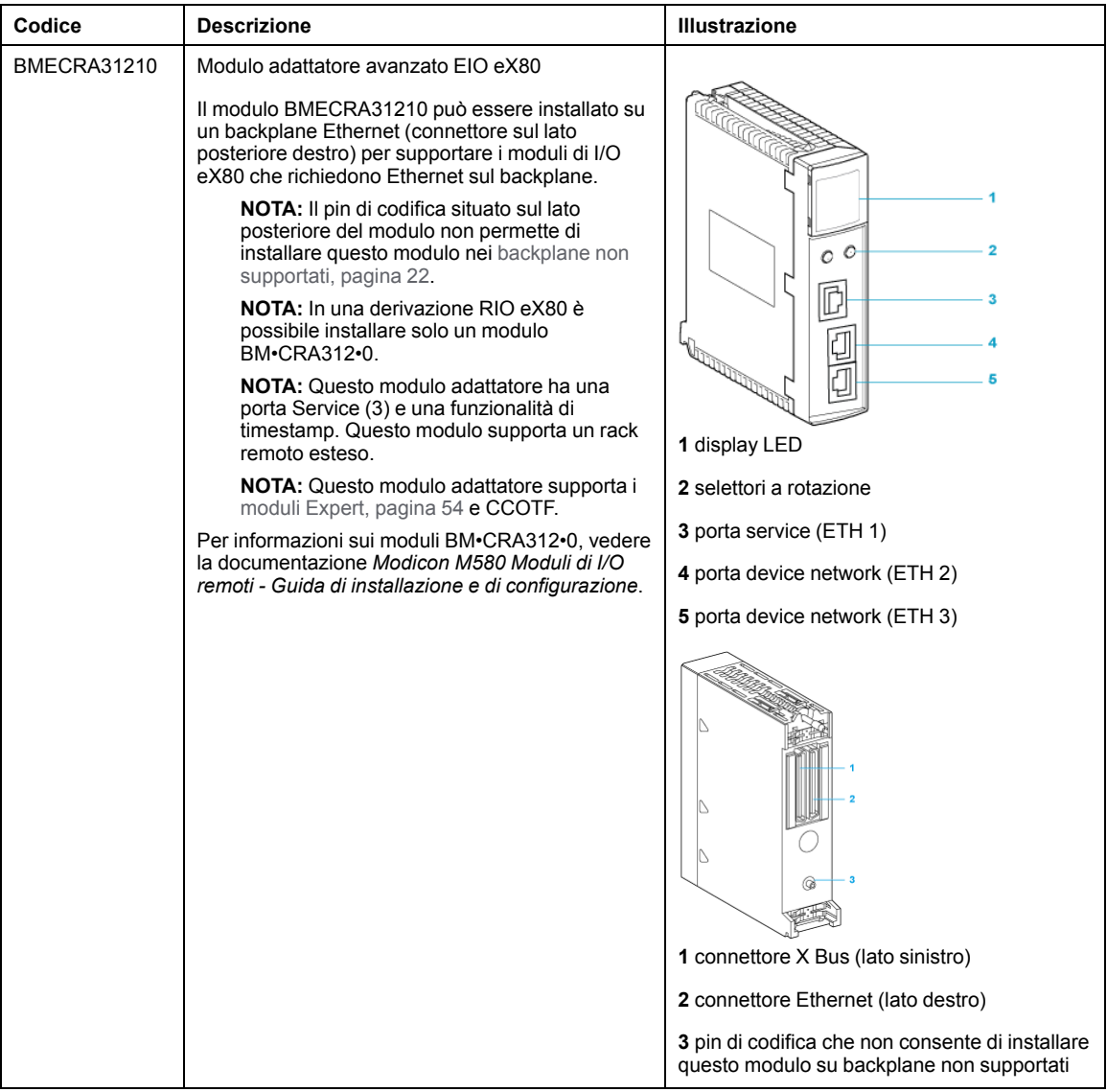

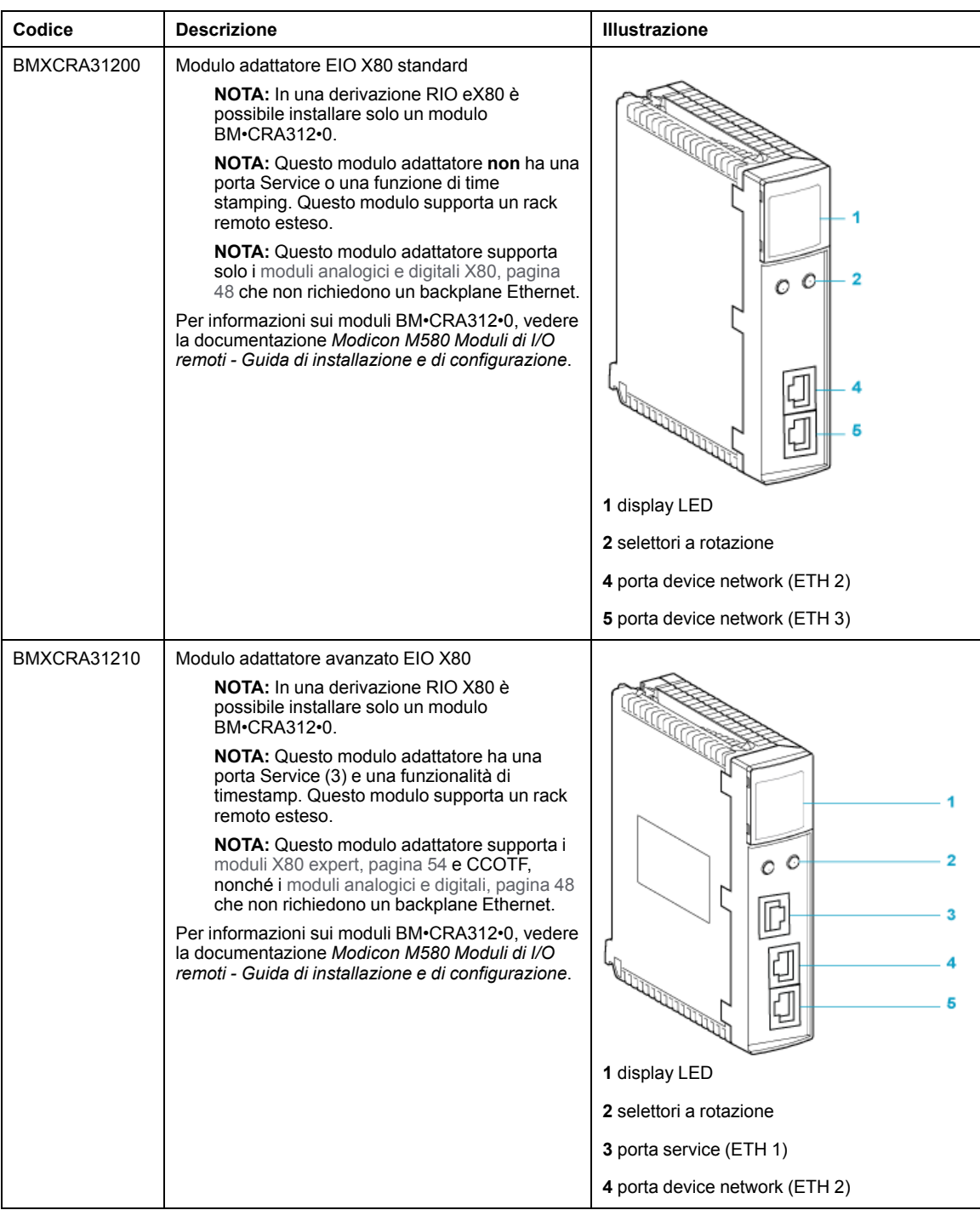

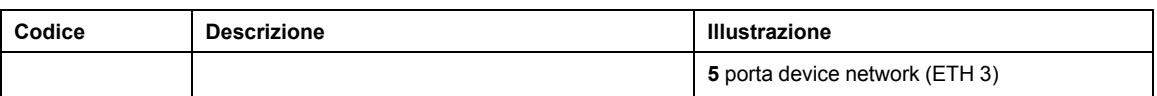

## <span id="page-47-0"></span>**Moduli di I/O Modicon X80**

#### **Introduzione**

I seguenti moduli di I/O possono essere montati in rack locali o derivazioni RIO in un sistema M580.

Se non indicato diversamente nelle tabelle seguenti, i moduli di I/O X80 sono supportati nei seguenti rack nelle derivazioni RIO:

- un rack X Bus con un modulo adattatore BMXCRA312.0 X80 EIO:
- un rack Ethernet con un modulo adattatore BMECRA312•0 eX80 EIO;

Alcuni di questi moduli contengono anche pagine Web integrate che possono essere usate per la configurazione e la diagnostica. Le descrizioni delle pagine Web sono disponibili nella documentazione specifica del prodotto e nella guida in linea di Control Expert

**NOTA:** per molti di questi moduli sono anche disponibili versioni con rivestimento conforme (hardened H). Consultare le specifiche per apparecchiatura rinforzata nella guida *Piattaforme Modicon M580, M340 e X80 I/O, standard e certificazioni*.

### **Moduli analogici Modicon X80**

I moduli che richiedono Ethernet sul backplane possono essere installati solo nel rack locale principale o nei rack locali remoti. Non possono essere installati nei rack estesi.

**NOTA:** Le schermate di debug non sono disponibili per i moduli analogici nelle derivazioni RIO e i parametri non possono essere modificati (allineamento, filtro, offset...). Se occorre modificare i parametri, usare i moduli analogici nei rack locali o estesi.

Questi moduli di I/O analogici sono supportati nei rack locali Modicon X80 contenenti una CPU e derivazioni RIO:

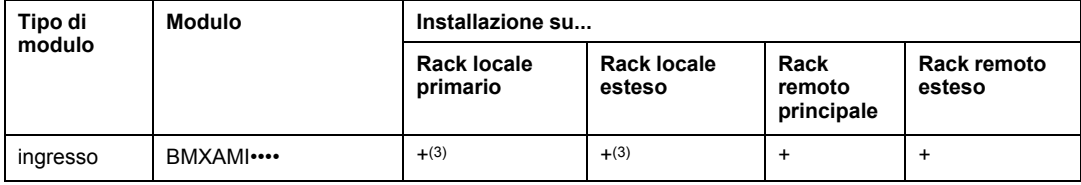

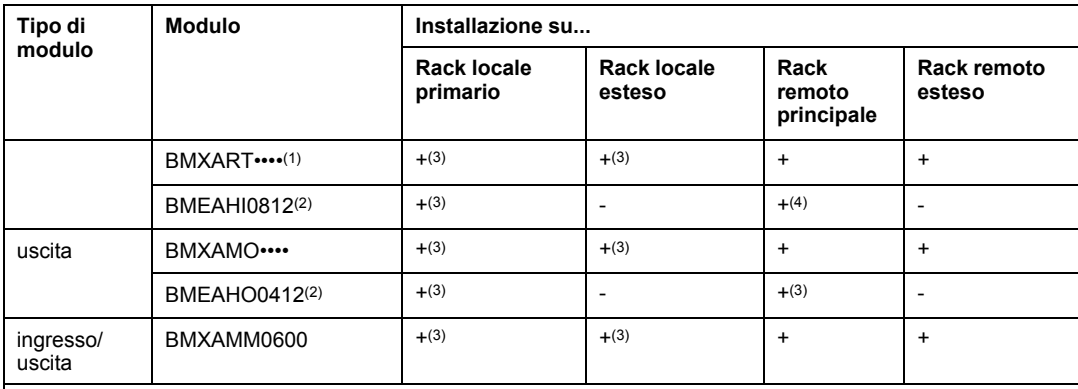

**(1)** Il task FAST non è supportato.

**(2)** Questi moduli richiedono un backplane Ethernet.

**(3)** Non supportato in un sistema M580 Hot Standby.

**(4)** Se installato in una derivazione RIO, utilizzare un modulo adattatore **BM•CRA31210** (e)X80 avanzato EIO. Questi moduli **non** sono compatibili con i moduli adattatore **BM•CRA31200** (e)X80 standard EIO.

**+** Consentito

**-** Non consentito

**NOTA:** In una derivazione RIO che contiene un modulo adattatore BMXCRA31200.2 X80 EIO sono ammessi al massimo 2 moduli analogici. Questi moduli analogici possono avere al massimo 8 canali (16 per i moduli di I/O analogici).

Quando i seguenti moduli sono utilizzati in un rack locale (contenente una CPU) e derivazioni RIO, sono necessarie le seguenti versioni:

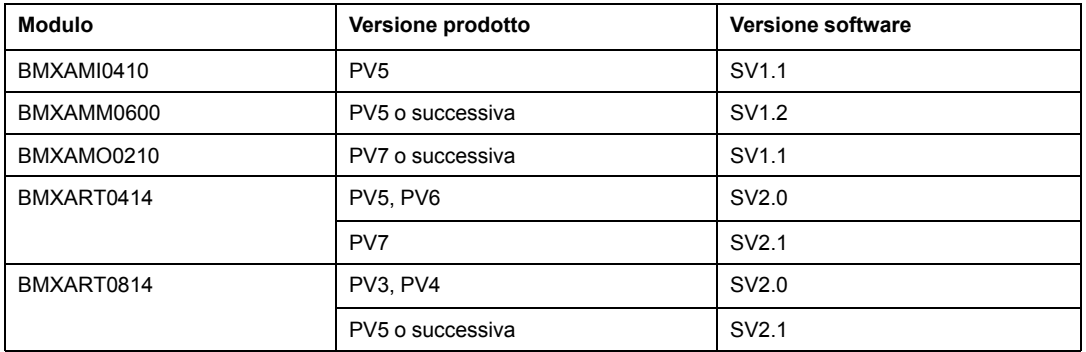

**NOTA:** Schneider Electric consiglia di aggiornare i moduli alla versione del software più recente disponibile. (Non è necessario aggiornare un modulo BMXART0414, V2.1 o successiva, dato che funziona correttamente con un modulo adattatore EIO BM•CRA312•0 X80).

### **Moduli digitali Modicon X80**

**NOTA:** Nella schermata di configurazione della CPU in Control Expert, è possibile configurare un canale del modulo di I/O digitali come **ingresso RUN**/**STOP** selezionando questa casella di spunta. Questa operazione può essere eseguita soltanto su un canale di I/O locale nel tipo di dati di I/O topologici. (Questa configurazione non è disponibile nei sistemi Hot Standby).

Questi moduli di I/O digitali sono supportati nei rack locali Modicon X80 contenenti una CPU e derivazioni RIO:

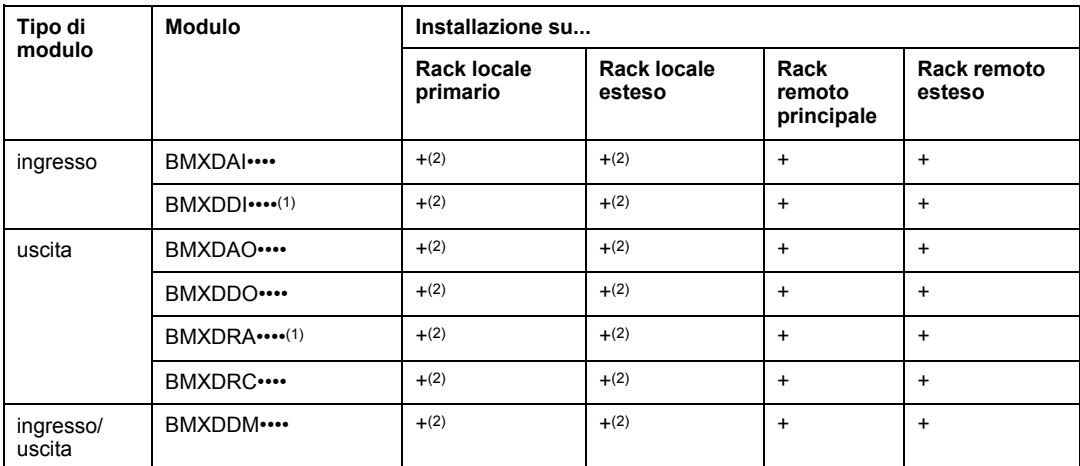

**(1)** Prima dell'installazione di moduli di I/O che utilizzano un'alimentazione da 125 Vcc, consultare le informazioni sul declassamento di temperatura riportate nelle guide hardware dei moduli di I/O per la piattaforma in uso.

**(2)** Non supportato in un sistema M580 Hot Standby.

**+** Consentito

**-** Non consentito

**NOTA:** Schneider Electric consiglia di aggiornare i moduli alla versione del software più recente disponibile. (Non è necessario aggiornare un modulo BMXART0414 versione 2.1 o successiva, dato che funziona correttamente con un modulo adattatore EIO BM•CRA312•0X80.)

#### **Moduli di comunicazione**

**NOTA:** [Il numero massimo di moduli di comunicazione che è possibile installare sul rack](#page-63-0) [locale dipende dalla CPU in uso, pagina 64.](#page-63-0)

Questi moduli di comunicazione sono supportati nei rack locali M580 (contenenti una CPU con servizio server di comunicazione degli I/O Ethernet) e nelle derivazioni RIO che contengono un modulo adattatore BM•CRA312•0 X80 EIO:

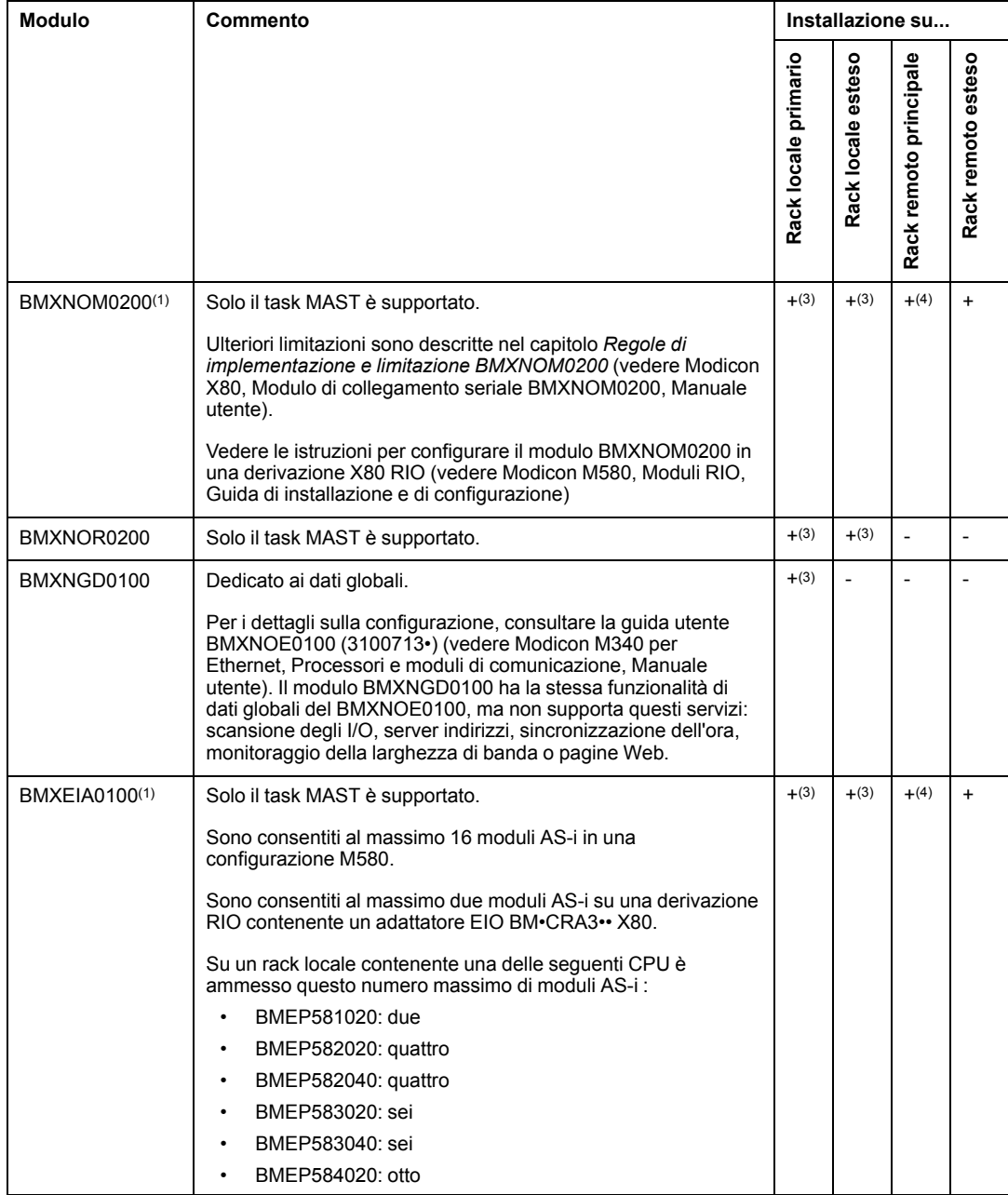

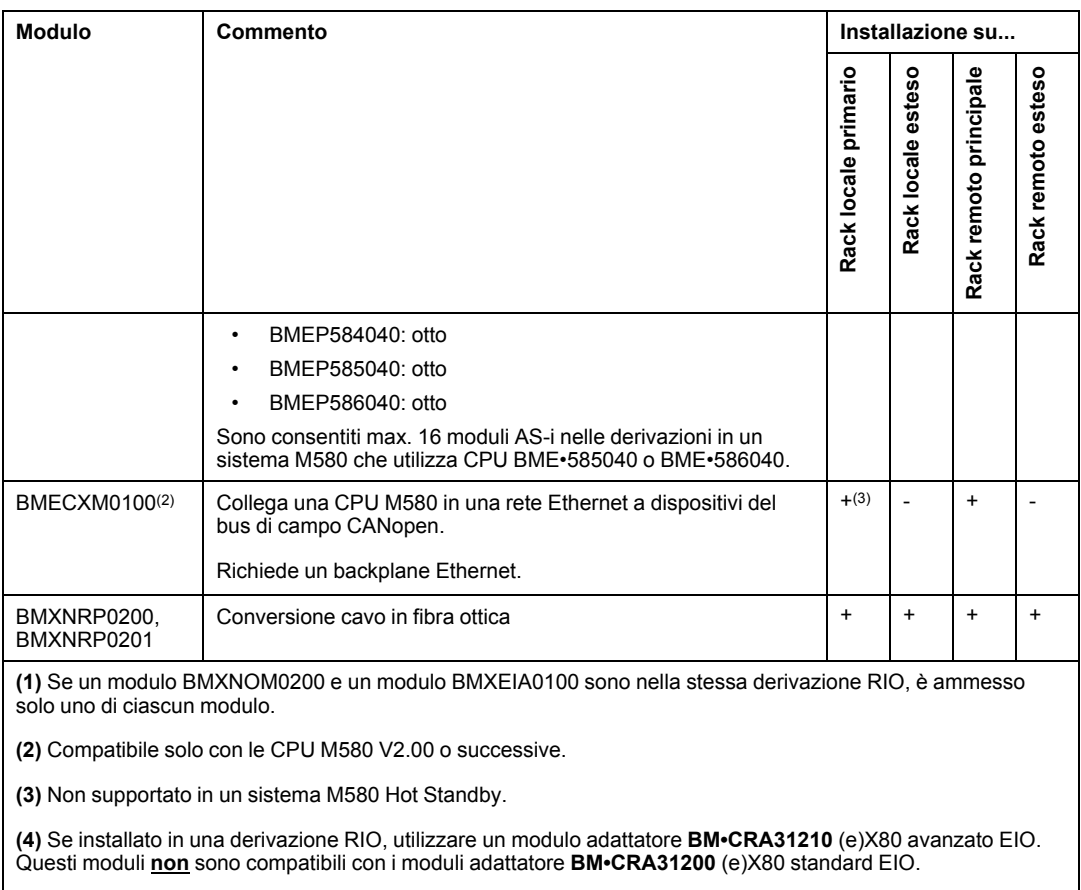

**+** Consentito

**-** Non consentito

## **Moduli di conteggio**

**NOTA:** Quando installato in una derivazione RIO, utilizzare un modulo adattatore **BM•CRA31210** (e)X80 avanzato EIO. Questi moduli **non** sono compatibili con i moduli adattatore **BM•CRA31200** (e)X80 standard EIO.

**NOTA:** I task di evento I/O sono supportati solo tramite tipo dati topologico, non tramite DDT del dispositivo.

Questi moduli di conteggio sono supportati nei rack locali M580 (contenenti una CPU con servizio server di comunicazione I/O Ethernet) e derivazioni RIO contenenti un modulo adattatore di prestazioni BM•CRA31210 (e)X80 EIO:

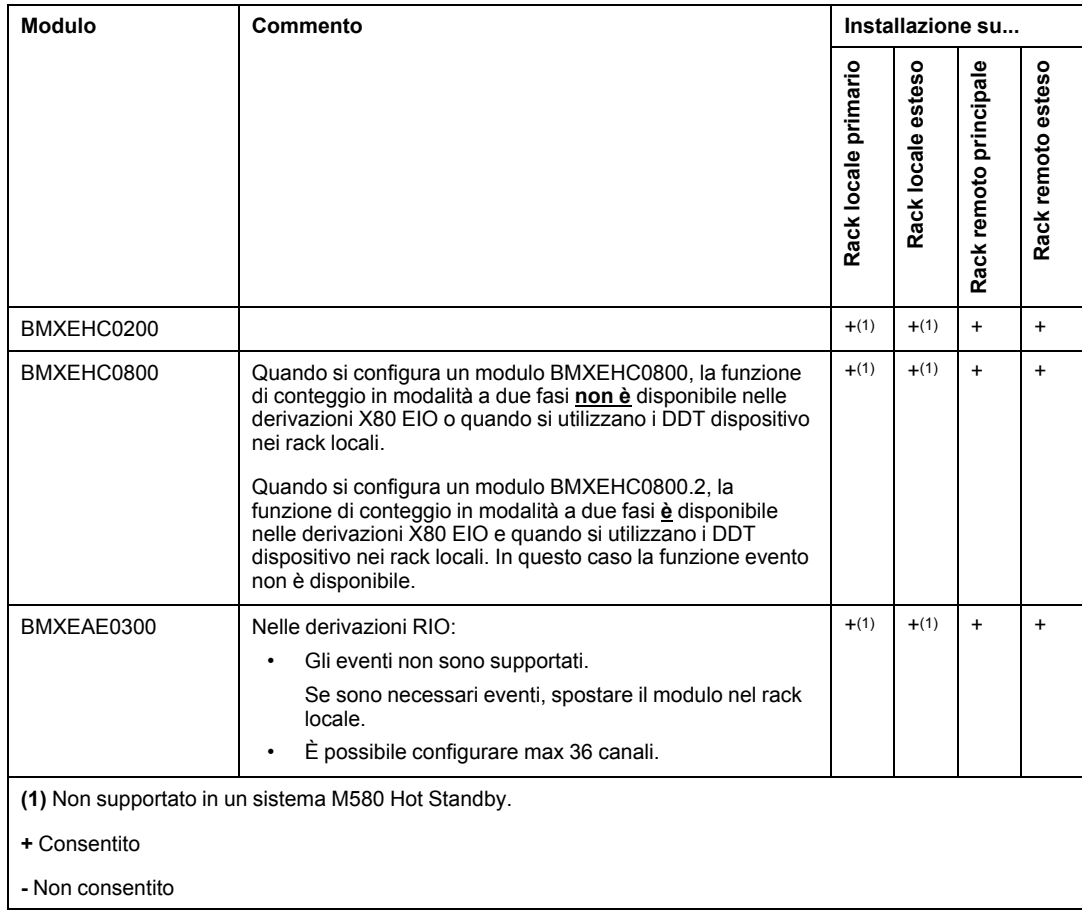

Quando i seguenti moduli sono utilizzati in un rack locale (contenente una CPU) e derivazioni RIO, sono necessarie le seguenti versioni:

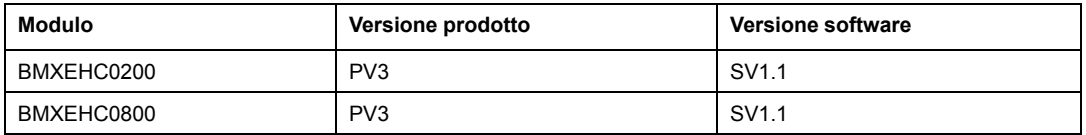

**NOTA:** Schneider Electric consiglia di aggiornare i moduli alla versione del software più recente disponibile.

## <span id="page-53-0"></span>**Moduli intelligenti e speciali**

Questi moduli intelligenti/di scopo speciale sono supportati nei rack locali M580 (contenenti una CPU con servizio server di comunicazione degli I/O Ethernet) e nelle derivazioni RIO che contengono un modulo adattatore BM•CRA312•0X80 EIO:

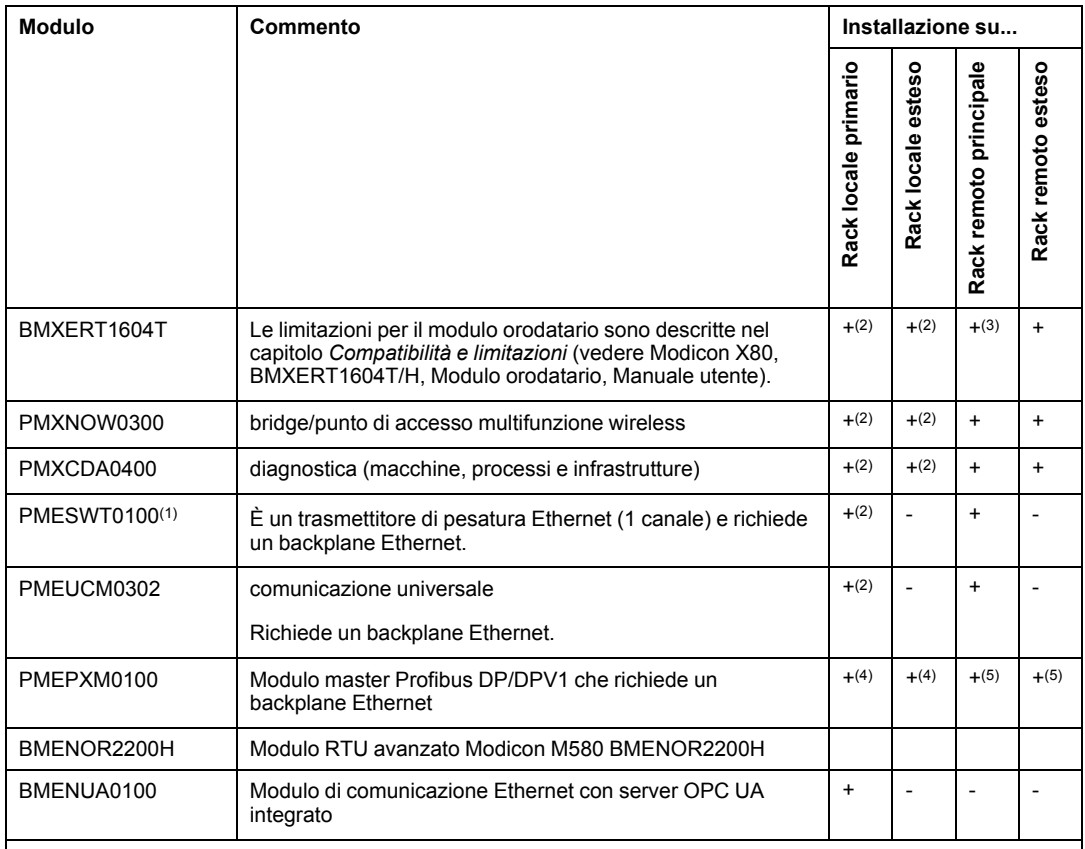

**(1)** Analizzato come dispositivo dallo scanner DIO nella CPU.

**(2)** Non supportato in un sistema M580 Hot Standby.

**(3)** Se installato in una derivazione RIO, utilizzare un modulo adattatore **BM•CRA31210** (e)X80 avanzato EIO. Questi moduli **non** sono compatibili con i moduli adattatore **BM•CRA31200** (e)X80 standard EIO.

**(4)** Non supportato su un rack locale in un sistema M580 standalone.

**(5)** Non supportato su una derivazione remota EIO in un sistema M580 Hot Standby.

**+** Consentito

**-** Non consentito

# <span id="page-54-0"></span>**Apparecchiatura distribuita**

### **Apparecchiatura distribuita**

Un'apparecchiatura distribuita può essere collegata a un sistema M580 in modi:

- una collegamento a margherita DIO
- un loop a margherita DIO

**NOTA:** I collegamenti a margherita DIO e i loop a margherita DIO sono descritti [altrove](#page-34-0) [nella presente guida, pagina 35](#page-34-0).

I dispositivi distribuiti in un loop sono dotati di due porte Ethernet (per mantenere l'anello) e supportano RSTP. Un esempio di apparecchiatura in un loop DIO sono diverse isole STB che utilizzano STB NIP 2311 NIMs.

Le apparecchiature distribuite Ethernet che possono essere collocate nei cloud di dispositivi distribuiti includono famiglie le seguenti di dispositivi:

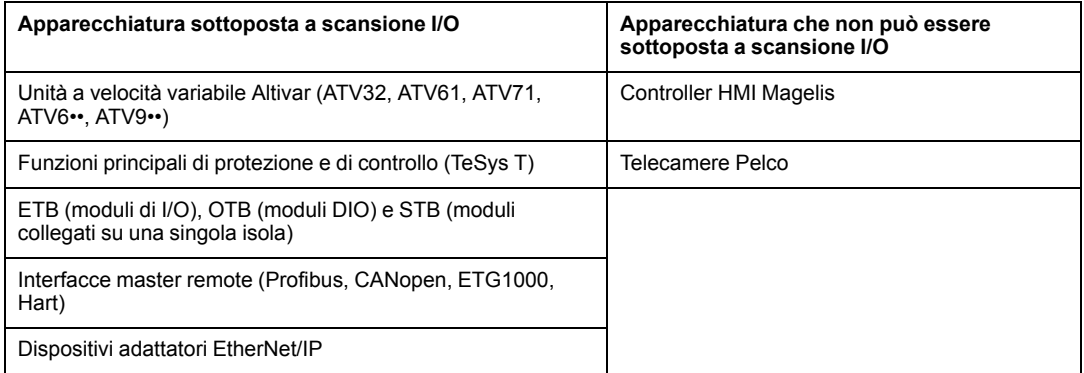

# **Pianificazione e progettazione di una rete M580 tipica**

#### **Contenuto della sezione**

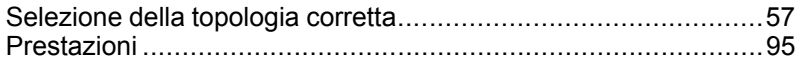

#### **Introduzione**

Questa sezione descrive il processo di selezione della topologia corretta per il sistema in uso, nonché i limiti da rispettare nella costruzione della rete e il ruolo del determinismo in una rete RIO tipica.

# <span id="page-56-0"></span>**Selezione della topologia corretta**

#### **Contenuto del capitolo**

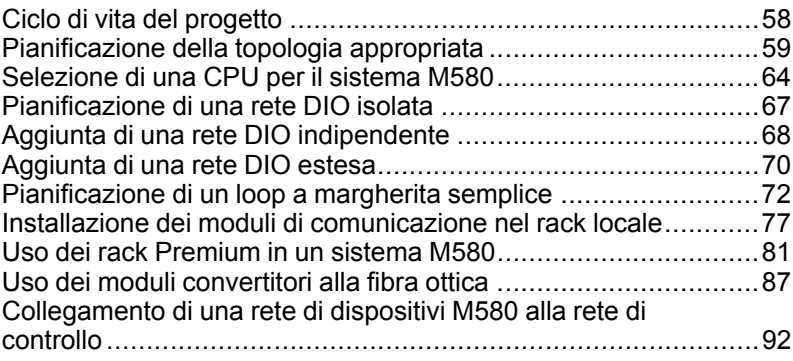

#### **Panoramica**

Un sistema M580 fornisce servizi deterministici per le derivazioni di I/O remoti e per i singoli moduli RIO. L'apparecchiatura distribuita non ha lo stesso livello di determinismo, ma può partecipare a una rete RIO senza interrompere il determinismo dei moduli RIO.

Per ottenere questo determinismo, la rete RIO deve rispettare un insieme di regole semplici spiegate in questo capitolo.

- Una CPU con servizio di scansione degli I/O Ethernet è installata nel rack locale.
- Un modulo adattatore BM•CRA312•0 eX80EIO è installato in ogni derivazione RIO.
- Rispettare le regole relative al numero massimo di dispositivi consentiti (ad es. 32 dispositivi, nell'anello principale, compreso il rack locale, e 31 derivazioni RIO nella rete RIO), i tipi di cavi selezionati e osservare i messaggi di Control Expert durante la programmazione e i [controlli diagnostici, pagina 123](#page-122-0).
- Gli elementi opzionali includono un massimo di sei moduli di comunicazione, tra cui un massimo di tre moduli BMENOC0301/BMENOC0311 e moduli switch opzionali di rete BMENOS0300 e solo un modulo di rete di controllo BMENOC0321.

Ogni CPU M580 supporta solo una rete Ethernet RIO. Questa sezione permette di selezionare la rete RIO che consente di migliorare il tempo di risposta per le operazioni di apparecchiature remote.

Inoltre, sono descritte nel dettaglio le topologie di rete DIO preferite che consentono di costruire una rete di dispositivi che funzioni in armonia con il funzionamento deterministico della rete RIO.

**NOTA:** Le architetture descritte nel presente documento sono state testate e convalidate in varie situazioni. Se si intende utilizzare architetture diverse da quelle descritte nel presente documento, testarle e convalidarle accuratamente prima dell'implementazione.

**NOTA:** Per utilizzare uno switch a doppio anello (DRS) per collegare l'apparecchiatura distribuita alla rete M580, vedere la M580 Guida di pianificazione del sistema per topologie complesse (vedere Modicon M580, Guida di pianificazione del sistema per topologie complesse).

# <span id="page-57-0"></span>**Ciclo di vita del progetto**

## **Ciclo di vita del progetto**

Prima di affrontare la pianificazione della topologia di rete, può essere utile considerare il ciclo di vita del progetto nell'ambito del sistema M580.

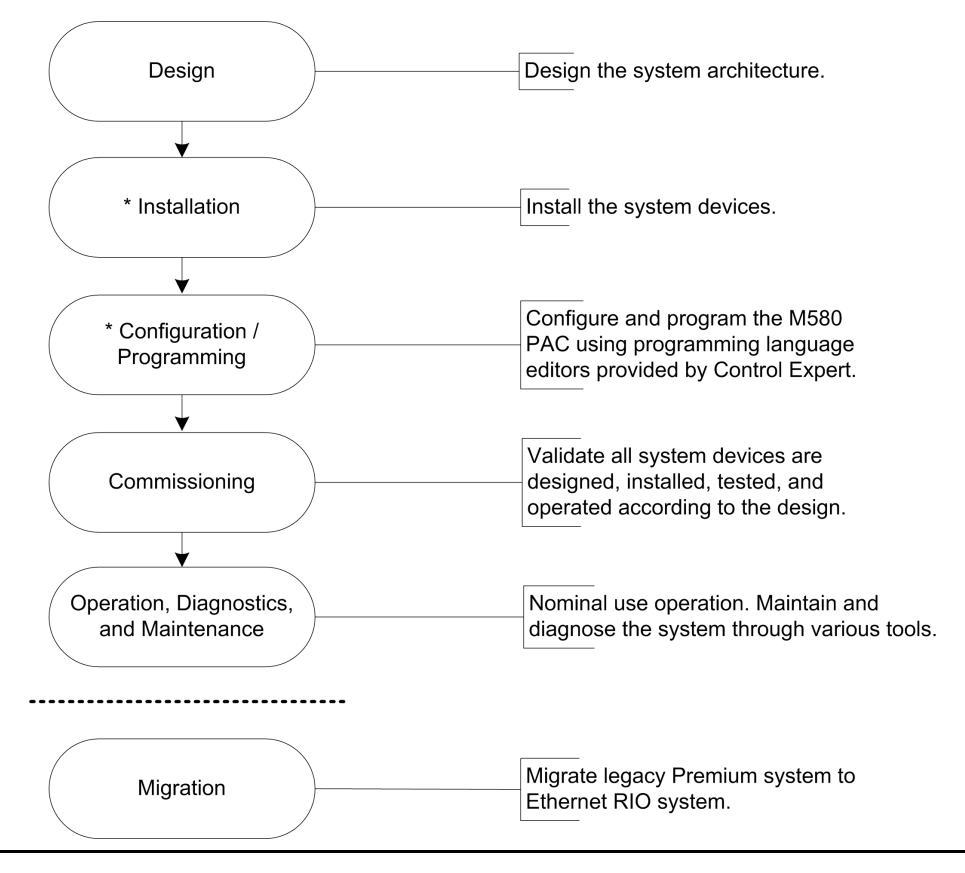

**\* NOTA**: le istruzioni di installazione e configurazione/programmazione sono riportate nella *Modicon M580 Guida hardware* e nella guida utente del modulo di comunicazione/ adattatore *Modicon M580*.

# <span id="page-58-0"></span>**Pianificazione della topologia appropriata**

## **Fattori chiave nella pianificazione di una topologia**

Quando si sceglie una topologia di rete M580, considerare i seguenti punti chiave:

- distanza tra due derivazioni contigue (e potenziale necessità di moduli convertitori alla fibra ottica DRSs o BMXNRP020• e cavo in fibra nell'anello principale)
- topologia di rete ad anello o a stella (un cloud DIO con apparecchiatura distribuita in una topologia a stella può comunicare con una rete M580.)
- configurazione del rack locale
- requisiti delle apparecchiature distribuite
- requisiti di isolamento (ad esempio, se il rack locale e le derivazioni si trovano in sistemi di messa a terra diversi)
- requisiti di ridondanza per le connessioni anello principale/sotto-anello

Questi punti sono trattati nei paragrafi che seguono.

#### **Distanza tra due derivazioni**

La distanza tra due derivazioni determina la scelta del livello fisico.

Se si utilizza un cavo in rame, la distanza massima tra due derivazioni contigue è di 100 m. Se le derivazioni hanno una distanza superiore a 100 m, utilizzare uno o più moduli convertitori alla fibra ottica BMXNRP020• per convertire in fibra il cavo di rame. Un cavo in fibra ottica può essere lungo fino a 15 km (per fibra in modalità singola).

#### **Se la distanza tra due derivazioni remote è inferiore a 100 m...**

Una rete Ethernet in rame rappresenta una soluzione valida:

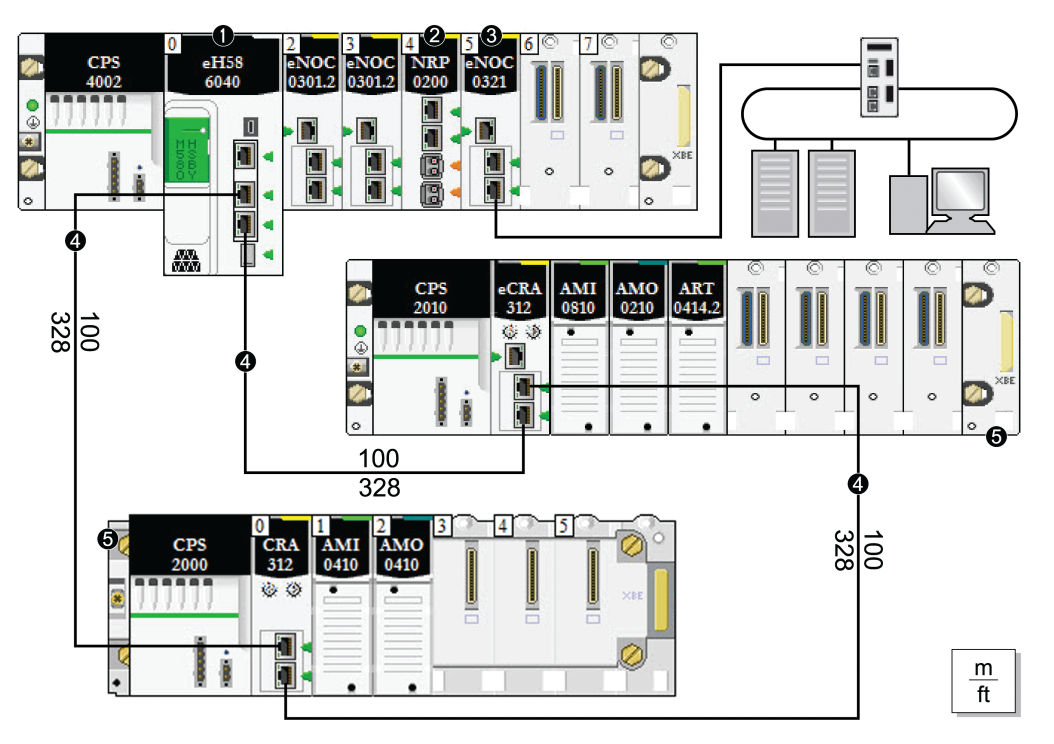

**Nota:** la linea continua rappresenta il filo in rame.

**1** CPU con servizio di scansione degli I/O Ethernet nel rack locale

**2** Modulo convertitore alla fibra ottica BMXNRP020•

**3** Modulo BMENOC0321 sul rack locale che fornisce trasparenza tra la rete di dispositivi e la rete di controllo

#### **4** Anello principale

**5** Derivazione RIO (incluso un modulo adattatore BM•CRA312•0 X80 EIO) sull'anello principale

#### **Se la distanza tra due derivazioni remote è superiore a 100 m...**

Utilizzare i moduli convertitori alla fibra ottica BMXNRP020• per aumentare la distanza tra due moduli RIO contigui, inclusa la distanza tra la CPU e una derivazione RIO. Per collegare la fibra ottica ai cavi in rame, inserire un modulo BMXNRP020• a ogni estremità del collegamento in fibra. Pertanto, due moduli BMXNRP020• stabiliscono un solo collegamento in fibra:

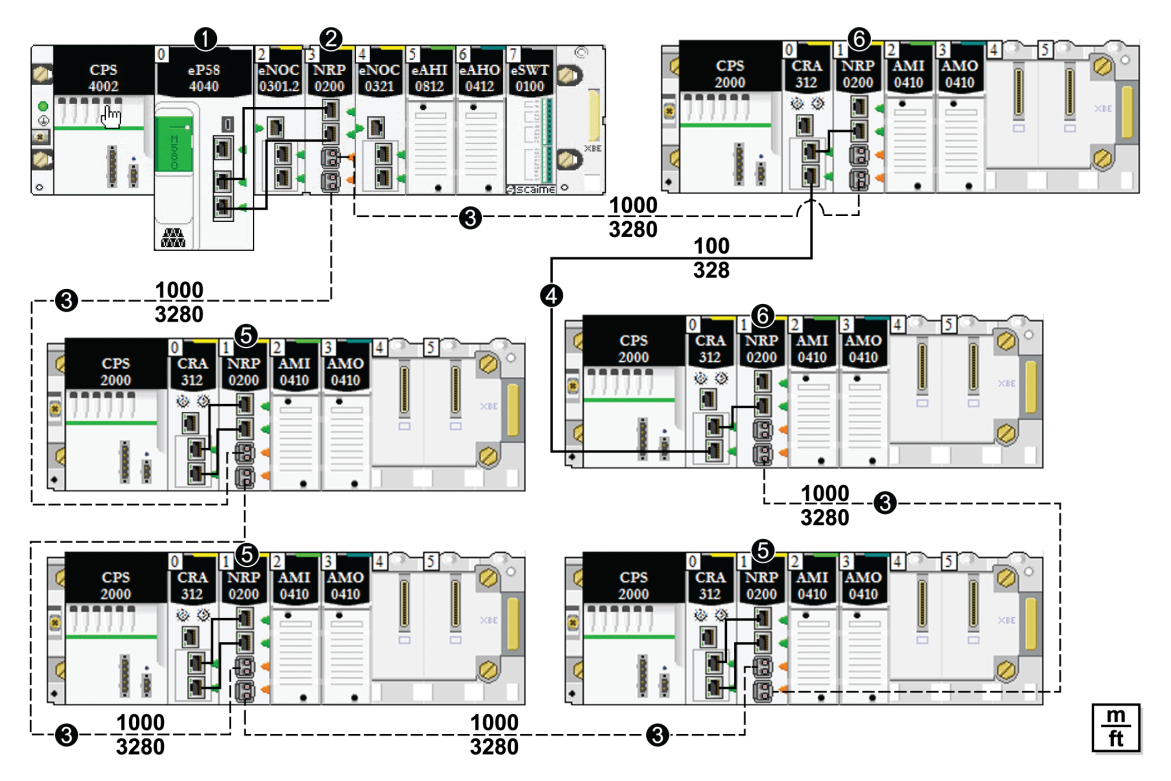

**1** CPU con servizio di scansione degli I/O Ethernet nel rack locale

**2** Modulo convertitore alla fibra ottica BMXNRP020• sul rack locale collegato a una derivazione RIO sull'anello principale tramite cavo a fibra ottica

**3** *(linea tratteggiata)*: porzione in fibra dell'anello principale

**4** *(linea continua)*: porzione in rame dell'anello principale

**5** Modulo BMXNRP020• su una derivazione RIO collegata all'anello principale tramite cavo a fibra ottica

**6** Modulo BMXNRP020• su una derivazione RIO collegata all'anello principale tramite cavo in rame e a fibra ottica

#### **NOTA:**

- Usare il cavo a fibra ottica a modalità multipla per collegare il modulo BMXNRP020• all'anello principale se la distanza tra il rack e la derivazione RIO è inferiore a 2 km.
- Non è possibile utilizzare i moduli BMXNRP020• per collegare i sottoanelli RIO o DIO all'anello principale.

#### **Uso dei moduli convertitore alla fibra ottica**

Installare i moduli convertitori alla fibra ottica per aumentare la distanza tra il rack locale e la prima derivazione RIO nell'anello principale:

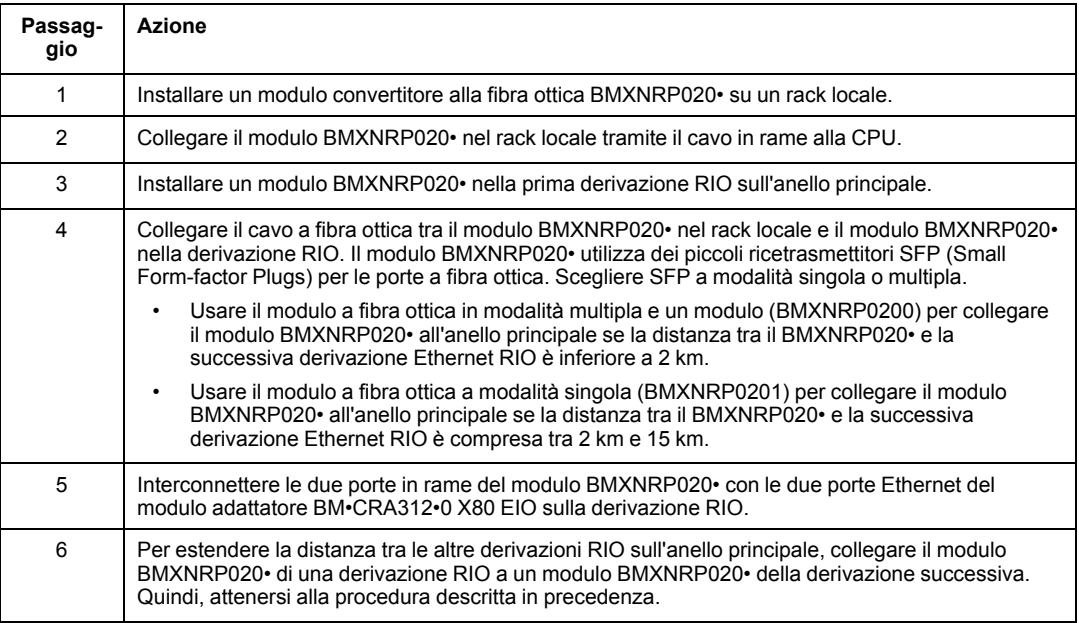

#### Chiudere l'anello:

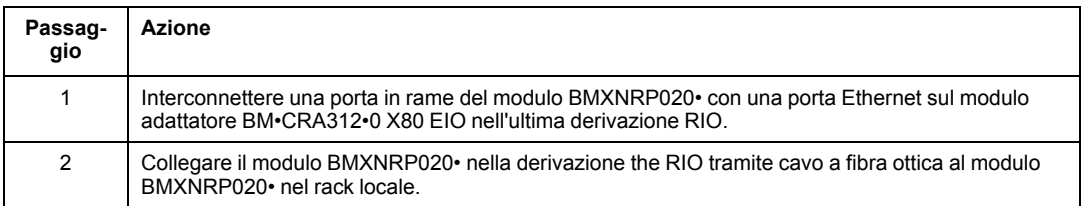

Installare i moduli convertitori alla fibra ottica per estendere la distanza tra le derivazioni RIO nell'anello principale o in un sottoanello:

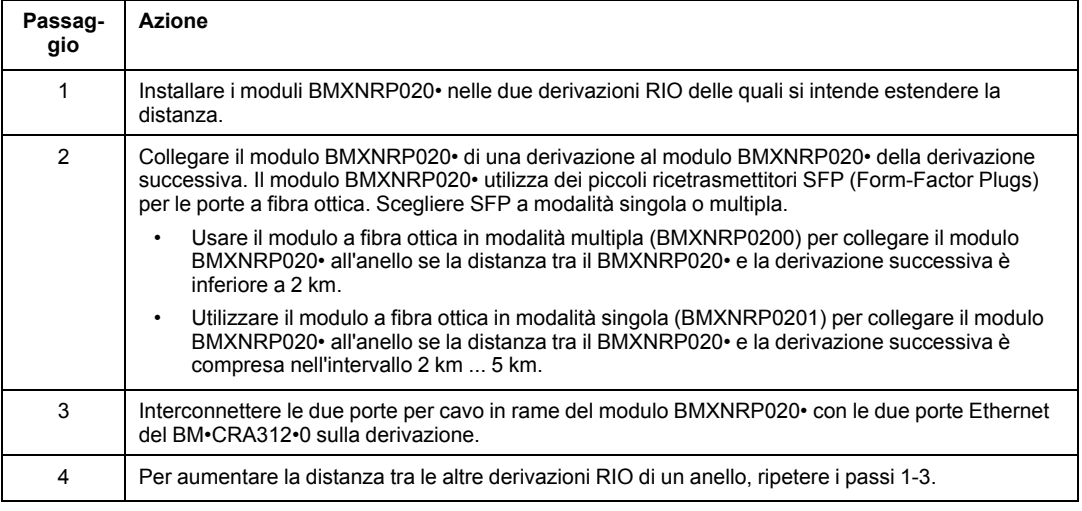

## **Requisiti di isolamento**

Rispettare la regolamentazione e tutte le norme locali e nazionali sulla sicurezza.

# **AAPERICOLO**

#### **PERICOLO DI SCOSSA ELETTRICA**

Se non è possibile provare che il capo di un cavo schermato è collegato alla terra locale, il cavo deve essere considerato pericoloso e occorre indossare dispositivi di protezione individuale (DPI).

#### **Il mancato rispetto di queste istruzioni provocherà morte o gravi infortuni.**

Se nella rete è richiesto l'isolamento (ad es., se il rack locale e le derivazioni RIO si trovano in sistemi di messa a terra differenti), utilizzare il cavo a fibra ottica per collegare i dispositivi che si trovano in sistemi di messa a terra diversi.

Consultare le informazioni sui collegamenti di terra in [Electrical installation guide](https://www.se.com/en/download/document/EIGED306001EN) per la conformità con le certificazioni EMC e garantire le prestazioni previste.

# <span id="page-63-0"></span>**Selezione di una CPU per il sistema M580**

#### **Introduzione**

Un [rack locale, pagina 22](#page-21-0) in un sistema M580 contiene una CPU della famiglia BME P58. Utilizzare la tabella seguente per selezionare una CPU per il sistema in uso:

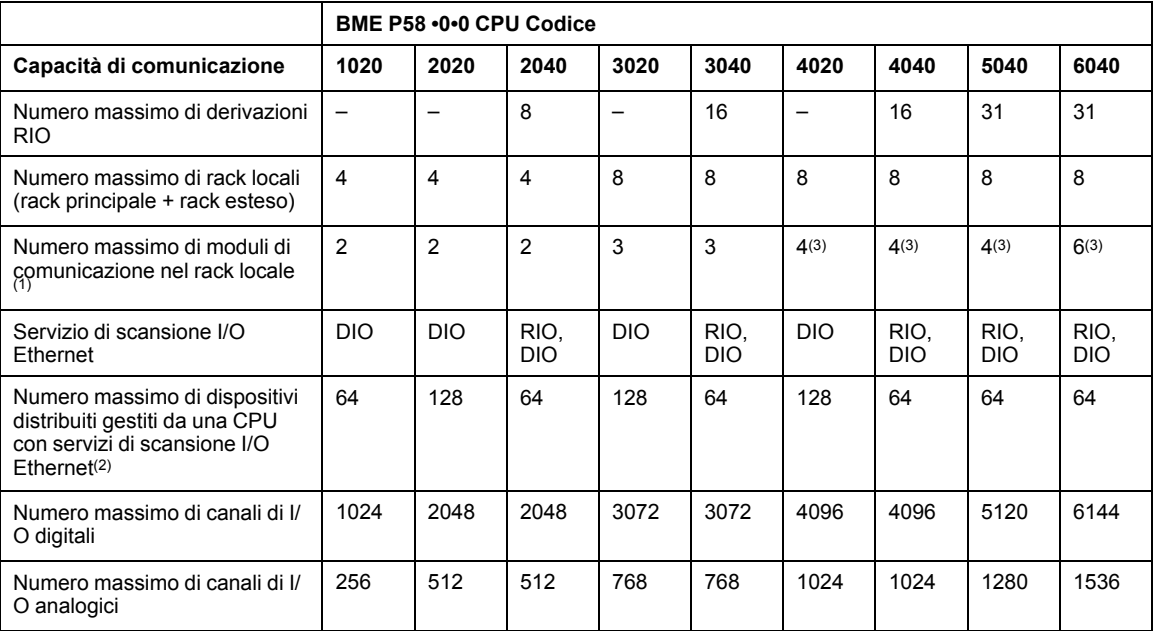

**–** non disponibile

**(1)** include moduli di comunicazione BMENOC0301/11, BMXEIA0100, BMXNOR0200 e BMXNOM0200

**(2)** include tre slot per la funzionalità di slave locale

**(3)** solo tre di questi moduli possono essere utilizzati da moduli BMENOC0301/11.

**NOTA:**

- Le CPU M580 hanno tre porte Ethernet. La porta superiore è la porta per manutenzione.
- Una rete di dispositivi contiene sia i moduli RIO che le apparecchiature distribuite.

## **Capacità di elaborazione della CPU**

Utilizzare la tabella seguente per confrontare per ogni stazione il numero totale di messaggi ricevuti tramite il servizio messaggi Modbus se usato (valori R1, R2 o Ri) con la capacità della stazione CPU.

Elaborazione di richieste Modbus per ciclo di scansione PAC:

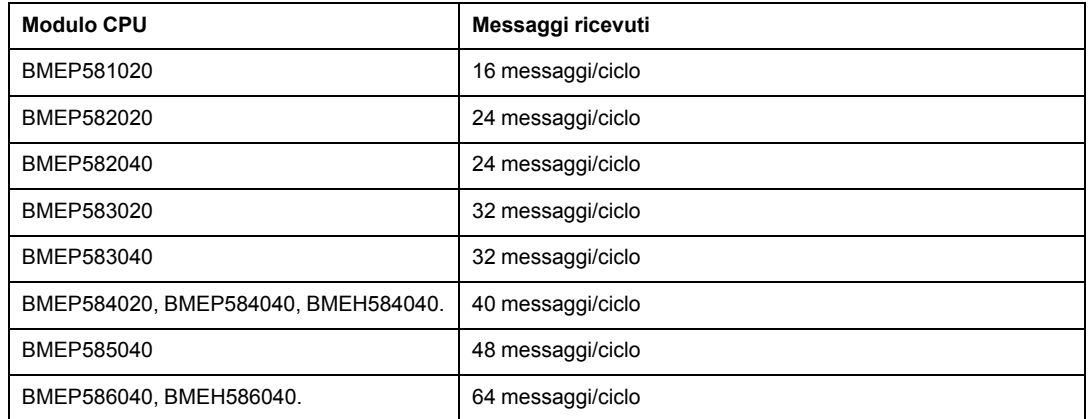

La tabella precedente mostra il numero massimo di richieste per ciclo. La porta di comunicazione interna che invia la richiesta può limitare questo valore massimo:

- **USB:** max 4 richieste
- **Bus X:** max 16 richieste
- **Porte Ethernet:** max 32 richieste (comprese le porte backplane e le porte di rame sul pannello frontale del modulo)

**NOTA:** Il valore dei messaggi per ciclo rappresenta il numero di messaggi ricevuti per ciclo dal task master PAC (ciclo tipico di 50-100 ms).

### **Capacità di elaborazione transazione Ethernet**

Utilizzare la tabella seguente per confrontare per ogni stazione il numero totale di messaggi ricevuti (valori Ri o Rj) e il numero totale di messaggi trasmessi (valori Ei o Ej) (ad esempio, stazione **N**).

Utilizzare gli elementi di seguito per la connessione Ethernet per PAC, invece del numero di transazioni richieste dall'applicazione:

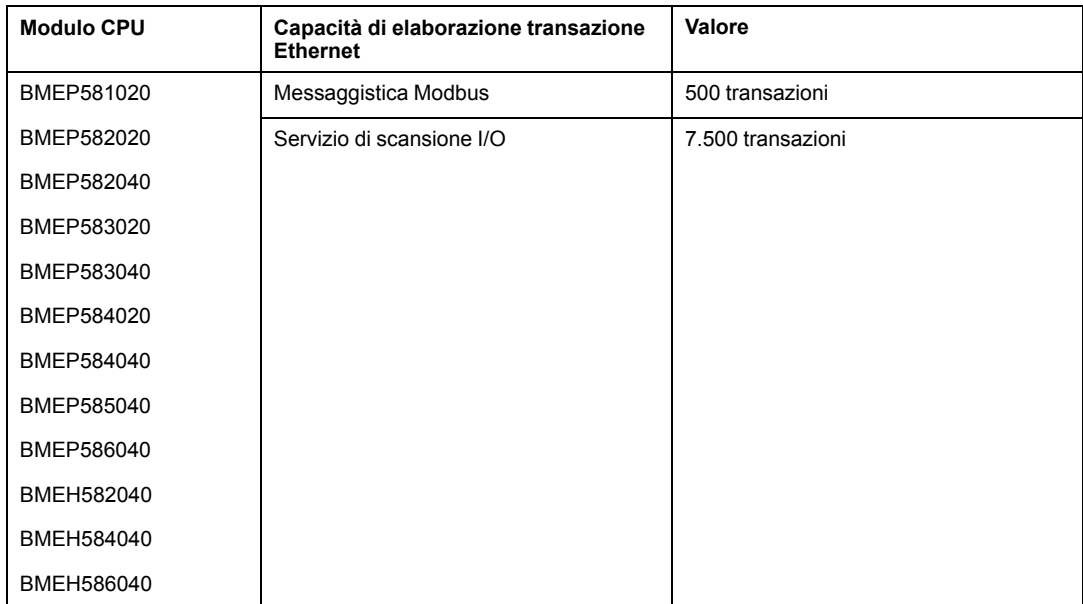

## **Connessioni TCP/IP simultanee**

Il numero di connessioni TCP/IP simultanee dipende dal tipo di connessione alla rete Ethernet:

- Porta modulo rete 10/100BASE-TX
- Porta CPU integrata 10/100BASE-TX

Questa tabella mostra il numero di connessioni TCP/IP simultanee disponibili per i moduli di comunicazione Ethernet e i moduli CPU:

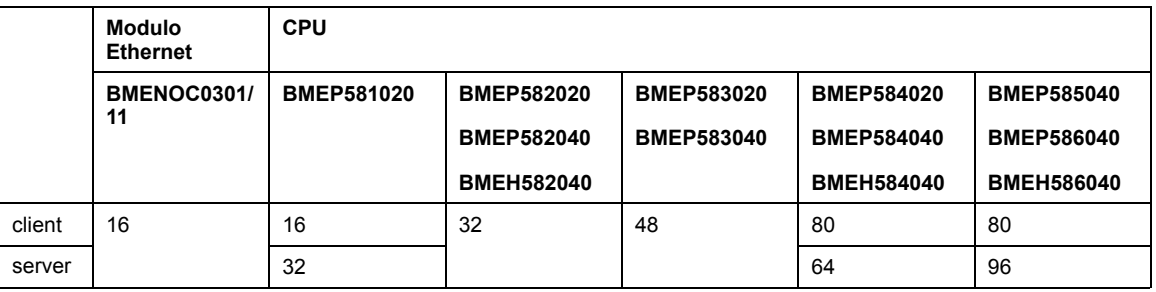

# <span id="page-66-0"></span>**Pianificazione di una rete DIO isolata**

#### **Introduzione**

Una rete DIO isolata non fa parte della rete RIO. Si tratta di una rete basata su Ethernet contenente apparecchiatura distribuita su un cavo in rame proveniente da una connessione a porta singola o su un anello proveniente da un modulo di comunicazione BMENOC0301/ 11 Ethernet o un modulo di switch opzionale di rete BMENOS0300. Se si usano apparecchiature distribuite a porta doppia che supportano RSTP, è possibile collegare le apparecchiature in un loop con collegamento a margherita alle due porte per rete di dispositivi di un modulo BMENOC0301/11.

#### **Collegamento di una rete DIO isolata**

Per collegare una rete DIO isolata a un sistema M580:

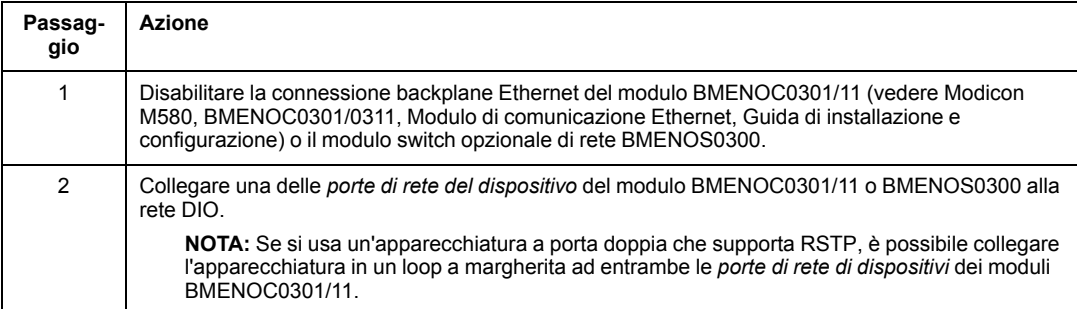

## **Esempio**

L'immagine mostra una rete DIO isolata. Il modulo BMENOC0301 che gestisce il cloud DIO non comunica con la rete Ethernet RIO M580 perché la sua porta backplane Ethernet è disattivata. La CPU comunica con altri moduli BMENOC0301/11 (con le porte backplane attivate) per supportare le apparecchiature distribuite sulla rete di dispositivi (non mostrata):

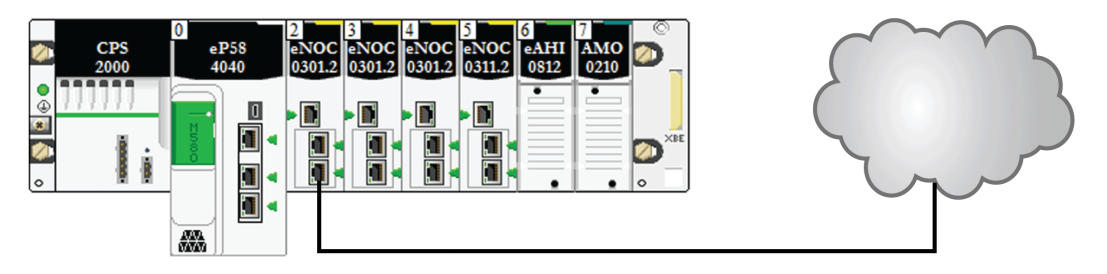

# <span id="page-67-0"></span>**Aggiunta di una rete DIO indipendente**

### **Introduzione**

Aggiungere una *rete DIO indipendente* se si utilizzano apparecchiature distribuite (che non si desidera configurare), al sistema M580 con lo scopo di comunicare con la rete di controllo.

Una rete DIO indipendente non fa parte della rete RIO Ethernet, ma comunica con la rete di controllo.

Una rete DIO indipendente è una rete basata su Ethernet che comprende apparecchiature distribuite su un cavo in rame proveniente da una connessione a porta singola. Se si usa un'apparecchiatura a porta doppia che supporta RSTP, è possibile collegare l'apparecchiatura in un loop a margherita alle porte per rete di dispositivi del modulo di comunicazione BMENOC0301/BMENOC0311 Ethernet.

Considerazioni:

- Non è prevista alcuna connessione backplane alla rete RIO.
- Un modulo di comunicazione BMENOC0301/BMENOC0311 Ethernet comunica con un altro modulo BMENOC0321 sul rack locale per supportare la comunicazione solo con la rete di controllo M580. La porta backplane Ethernet sul modulo BMENOC0301/ BMENOC0311 è disabilitata in modo che non comunichi con la CPU e la rete RIO attraverso il backplane. Le porte Ethernet frontali dei due moduli sono invece interconnesse.

## **Esempio**

L'immagine mostra una rete DIO indipendente. Il modulo BMENOC0301/BMENOC0311 è interconnesso con un modulo di controllo di rete BMENOC0321 sul rack locale. La porta backplane Ethernet del modulo BMENOC0301/BMENOC0311 è disabilitata in modo che la rete DIO indipendente comunichi solo con la rete di controllo, non con la rete di dispositivi:

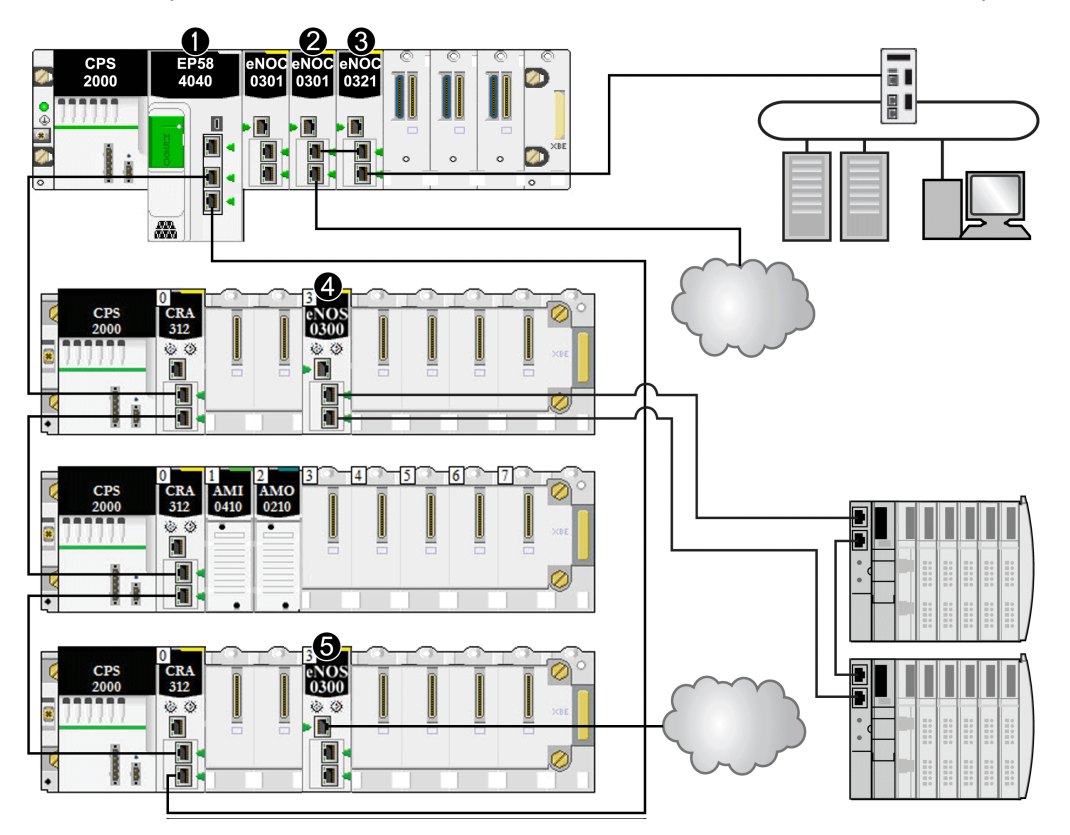

**1** La CPU M580 collega le derivazioni RIO e l'apparecchiatura distribuita all'anello principale.

**2** Un modulo di comunicazione Ethernet BMENOC0301/BMENOC0311 sul rack locale è collegato alla rete DIO indipendente.

**3** Un modulo di rete di controllo BMENOC0321 sul rack locale collega una rete DIO indipendente alla rete di controllo M580. Questo modulo crea inoltre trasparenza tra la rete di dispositivi e la rete di controllo.

**4** Un modulo di switch opzionale di rete BMENOS0300 su una derivazione RIO collega un sottoanello DIO all'anello principale.

**5** Un modulo di switch opzionale di rete BMENOS0300 su una derivazione RIO collega un cloud DIO all'anello principale.

## <span id="page-69-0"></span>**Aggiunta di una rete DIO estesa**

#### **Introduzione**

Aggiungere una *rete DIO estesa* se è presente apparecchiatura distribuita, da configurare o meno, alla rete di dispositivi M580. Una rete DIO estesa è una parte fisica e logica della rete RIO Ethernet.

Una rete DIO estesa è una rete basata su Ethernet contenente apparecchiatura distribuita su cavo in rame posato da una connessione di porta singola. Se si usa un'apparecchiatura a porta doppia che supporta RSTP, è possibile collegare l'apparecchiatura in un loop a margherita alle porte per rete di dispositivi del modulo di comunicazione BMENOC0301/ BMENOC0311 Ethernet.

Considerazioni:

- È presente una connessione backplane Ethernet con la rete di dispositivi.
- Un modulo di comunicazione BMENOC0301/BMENOC0311 comunica con un modulo di rete di controllo BMENOC0321 sul rack locale per supportare la comunicazione con la rete di controllo M580. Le porte backplane Ethernet su tali moduli sono abilitate in modo che la rete DIO estesa comunichi con la CPU e la rete di dispositivi tramite backplane.

## **Esempio**

L'illustrazione mostra una rete DIO estesa. Il modulo BMENOC0301/BMENOC0311 comunica con il modulo BMENOC0321 sul rack locale. Le porte backplane Ethernet su entrambi i moduli sono abilitate in modo che la rete DIO estesa comunichi con la rete di dispositivi e la rete di controllo:

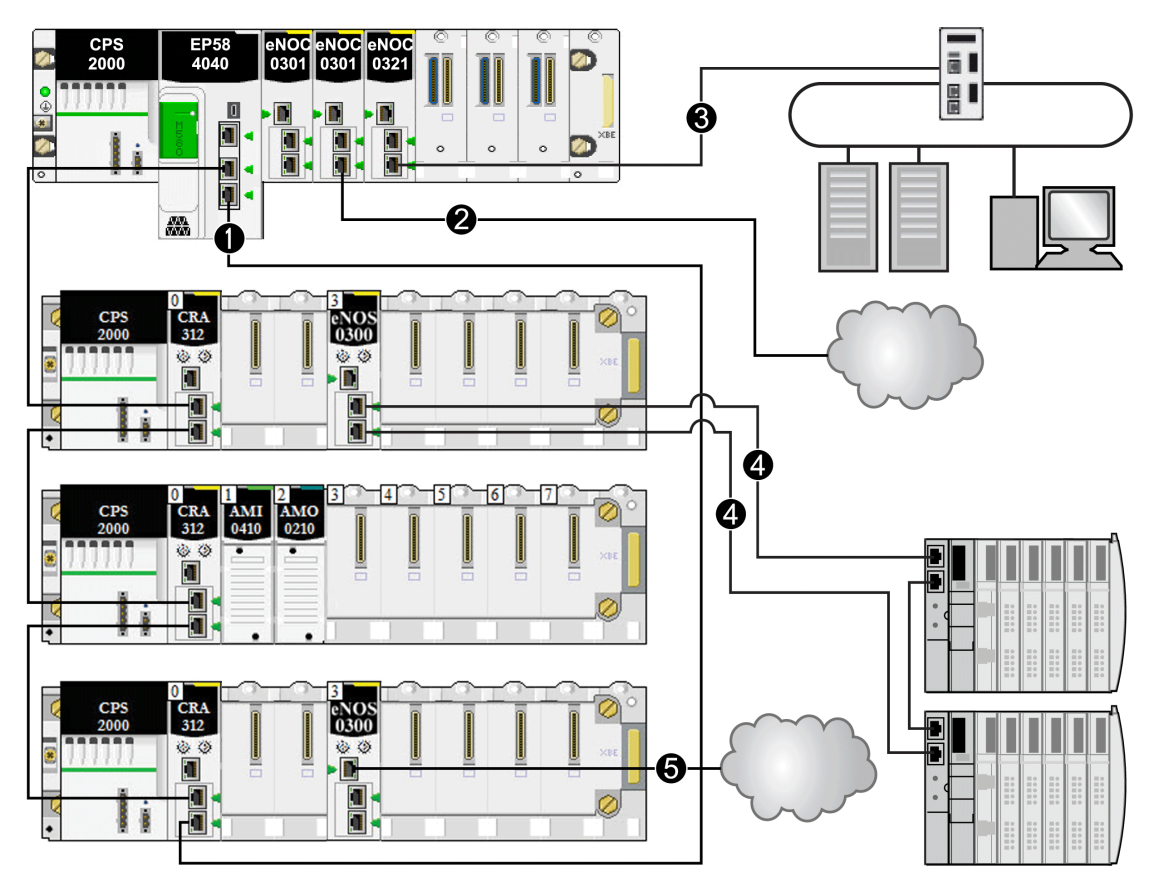

**1** La CPU M580 collega le derivazioni RIO e l'apparecchiatura distribuita all'anello principale.

**2** Un modulo di comunicazione Ethernet BMENOC0301/BMENOC0311 sul rack locale è collegato alla rete DIO indipendente.

**3** Un modulo di rete di controllo BMENOC0321 sul rack locale collega una rete DIO indipendente alla rete di controllo M580. Questo modulo crea inoltre trasparenza tra la rete di dispositivi e la rete di controllo.

**4** Un modulo di switch opzionale di rete BMENOS0300 su una derivazione RIO collega un sottoanello DIO all'anello principale.

**5** Un modulo di switch opzionale di rete BMENOS0300 su una derivazione RIO collega un cloud DIO all'anello principale.

# <span id="page-71-0"></span>**Pianificazione di un loop a margherita semplice**

#### **Introduzione**

Un loop a margherita semplice contiene un rack locale e una o più derivazioni RIO su un anello RIO principale.

Implementare una rete con loop a margherita semplice se il loop comprende solo derivazioni Ethernet RIO. Il numero massimo di derivazioni RIO nel loop è 31. Il rack locale consiste di una CPU con servizio di scansione degli I/O Ethernet.

**NOTA:** Sottoanelli e apparecchiatura distribuita non sono utilizzati in una rete in loop a margherita semplice.

## **Requisiti**

Una configurazione con loop a margherita semplice fornisce una ridondanza che anticipa possibili disturbi della comunicazione come un cavo interrotto o una derivazione RIO non funzionante. [Il rilevamento di un'interruzione nell'anello principale è descritto più avanti in](#page-122-0) [questa guida, pagina 123](#page-122-0).
La figura seguente mostra una CPU con servizio di scansione I/O Ethernet nel rack locale e le derivazioni Ethernet RIO nell'anello principale, che includono i moduli adattatore BM•CRA312•0 X80 EIO:

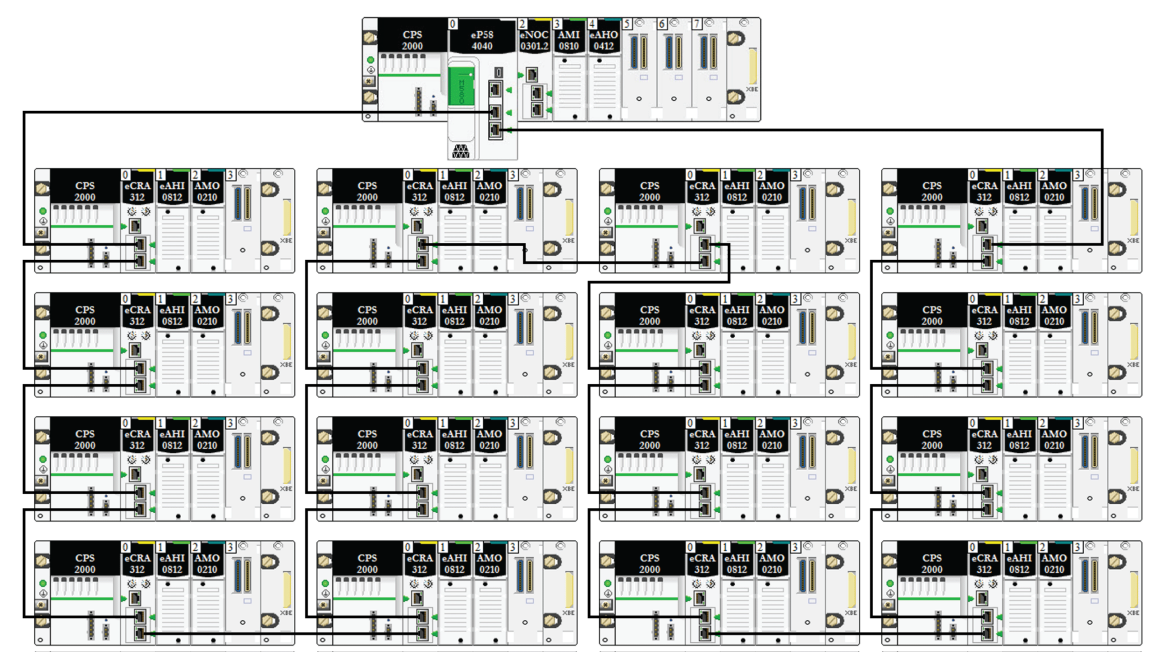

#### **NOTA:**

- Verificare che la CPU nel rack locale supporti la scansione RIO. È inoltre possibile aggiungere fino a sei moduli di comunicazione, in base alla [selezione della CPU,](#page-63-0) [pagina 64.](#page-63-0)
- È supportato un massimo di 31 derivazioni remote.
- È possibile utilizzare solo un cavo in rame, per cui la distanza massima tra due moduli RIO consecutivi nell'anello principale è 100 m. Per estendere la distanza oltre i 100 m, usare i [moduli convertitori alla fibra ottica , pagina 87](#page-86-0) BMXNRP020• per convertire il cavo in rame alla fibra ottica.
- Se si collega un cloud DIO alla CPU sul rack locale, il cloud non fa parte del loop a margherita semplice. La CPU gestisce la logica di controllo per il cloud DIO solo dopo aver completato la scansione logica per il RIO.

# **Pianificazione di un loop a margherita semplice**

Procedere come indicato di seguito per pianificare una rete a loop a margherita semplice. Le procedure di configurazione sono descritte nella guida utente del rispettivo modulo adattatore/di comunicazione *Modicon M580* Ethernet.

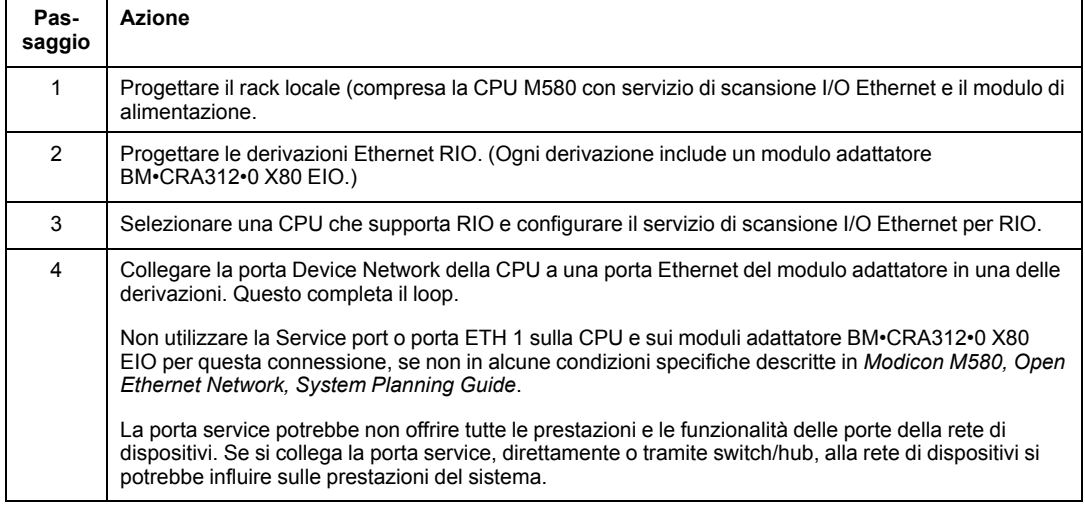

#### **NOTA:**

- Le CPU e i moduli adattatore eX80 EIO non hanno porte a fibra ottica. Pertanto, la distanza massima tra la CPU e la prima derivazione e tra due derivazioni contigue è inferiore a 100 m, utilizzando un cavo schermato a 4 coppie intrecciate CAT5e o un cavo di categoria superiore (10/100 Mbps). (Non utilizzare cavi a 2 coppie intrecciate CAT5e o cavi CAT6.) Se si desidera estendere la distanza oltre i 100 m, utilizzare i DRSs (vedere Modicon M580, Guida di pianificazione del sistema per topologie complesse) o i moduli convertitori alla fibra ottica [BMX NRP 020•, pagina](#page-86-0) [87](#page-86-0) per convertire il cavo in rame alla fibra ottica.
- Le porte Ethernet sono chiaramente etichettate su entrambe le CPU con servizio di scansione I/O Ethernet e sul modulo adattatore BM•CRA312•0 X80 EIO. **Se si collegano questi moduli alle porte errate, le prestazioni del sistema saranno compromesse.**

## **Collegamento del modulo BMENOC0321 a una rete dispositivi**

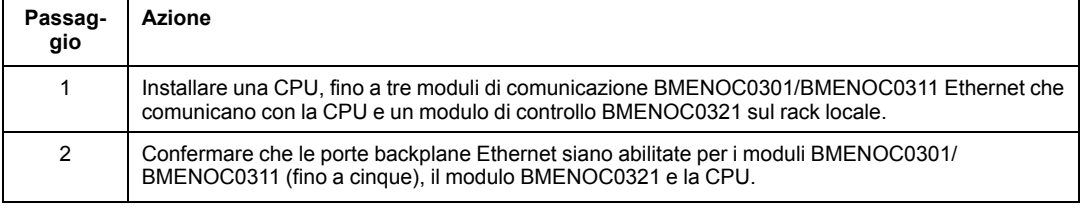

Fornire trasparenza tra la rete di controllo e una rete di dispositivi:

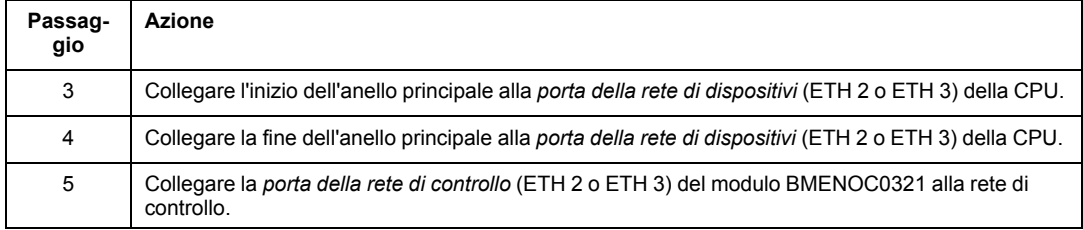

Esempio di architettura:

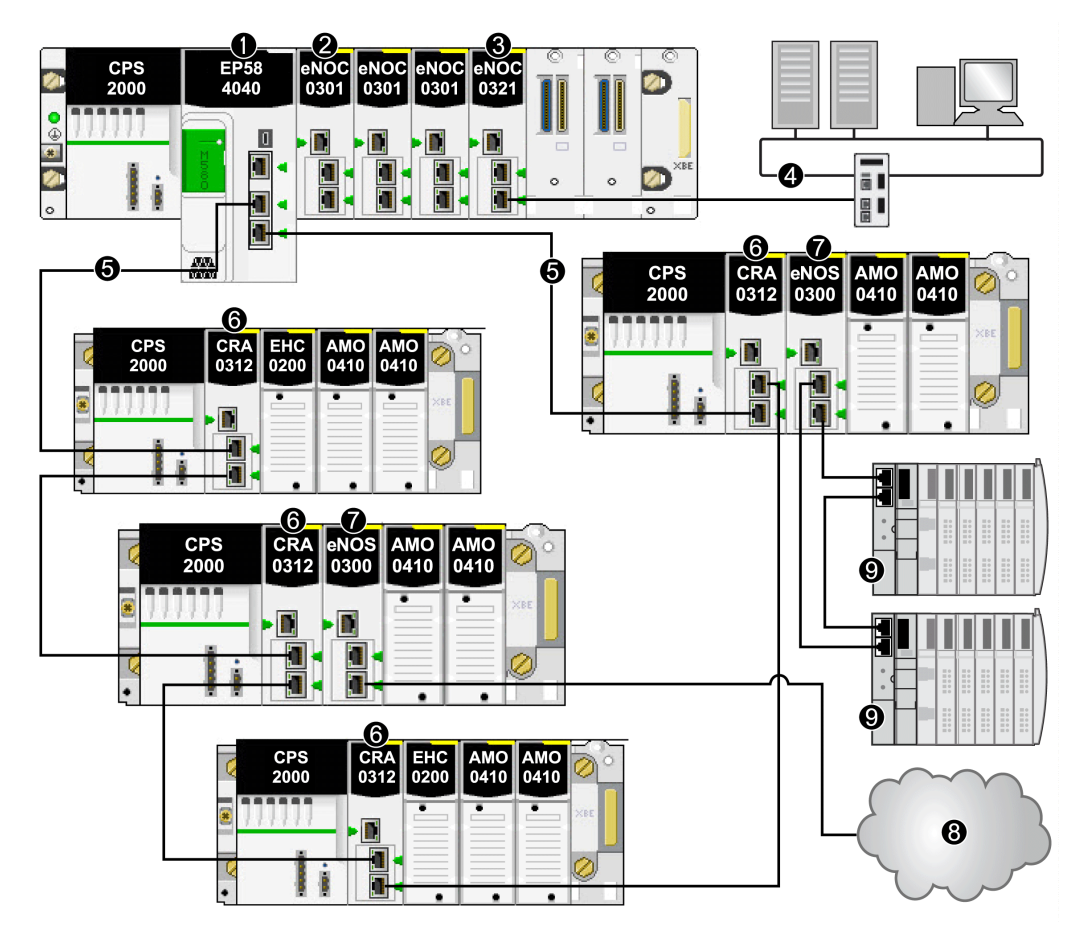

CPU BME•58•••• che collega il rack locale all'anello principale

 Modulo di comunicazione BMENOC0301/BMENOC0311 Ethernet che gestisce l'apparecchiatura distribuita sulla rete di dispositivi

 Modulo di rete di controllo BMENOC0321 che fornisce trasparenza tra la rete di controllo e la rete di dispositivi

Rete di controllo

Anello principale RIO

 Modulo adattatore BM•CRA312•0 (e)X80 EIO su una derivazione RIO sull'anello principale

Modulo BMENOS0300 su una derivazione RIO

**8** Cloud DIO collegato all'anello principale tramite un modulo di switch opzionale di rete BMENOS0300 su una derivazione RIO

**9** Isola STB in un sottoanello DIO collegato all'anello principale tramite un modulo BMENOS0300 in una derivazione RIO

# **Installazione dei moduli di comunicazione nel rack locale**

# **Introduzione**

Un [rack locale, pagina 22](#page-21-0) M580 può contenere una CPU e fino a sei moduli di comunicazione, compreso un massimo di tre moduli di comunicazione BMENOC0301/ BMENOC0311 Ethernete un solo modulo di rete di controllo BMENOC0321. È anche possibile aggiungere un massimo di tre moduli di comunicazione BMXNOM0200 Modbus.

**NOTA:** Il numero massimo di moduli di comunicazione dipende dalla [selezione della](#page-63-0) [CPU, pagina 64](#page-63-0).

L'esempio di rack locale seguente mostra una BMEP584040 CPU e quattro moduli di comunicazione Ethernet:

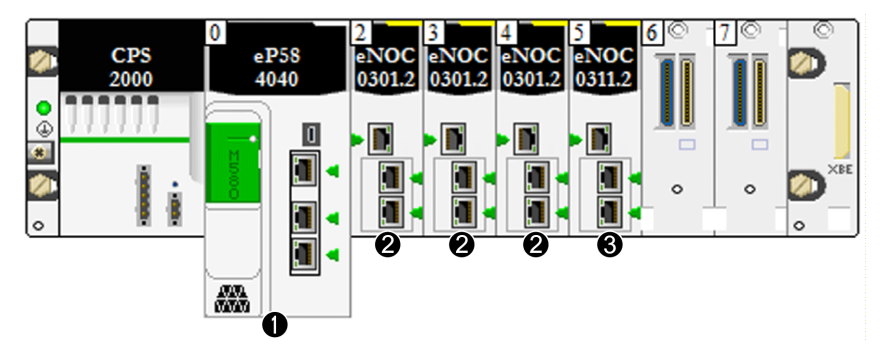

**1** CPU M580 con servizio di scansione I/O Ethernet

**2** Modulo di comunicazione BMENOC0301 Ethernet con servizi Web standard

**3** Modulo di comunicazione BMENOC0311 Ethernet con servizi Web FactoryCast

Il modulo BMENOC0311 ha tutte le capacità e le funzionalità del BMENOC0301, più l'accesso ai servizi FactoryCast. Per maggiori informazioni su questi moduli, vedere la documentazione Modulo di comunicazione *M580 BMENOC0301/11 Ethernet - Guida di installazione e di configurazione*.

Per ulteriori dettagli su altri tipi di moduli che possono essere installati, vedere la [sezione](#page-21-0) [relativa al rack locale, pagina 22](#page-21-0).

## **Numero massimo di moduli di comunicazione nel rack locale**

Questa tabella mostra il numero massimo di moduli di comunicazione che è possibile installare sul rack locale, in base alla CPU selezionata:

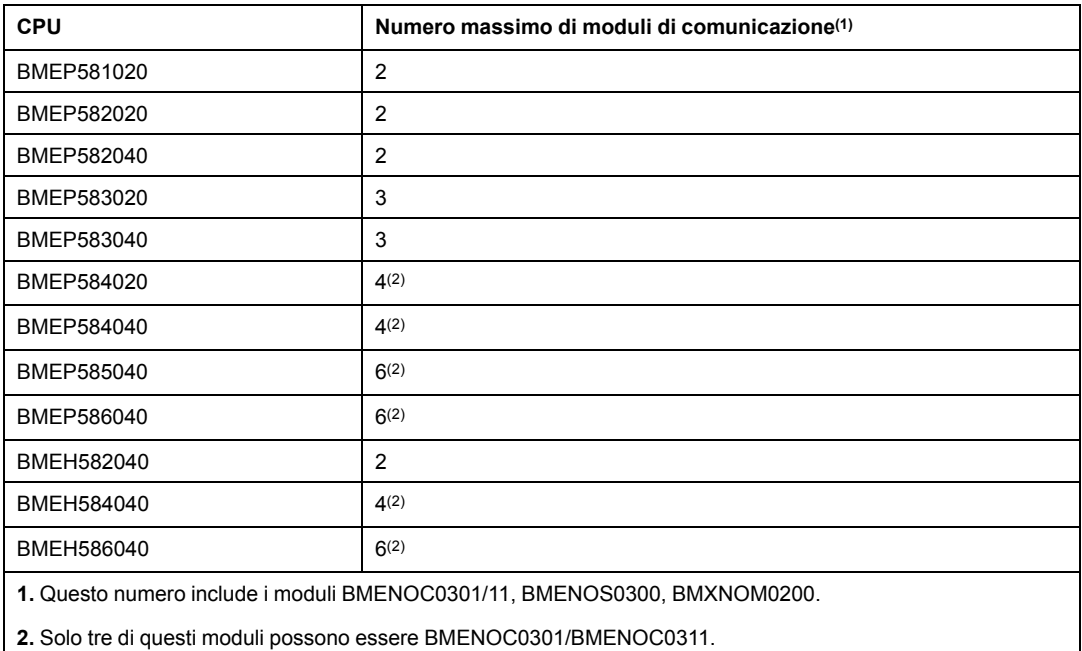

# **Interconnessione di un modulo BMENOC0321 con la CPU**

**Non** è possibile collegare la porta estesa (manutenzione) di un modulo di rete di controllo BMENOC0321 alla porta Ethernet integrata della CPU nel rack locale:

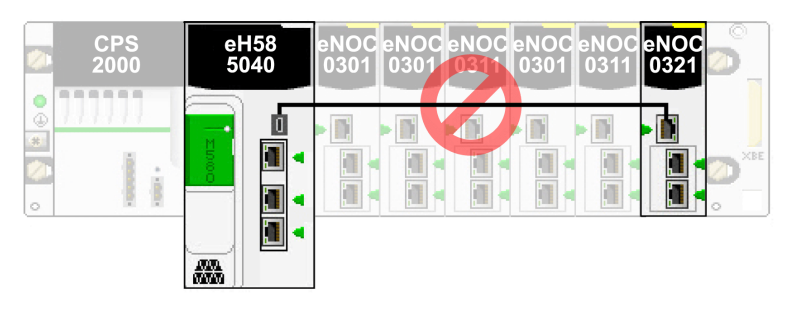

# **Uso di più rack locali per una rete di sincronizzazione**

È possibile utilizzare più rack locali per creare una rete di sincronizzazione di PAC isolati (mediante la messaggistica o la scansione su una rete DIO isolata, in cui ogni PAC gestisce la propria rete di dispositivi e accede a una rete di controllo condivisa).

Ogni rack locale Ethernetcontiene una CPU con scansione degli I/O Ethernet e un massimo di sei moduli di comunicazione Ethernet, solo tre dei quali possono essere moduli BMENOC0301/BMENOC0311.

La porta backplane Ethernet di uno dei moduli BMENOC0301/BMENOC0311 non è abilitata e collega a una rete DIO isolata per la sincronizzazione del PAC.

Se si dispone di più PAC che condividono la stessa rete, è possibile eseguire la sincronizzazione dei PAC tramite il modulo di rete di controllo BMENOC0321. Tuttavia, se i PAC non condividono la stessa rete, eseguire la sincronizzazione PAC in questo modo:

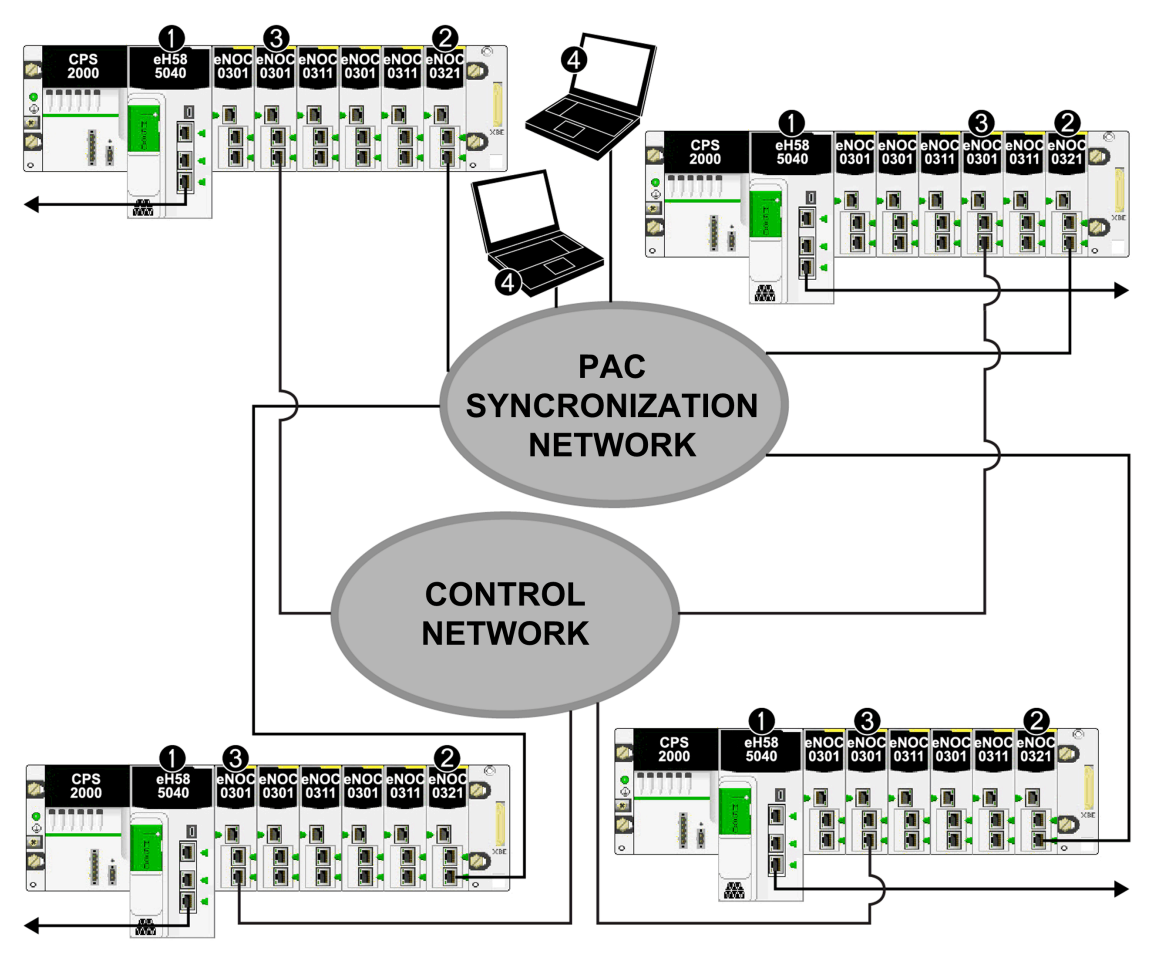

**1** CPU BMEP585040 con servizio di scansione I/O Eternet che collega alla rete di dispositivi

**2** Modulo di rete di controllo BMENOC0321 che collega alla rete di controllo

**3** Modulo di comunicazione BMENOC0301/BMENOC0311 Ethernet che collega alla rete di controllo PAC

**4** Stazione di monitoraggio PC sulla rete di controllo

# **Uso dei rack Premium in un sistema M580**

## **Introduzione**

Un sistema M580 consente l'impiego di rack locali estesi TSX RKY •EX Premium. L'uso di rack Premium in un sistema M580 consente di mantenere il cablaggio in una configurazione esistente.

#### **Compatibilità dei rack Premium**:

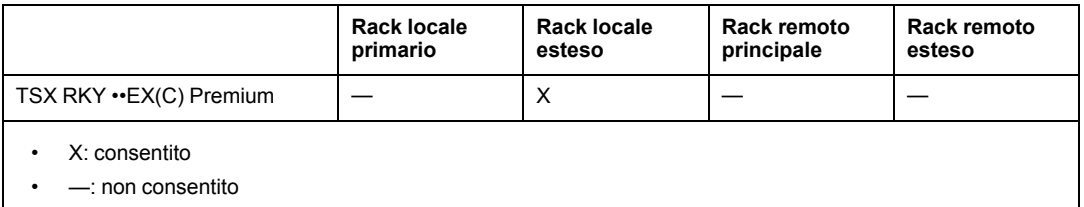

**NOTA:** Solo i rack TSX RKY ••EX(C) sono consentiti in un sistema M580. I rack TSX RKY ••E non sono compatibili.

**NOTA:** Consultare la Guida utente dell'hardware Premium per informazioni dettagliate sui rack (vedere Premium e Atrium con EcoStruxure™ Control Expert, Processori, rack e moduli alimentatori, Manuale di implementazione).

## **Installazione dei rack Premium**

La seguente procedura fornisce una panoramica dell'installazione dei rack Premium in un sistema M580.

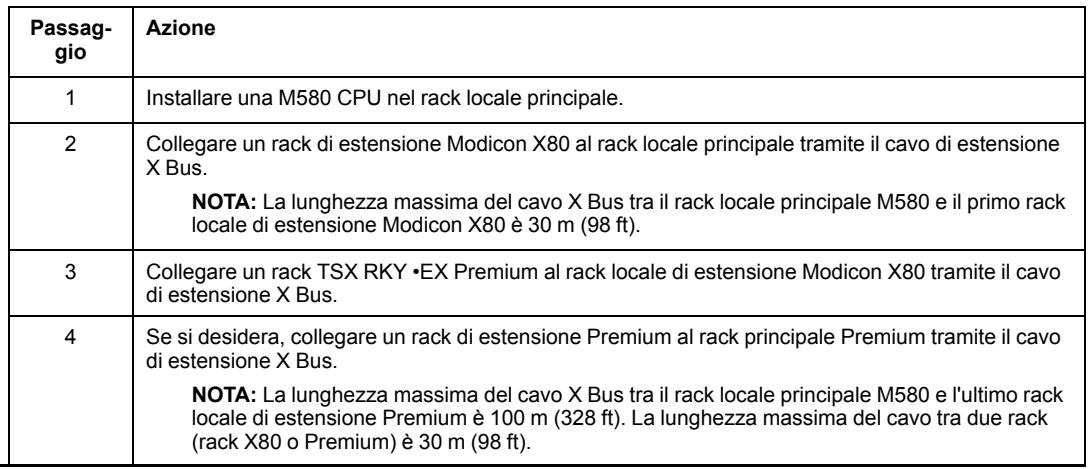

**NOTA:** utilizzare moduli di estensione e terminazioni del bus su ogni rack.

La seguente figura mostra un rack locale di estensione Premium collegato a un rack locale principale M580 tramite un rack locale di estensione Modicon X80. La CPU M580 gestisce i moduli di I/O e i moduli intelligenti/speciali nel rack locale Premium.

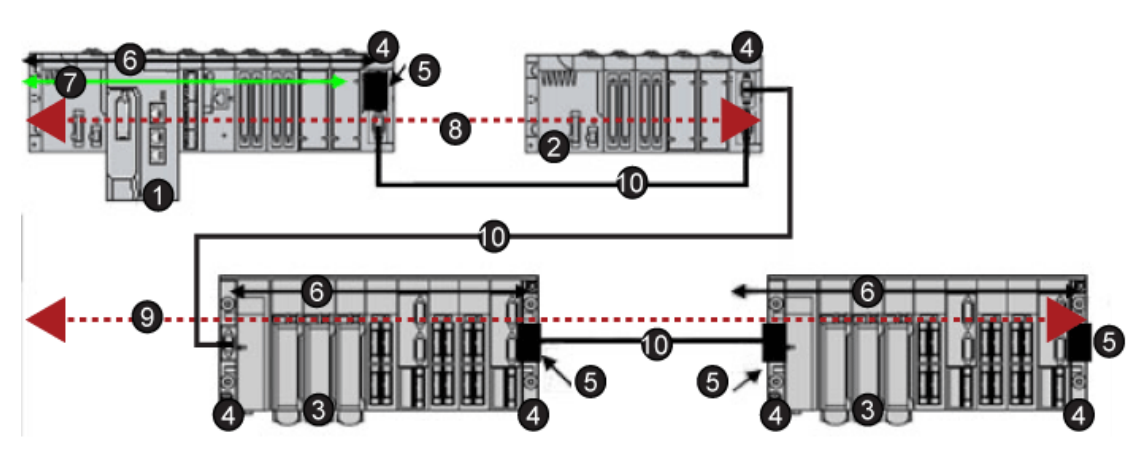

- Rack locale principale Modicon M580
- Rack locale di estensione Modicon X80
- Rack locale di estensione Premium
- Modulo di estensione rack
- Modulo di terminazione bus
- Connessione X Bus sul rack
- Connessione Ethernet sul rack

 La lunghezza massima del cavo X Bus tra il rack locale principale M580 (1) e il rack locale di estensione Modicon X80 (2) è 30 m (98 ft)

 La lunghezza massima del cavo X Bus tra il rack locale principale M580 (1) e il rack locale di estensione Premium (4) è 100 m (328 ft)

Cavo di estensione X Bus

**NOTA:** I rack remoti Premium che utilizzano i moduli TSX REY 200 non sono supportati.

I moduli di movimento, comunicazione e sicurezza Premium non sono supportati.

Usare le terminazioni del bus Premium TSX TLY EX a ciascuna estremità del cavo X Bus.

Usare scaricatori di sovratensione TSX XTVS Y100 a ciascuna estremità dei cavi da rack a rack Premium di lunghezza superiore a 28 m (91 ft).

Il collegamento di un rack Premium a un rack Modicon X80 **remoto** non è supportato.

# **Installazione dei cavi**

# **AAPERICOLO**

#### **PERICOLO DI SCOSSA ELETTRICA**

Prima di installare o rimuovere i cavi BMX XBC •••K o TSX CBY•••K, disinserire l'alimentazione da tutte le apparecchiature locali e remote.

**Il mancato rispetto di queste istruzioni provocherà morte o gravi infortuni.**

Per collegare i rack Premium a un rack M580 è possibile utilizzare i seguenti tipi di cavi X Bus:

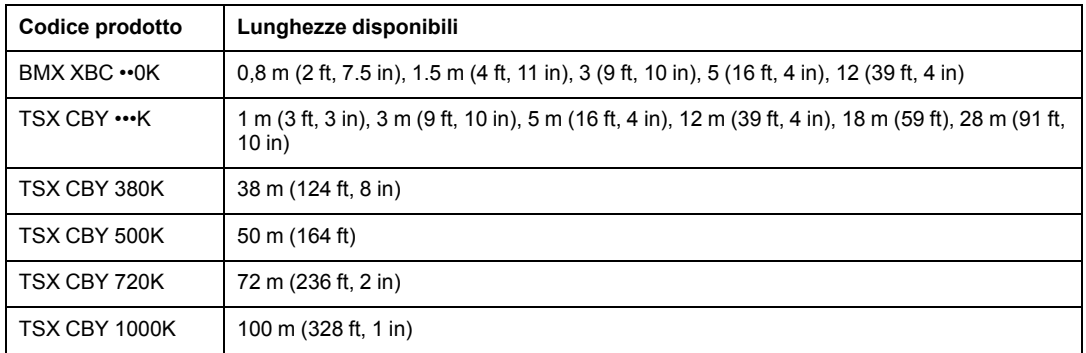

**NOTA:** se si installano cavi TSX CBY•••K, utilizzare solo PV 03 o versione successiva.

Rispettare la regolamentazione e tutte le norme locali e nazionali sulla sicurezza.

# **AAPERICOLO**

#### **PERICOLO DI SCOSSA ELETTRICA**

Se non è possibile provare che il capo di un cavo schermato è collegato alla terra locale, il cavo deve essere considerato pericoloso e occorre indossare dispositivi di protezione individuale (DPI).

**Il mancato rispetto di queste istruzioni provocherà morte o gravi infortuni.**

# **Installazione numero massimo di rack**

A seconda del numero di slot per rack, è possibile installare il numero massimo di rack Premium sotto riportato, come rack locali estesi:

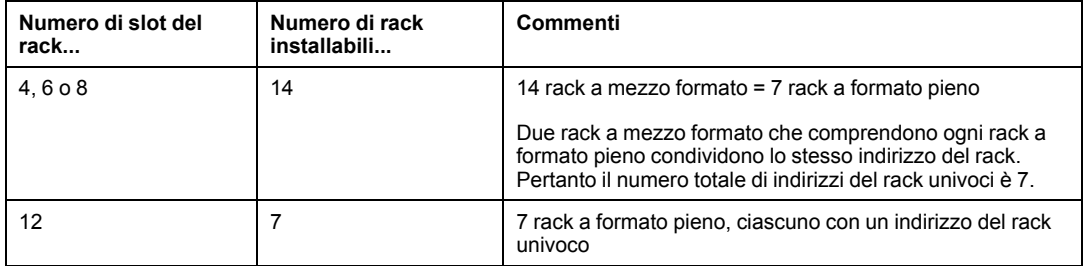

**NOTA:** Per le informazioni di configurazione sui rack Premium, consultare *Modicon M580, Hardware, Manuale di riferimento*.

# **Moduli analogici e digitali Premium**

#### **Moduli supportati:**

Questi moduli Premium **sono** supportati nei rack locali di estensione TSX RKY •EX Premium in un sistema M580:

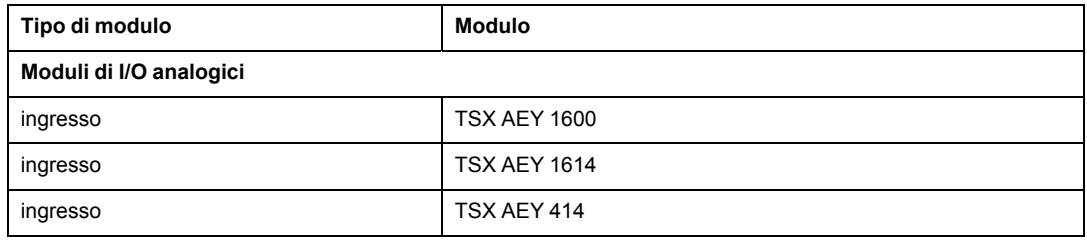

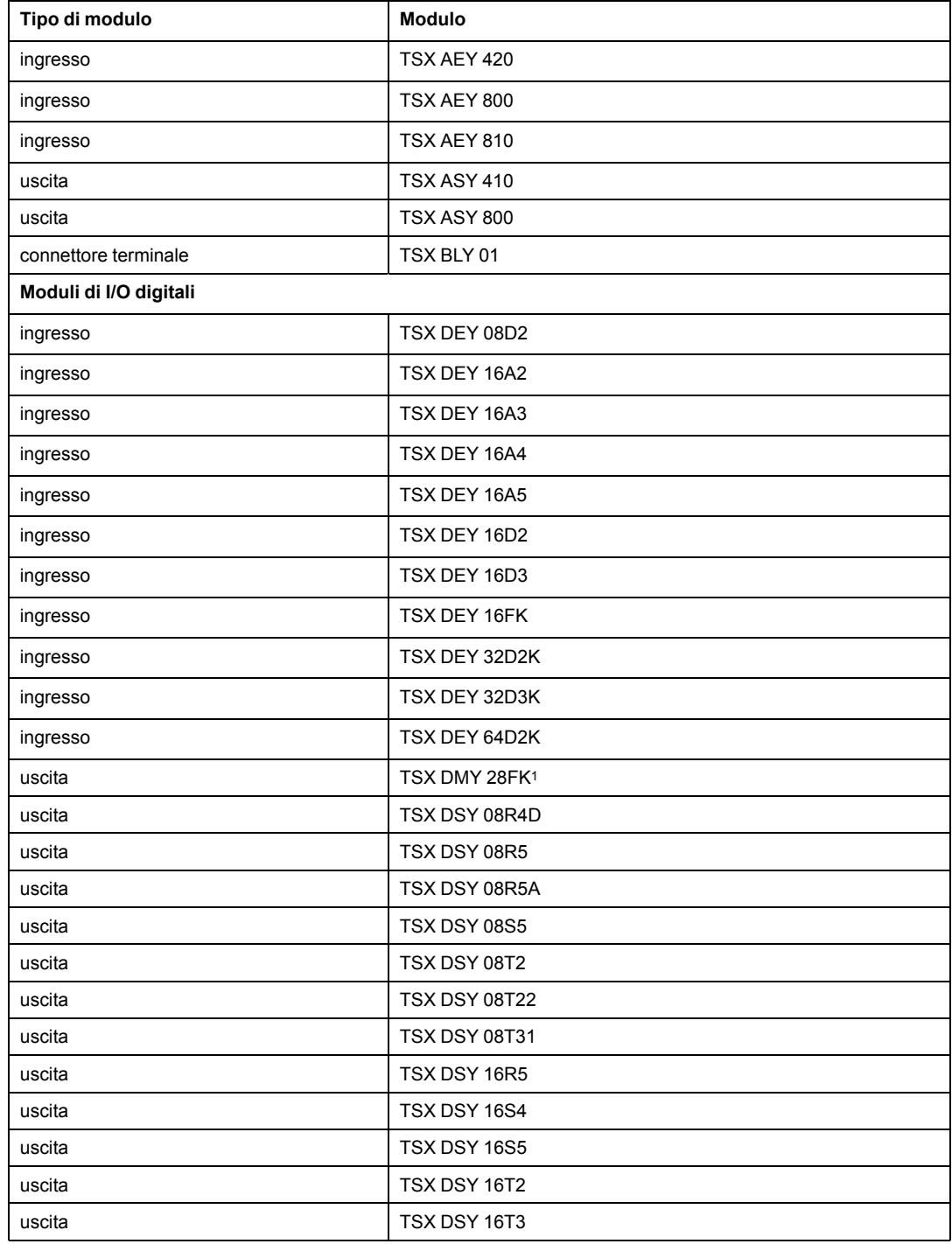

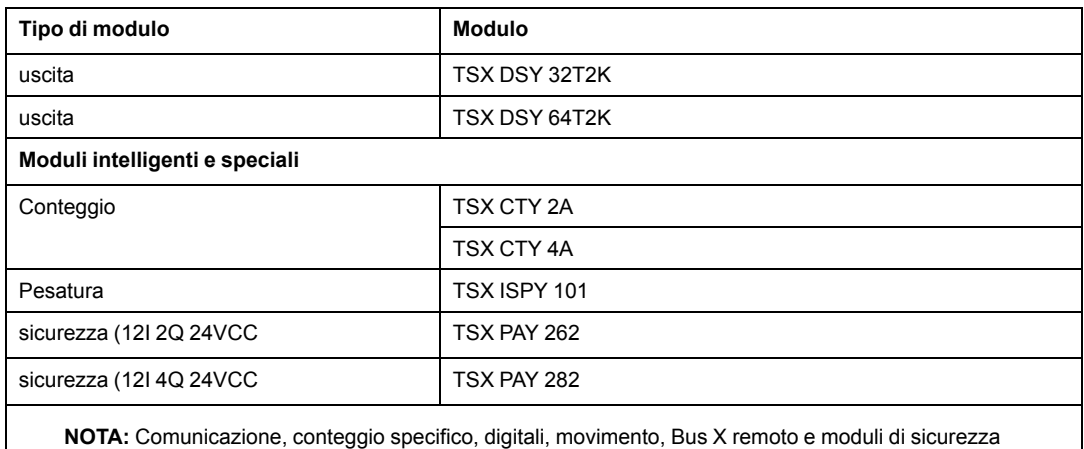

specifici **non** sono supportati, come indicato nella tabella seguente.

<sup>1</sup> Il task per questo modulo è definito per otto canali consecutivi. In una configurazione M580, assegnare tutte le uscite allo stesso task oppure le quattro ultime uscite non sono applicate.

#### **Moduli non supportati:**

Questi moduli Premium **non sono** supportati nei rack locali di estensione TSX RKY •EX Premium in un sistema M580

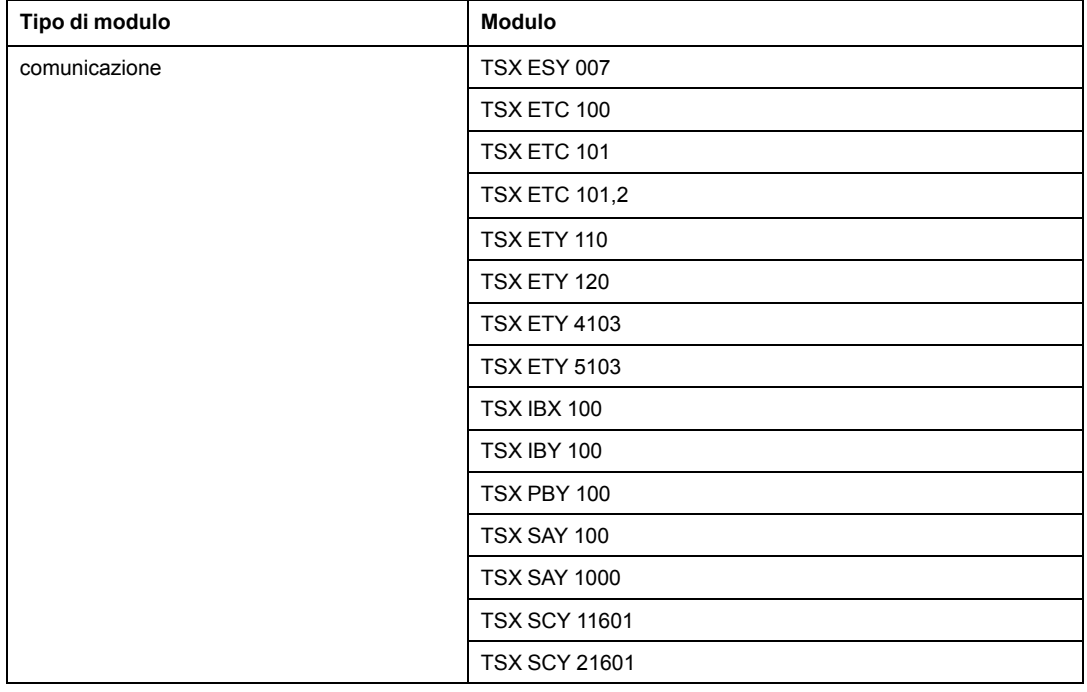

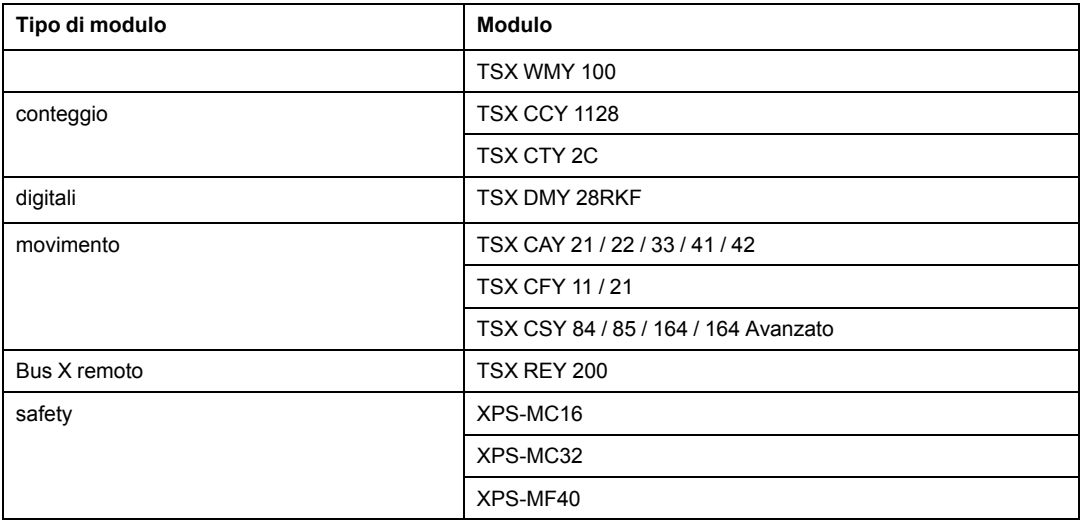

**NOTA:** Per informazioni dettagliate, vedere le guide utente I/O Premium digitali (vedere Premium e Atrium con EcoStruxure™ Control Expert, Moduli I/O digitali, Manuale utente) e analogici (vedere Premium e Atrium con EcoStruxure™ Control Expert, Moduli d I/O analogici, Manuale utente).

# <span id="page-86-0"></span>**Uso dei moduli convertitori alla fibra ottica**

## **Introduzione**

Il modulo convertitore alla fibra ottica BMXNRP020• è un'alternativa all'uso di un DRS per fornire comunicazioni su fibra ottica in un sistema M580.

**NOTA:** Per utilizzare uno switch a doppio anello (DRS) per collegare l'apparecchiatura distribuita alla rete M580, vedere la M580 Guida di pianificazione del sistema per topologie complesse (vedere Modicon M580, Guida di pianificazione del sistema per topologie complesse).

È possibile installare i moduli convertitori alla fibra ottica BMXNRP020• nei rack locali di estensione e nelle derivazioni remote RIO per:

- Estendere la lunghezza totale della rete M580 quando le derivazioni EthernetRIO si trovano in aree separate di uno stabilimento a più di 100 m di distanza.
- Migliorare l'immunità ai disturbi
- Risolvere eventuali problemi di messa a terra quando è richiesto l'uso di metodi di messa a terra diversi tra 2 siti.

# *AVVISO*

#### **FUNZIONAMENTO ANOMALO DELL'APPARECCHIATURA**

Quando si installano moduli con ricetrasmettitori a fibra ottica, procedere come segue per evitare che polvere e inquinanti disturbino la trasmissione luminosa all'interno del cavo a fibra ottica.

- Mantenere i cappucci su ponticelli e ricetrasmettitori quando non utilizzati.
- Inserire con attenzione il cavo a fibra ottica nel ricetrasmettitore, rispettando l'asse longitudinale di quest'ultimo.
- Non forzare l'inserimento del cavo nei ricetrasmettitori ottici.

**Il mancato rispetto di queste istruzioni può provocare danni alle apparecchiature.**

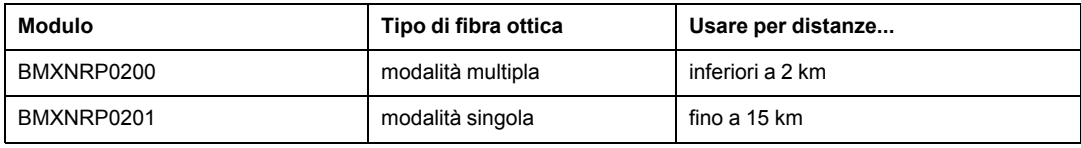

La tabella seguente descrive i moduli in fibra BMXNRP020•:

**NOTA:** Accertarsi di collegare il cavo a fibra ottica e il cavo in rame alle porte corrette sul modulo BMXNRP020•. Per dettagli, vedere la *BMX NRP 020• M340/X80 NRP, Guida utente del modulo*.

**NOTA:** È possibile installare i moduli BMXNRP020• nell'anello principale e nei sottoanelli per le transizioni da rame a fibra ottica. Tuttavia, questi moduli non possono essere utilizzati per collegare i sottoanelli all'anello principale.

**Non** è possibile utilizzare i moduli BMXNRP020• per collegare i sottoanelli all'anello principale:

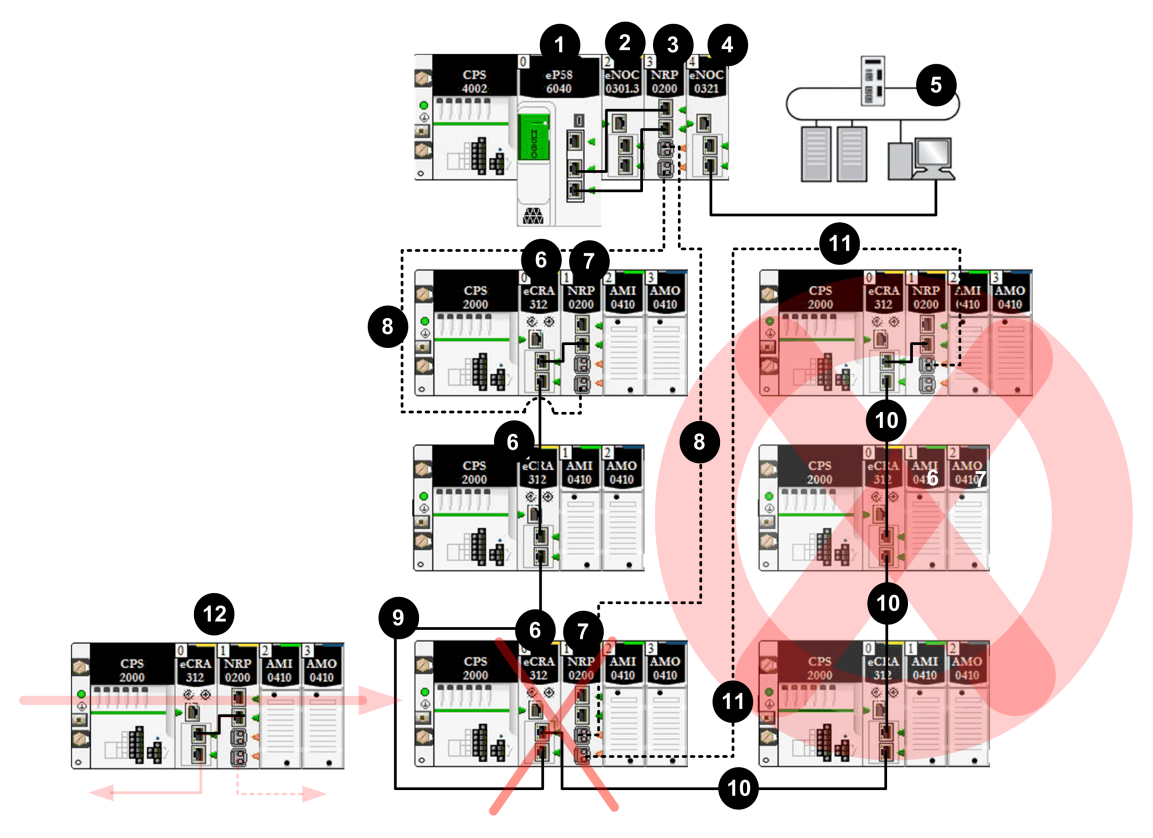

- **- -** cavo a fibra ottica
- **—** cavo in rame

**1** CPU con servizio di scansione degli I/O Ethernet nel rack locale

**2** BMENOC0301 sul rack locale che gestisce l'apparecchiatura distribuita sulla rete EIO

**3** modulo convertitore alla fibra ottica BMXNRP0200 sul rack locale

**4** modulo BMENOC0321 sul rack locale, che fornisce trasparenza tra la rete EIO e la rete di controllo

**5** rete di controllo

**6** modulo adattatore BM•CRA312•0 X80 EIO che collega una derivazione RIO all'anello principale

**7** modulo BMXNRP0200 su una derivazione RIO collegata all'anello principale tramite cavo a fibra ottica per estendere la distanza tra la derivazione RIO e il rack locale

- **8** porzione del cavo in fibra ottica dell'anello principale
- **9** porzione di cavo in rame dell'anello principale

**10** connessione in rame **non valida** da un modulo BM•CRA312•0 su una derivazione RIO sull'anello principale a un sottoanello RIO

**11** connessione a fibra ottica **non valida** da un modulo BMXNRP0200 su una derivazione RIO sull'anello principale a un sottoanello RIO. **Non** è possibile utilizzare un modulo BMXNRP020• per collegare un sottoanello all'anello principale.

**12** il modulo BM•CRA312•0 su questa derivazione RIO valida è collegato all'anello principale tramite cavo in rame dal modulo BM•CRA312•0 e tramite cavo in fibra dal modulo BMXNRP020•. Il modulo BM•CRA312•0 e il modulo BMXNRP020• sono intercollegati.

## **Estensione della distanza tra il rack locale e una derivazione RIO**

Le procedure di installazione della fibra ottica tra il rack locale e una derivazione remota sono descritte [in precedenza in questo manuale , pagina 62](#page-61-0).

Sono descritte [anche, pagina 62](#page-61-0) la procedura di installazione della fibra ottica tra derivazioni contigue in una rete RIO.

## **Interconnessione dei moduli BMXNRP020• nei rack X Bus**

Per un sistema che utilizza rack X Bus (non rack Ethernet), interconnettere le porte in rame di un modulo BMXNRP020• con le porte Ethernet di un modulo adattatore BM•CRA312•0 X80 EIO su derivazioni RIO:

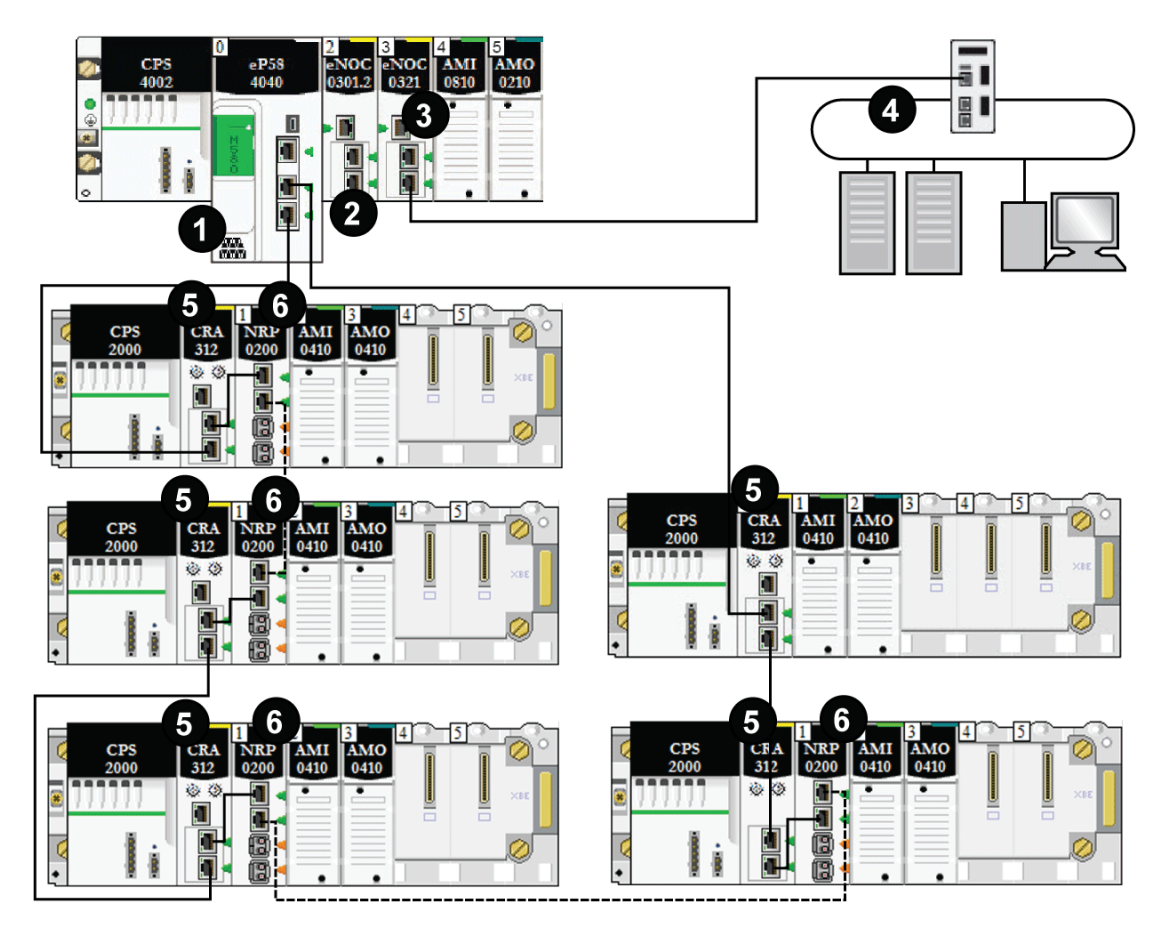

**- - - -** cavo a fibra ottica (utilizzato per distanze superiori a 100 m)

**——** cavo in rame (utilizzato per distanze inferiori a 100 m)

**1** Una CPU M580 con servizio di scansione degli I/O Ethernet nel rack locale

**2** Un modulo BMXNRP0200 su un rack Modicon X80 converte il cavo in rame alla fibra ottica per distanze superiori a 100 m.

**3** Un modulo BMENOC0321 sul rack locale fornisce trasparenza tra la rete EIO e la rete di controllo.

**4** Le derivazioni (e)X80 sono collegate all'anello principale tramite cavo in rame e a fibra ottica. I moduli adattatori BM•CRA312•0 (s)X80 EIO collegano le derivazioni tramite cavo in rame e i moduli BMXNRP0200 collegano le derivazioni tramite cavo a fibra ottica.

**5** Le derivazioni (e)X80 sono collegate all'anello principale tramite cavo a fibra ottica utilizzando un modulo BMXNRP0200.

**6** Le derivazioni (e)X80 sono collegate all'anello principale tramite cavo in rame.

# **Diagnostica dei moduli convertitori alla fibra ottica**

Per la diagnostica dei moduli convertitori alla fibra ottica BMXNRP020•, vedere il documento *BMX NRP 0200/0201 M340/X80 - Modulo convertitore alla fibra ottica - Guida utente*.

# **Collegamento di una rete di dispositivi M580 alla rete di controllo**

## **Introduzione**

È possibile collegare una rete di dispositivi alla rete di controllo tramite la porta service (vedere Modicon M580, Hardware, Manuale di riferimento) su una CPU M580.

Non collegare la porta service alla rete di dispositivi, tranne che in alcune condizioni specifiche descritte in *Modicon M580, Open Ethernet Network, System Planning Guide*.

La porta service potrebbe non offrire tutte le prestazioni e le funzionalità delle porte di rete di dispositivi fornite dalla CPU. Se si collega la porta service, direttamente o tramite switch/ hub, alla rete di dispositivi si potrebbe influire sulle prestazioni del sistema.

È possibile aggiungere ulteriori dispositivi alla rete di dispositivi mediante un modulo adattatore EIO BM•CRA312•0.

**NOTA:** non collegare le porte service su diverse CPU insieme attraverso la rete di controllo.

- Se serve la trasparenza Ethernet tra una rete di dispositivi e la rete di controllo, effettuare il collegamento con uno switch, come mostrato nella seguente figura.
- Se non serve la trasparenza Ethernet, usare un modulo di comunicazione BMENOC0301/11 Ethernet e configurare il modulo in [modalità isolata, pagina 67](#page-66-0).

Collegare un sistema M580 a una rete di controllo tramite la porta service della CPU per supportare monitoraggio e comunicazione con la rete di dispositivi:

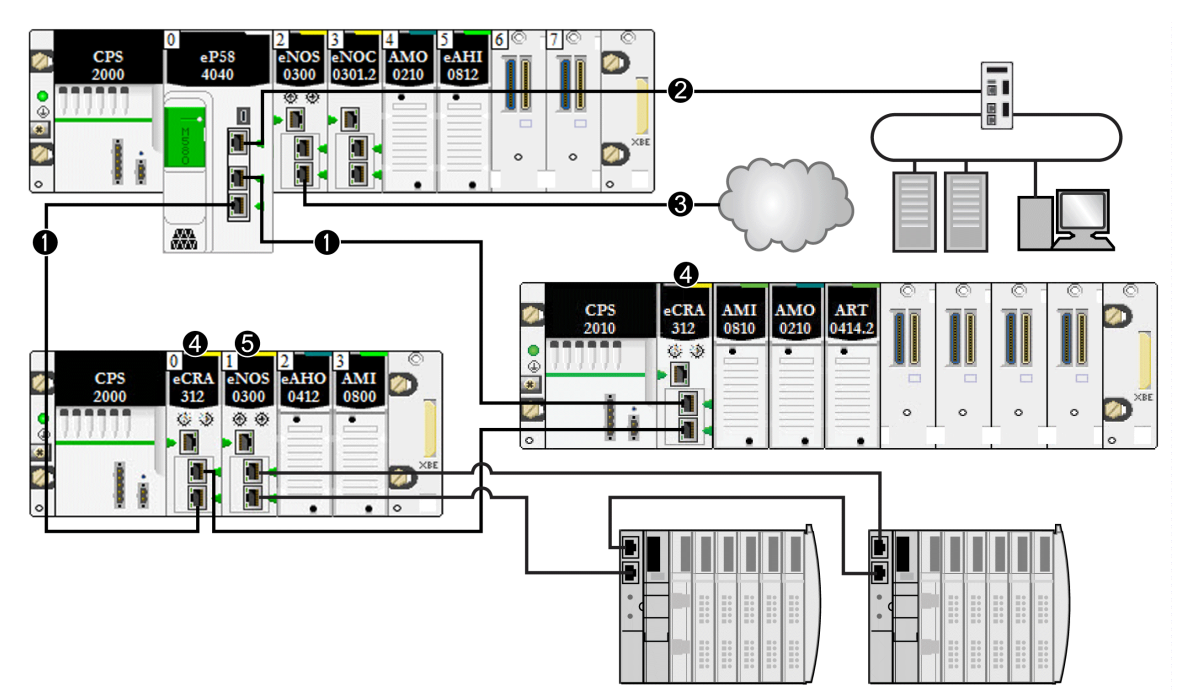

**1** La M580 CPU è collegata all'anello principale. La CPU gestisce le derivazioni RIO nella rete di dispositivi.

**2** La porta service della CPU è collegata a una rete di controllo.

**3** Questo modulo BMENOC0301/11 (con la connessione backplane Ethernet attivata) gestisce un cloud DIO isolato.

**4** Le derivazioni RIO sono collegate all'anello principale attraverso moduli adattatore BM•CRA312•0 X80 EIO.

# **AVVERTIMENTO**

#### **RISCHIO DI COMPORTAMENTO ANOMALO DELL'APPARECCHIATURA**

In un sistema con più reti RIO, non assegnare lo stesso nome di dispositivo a più dispositivi. L'assegnazione a più dispositivi di rete dello stesso nome può provocare un conflitto quando un dispositivo riceve configurazione e indirizzo IP da un server DHCP.

**Il mancato rispetto di queste istruzioni può provocare morte, gravi infortuni o danni alle apparecchiature.**

In un sistema con più reti RIO, ciascuna con il proprio server DHCP, l'assegnazione dello stesso nome di dispositivo all'apparecchiatura su reti RIO diverse può provocare un conflitto quando i server DHCP assegnano le configurazioni dei dispositivi, compresi gli indirizzi IP.

Ad esempio, se l'adattatore di comunicazione su una derivazione RIO (DROP\_1) viene configurato tramite relativo selettore a rotazione con il nome BMECRA001 e un secondo adattatore di comunicazioni su un'altra derivazione RIO (anch'esso con nome DROP\_1) viene configurato con lo stesso nome (BMECRA001), esiste un conflitto potenziale. Di conseguenza, un server DHCP può inviare una configurazione dispositivo e un'assegnazione di indirizzo IP alla derivazione sbagliata.

# <span id="page-94-0"></span>**Prestazioni**

#### **Contenuto del capitolo**

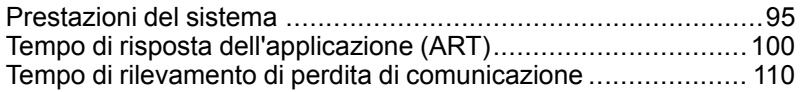

### **Introduzione**

Questo capitolo contiene considerazioni sulle prestazioni del sistema, inclusi tempi tipici di recupero del sistema, miglioramento delle prestazioni del sistema, tempi di risposta dell'applicazione e tempo di rilevamento di perdita di comunicazione.

# <span id="page-94-1"></span>**Prestazioni del sistema**

# **Introduzione**

La creazione di un sistema RIO deterministico richiede l'uso di componenti e progetti di rete che supportano la comunicazione Ethernet commutata, tra cui:

- trasmissioni full duplex
- velocità di trasmissione 100 Mbps
- prioritizzazione QoS dei pacchetti RIO

Questo capitolo presenta i dispositivi che soddisfano tali requisiti di prestazioni. Elenca inoltre i tempi tipici di recupero del sistema e descrive i metodi per migliorare le prestazioni del sistema.

# **Prestazioni del sistema**

### **Uso della memoria**

Specifiche di memoria di ingressi e uscite:

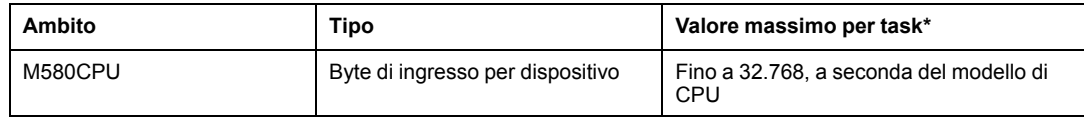

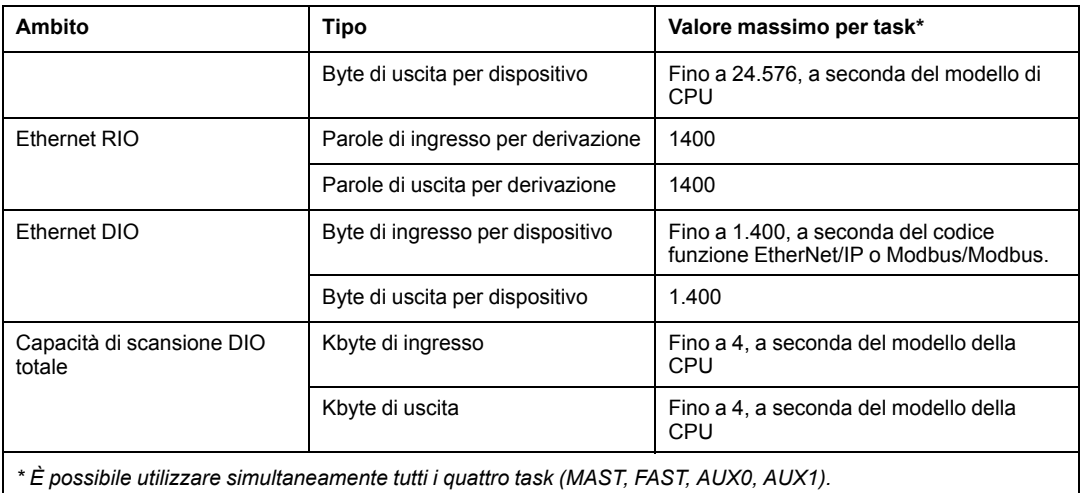

### **Visualizzazione dell'uso di memoria degli I/O**

È possibile monitorare il consumo di memoria I/O in Control Expert. Procedere in uno dei seguenti modi:

• Nel **Browser del progetto**, espandere **Progetto > Configurazione > Bus EIO**. Fare clic con il pulsante destro del mouse su **Proprietà**.

— oppure —

- Sullo sfondo della finestra **Bus EIO**, fare clic con il pulsante destro su **Proprietà bus**. — oppure —
- Nel menu **Modifica**, selezionare **Proprietà bus**.

### **Superamento delle limitazioni delle derivazioni RIO**

Control Expert visualizza un **errore** nella finestra del registro se si verifica uno dei seguenti eventi:

- Le dimensioni della memoria della **derivazione RIO** per il task MAST superano i 1.400 byte di ingresso o i 1.400 byte di uscita.
- Le dimensioni della memoria della **derivazione RIO** per il task FAST superano i 1.400 byte di ingresso o i 1.400 byte di uscita.
- Le dimensioni della memoria della **derivazione RIO** per il task AUX0 superano i 1.400 byte di ingresso o i 1.400 byte di uscita.
- Le dimensioni della memoria della **derivazione RIO** per il task AUX1 superano i 1.400 byte di ingresso o i 1.400 byte di uscita.
- Le dimensioni della rete M580 superano l'80% del limite massimo per la derivazione per la CPU scelta.

#### **Numero minimo e massimo di canali del sistema**

Il numero minimo e massimo di canali che una configurazione M580 può gestire è in funzione del modello di CPU *Modicon M580* utilizzata. Per informazioni dettagliate sulla configurazione dei canali, vedere il documento *M580 Manuale di riferimento hardware*.

# **Considerazioni sul throughput del sistema**

#### **Introduzione**

Il throughput del sistema descrive la quantità di dati in byte che la CPU può elaborare in una singola scansione. Progettare il sistema M580 in modo che la CPU esegua la scansione dei dati prodotti dal sistema in una sola scansione. Se la quantità di dati prodotti dal sistema è eccessiva e il tempo di scansione configurato è:

- periodico: overrun di dati. (In una sola scansione non sono inclusi tutti i dati.)
- ciclico: il tempo richiesto dalla CPU per completare la scansione può essere eccessivamente lungo.

Questa sezione descrive la capacità di elaborazione dati per i dispositivi in un rack locale RIO, che può essere utilizzata per calcolare la capacità di elaborazione dati dell'applicazione.

### **Capacità di dispositivi di throughput sul rack locale**

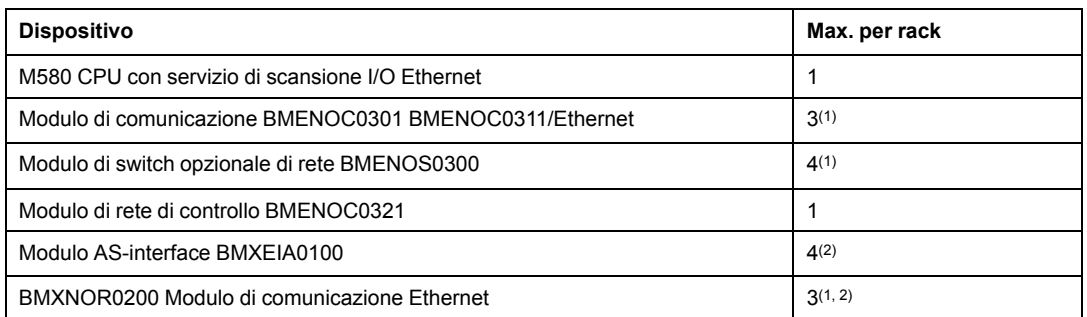

La tabella seguente mostra il numero massimo di dispositivi per rack locale:

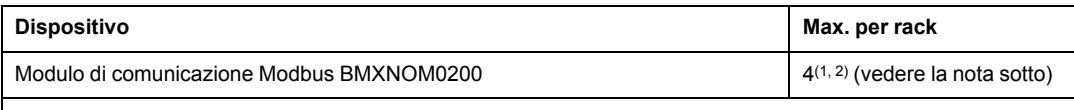

(1) Un rack locale contiene una CPU M580 con servizio di scansione degli I/O Ethernet e un [massimo di sei](#page-63-0) [moduli di comunicazione, a seconda della CPU utilizzata, pagina 64.](#page-63-0) (Solo tre di questi moduli di comunicazione possono essere moduli BMENOC0301/311).

Mentre le CPU M580 e i moduli BMENOC0301/11 sono progettati specificamente per un sistema M580, è possibile utilizzare moduli BMXEIA0100, BMXNOR0200 e BMXNOM0200.

Per il numero di dispositivi per rack supportati dalle CPU BME•585040 e BME•586040, vedere la [tabella relativa](#page-63-1) [alla selezione della CPU, pagina 64](#page-63-1).

(2) Non supportato nei rack locali nei sistemi M580 Hot Standby.

Ogni CPU con servizio di scansione degli I/O Ethernet può contribuire con la seguente capacità massima:

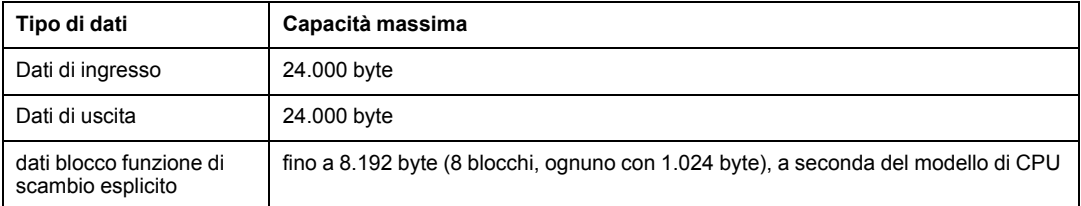

Ogni CPU con servizio di scansione DIO può contribuire con la seguente capacità massima:

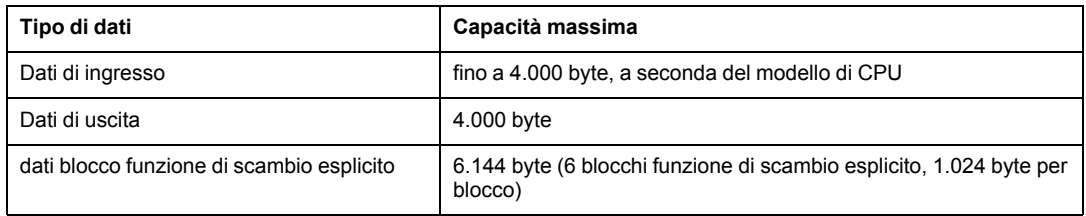

### **Esempio di architettura**

Ad esempio, un rack locale può includere una CPU con servizio di scansione I/O Ethernet che gestisce una rete RIO con 10 derivazioni e un solo task MAST e una rete DIO con 20 dispositivi distribuiti.

In questo esempio, lo scambio degli I/O richiede 15 ms a ogni scansione. Definire un tempo di scansione CPU compatibile con questo tempo di elaborazione.

# **Calcolo del tempo di ciclo MAST minimo**

### **Introduzione**

Configurando un tempo di ciclo MAST sufficientemente grande, la CPU del sistema M580 può elaborare i dati elaborati dal sistema in una singola scansione. Se il tempo di ciclo MAST configurato è inferiore al tempo di elaborazione richiesto, la CPU forzerà un overrun del MAST.

Utilizzando le formule (indicate di seguito) per calcolare un tempo MAST minimo per il sistema, è possibile evitare una condizione di overrun del MAST.

### **Calcolo di un ciclo MAST minimo**

Supponendo che sia configurato solo il task MAST, il tempo di ciclo MAST minimo (in ms) può essere calcolato nel seguente modo:

• (num. di derivazioni che utilizzano il task MAST) / 1,5

Il tempo di ciclo minimo per gli altri task può essere stimato in modo analogo:

- *FAST task*: (num. di derivazioni che utilizzano il task FAST) / 1,5
- *AUX0 task*: (num. di derivazioni che utilizzano il task AUX0) / 1,5
- *AUX1 task*: (num. di derivazioni che utilizzano il task AUX1) / 1,5

Se occorre configurare più task, soddisfare le seguenti condizioni (dove tutti i tempi di ciclo sono misurati in ms):

(num. di derivazioni che utilizzano il task MAST) / (tempo di ciclo MAST) + (num. di derivazioni che utilizzano il task FAST) / (tempo di ciclo FAST) + (num. di derivazioni che utilizzano il task AUX0) / (tempo di ciclo AUX0) + (num. di derivazioni che utilizzano il task AUX1) / (tempo di ciclo AUX1) < 1,5

Se sono configurati dispositivi DIO, è necessario aumentare il tempo di ciclo minimo.

**NOTA:** Se si aggiunge un modulo BME CXM 0100 al rack in Control Expert, scegliere **Remoto** o **Distribuito**.

- Se si sceglie **Remoto**, il modulo BME CXM 0100 funge da derivazione nella dichiarazione (**num. di derivazioni che utilizzano il task MAST) / 1,5**) nel modo in cui si influisce sul ciclo MAST.
- Se si sceglie **Distribuito**, il modulo BME CXM 0100 funge da dispositivo distribuito nella dichiarazione (**Se sono configurati dispositivi DIO, il tempo di ciclo minimo deve essere aumentato.**)

A differenza di una derivazione effettiva, il modulo BME CXM 0100 può essere mappato solo sul task MAST.

### **Esempio**

In questo esempio, la configurazione è composta da:

- un rack locale con una CPU con servizio di scanner I/O Ethernet, che utilizza solo un task MAST
- 10 derivazioni RIO

Il tempo di ciclo MAST minimo è pari a:

 $10 / 1.5 = 6.7$  ms

# <span id="page-99-0"></span>**Tempo di risposta dell'applicazione (ART)**

# **Introduzione**

Il tempo di risposta dell'applicazione (ART) è il tempo impiegato da un'applicazione della CPU per reagire a un ingresso, a partire da quando il segnale di ingresso attiva un comando di scrittura dalla CPU fino a quando il modulo di uscita corrispondente cambia stato.

# **Presentazione semplificata del tempo di risposta dell'applicazione (ART)**

### **Introduzione**

Ogni pacchetto di segnali di ingresso Ethernet RIO passa da una derivazione RIO alla CPU, quindi la CPU invia un segnale di uscita alla derivazione RIO. Il tempo impiegato dalla CPU per ricevere il segnale di ingresso ed effettuare una modifica nel modulo di uscita in base all'ingresso è chiamato tempo di risposta dell'applicazione (ART). In un sistema M580, l'ART è deterministico, ossia è possibile calcolare il tempo massimo che la CPU impiega per risolvere una scansione logica RIO.

### **Panoramica: parametri di calcolo dell'ART**

La seguente figura mostra gli eventi relativi al valore ART e i parametri di calcolo. Per maggiori dettagli, vedere l'appendice *[M580Principi di progettazione delle reti](#page-144-0)* , pagina 145.

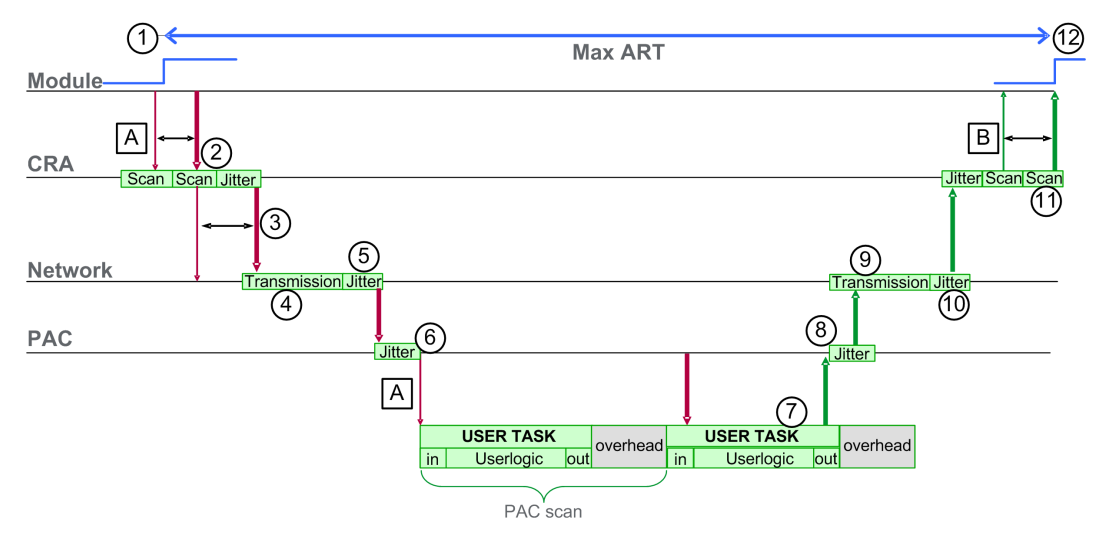

**NOTA:** Il tempo aggiuntivo nell'illustrazione precedente si riferisce al periodo di tempo compreso tra la fine dell'elaborazione di USER TASK (notata alla fine di **out**) e l'inizio del periodo successivo (basato sul tempo di ciclo CPU USER TASK).

Legenda:

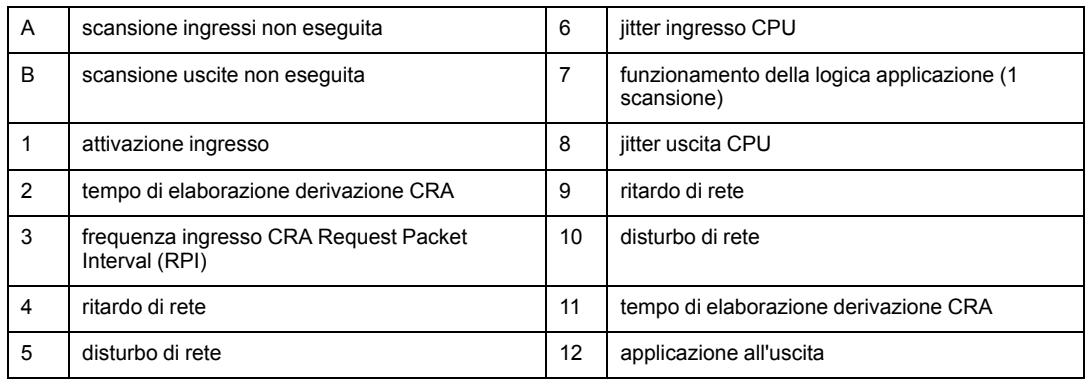

## **Stima rapida di ART**

Per stimare il tempo massimo ART in base al numero massimo di moduli RIO e di dispositivi distribuiti per un'applicazione, sommare i seguenti valori:

- CRA->Scanner RPI
- 2 \* CPU\_Scan (per il task)
- 8,8 ms (un valore costante che rappresenta il tempo di elaborazione massima del valore CRA)

**NOTA:** Dato che il task FAST ha la priorità massima, l'ART per il task FAST non è influenzato dagli altri task.

Considerazioni sul valore ART

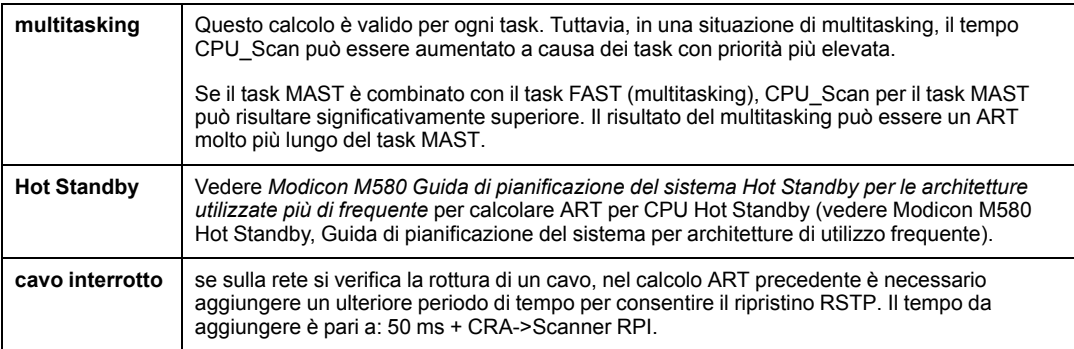

### **Calcolo semplificato di ART per loop con connessione a margherita di moduli adattatori BM•CRA312•0 in un anello principale.**

Questo esempio calcola il valore ART dal punto di vista di sedici moduli adattatore BM•CRA312•0 X80 EIO connessi alla CPU sul rack locale attraverso l'anello principale:

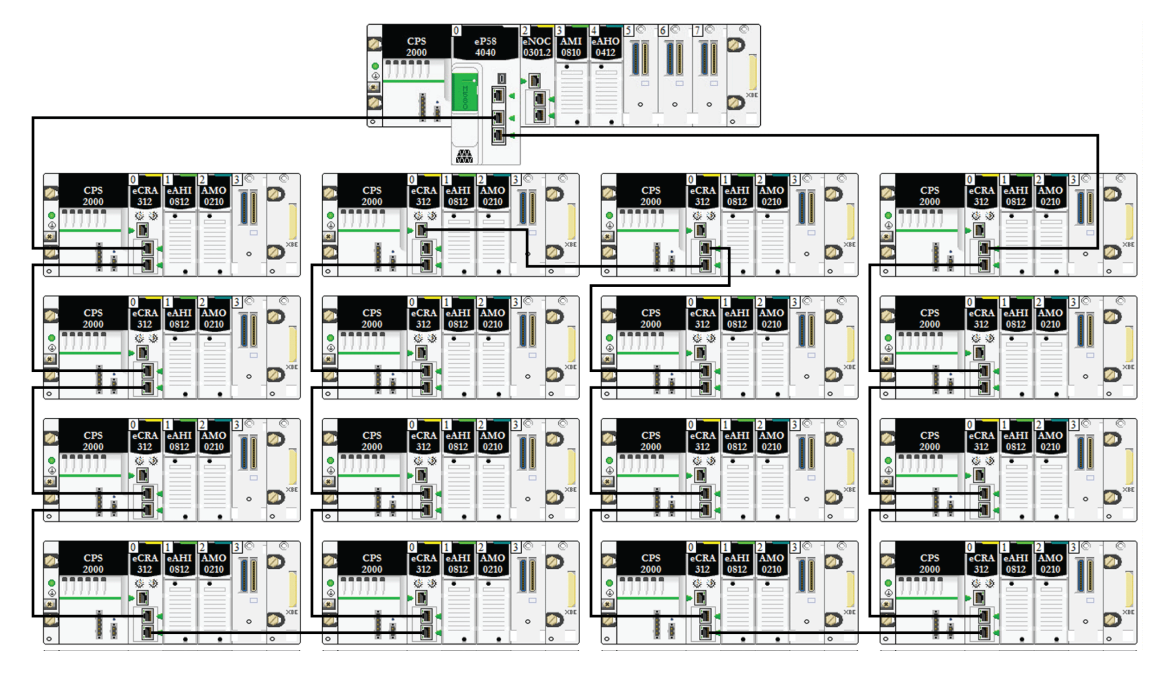

Ricordare che la formula per stimare il valore ART massimo è la seguente:

ART= CRA->Scanner RPI + CPU\_Scan/2 + (2\*CPU\_Scan) + 8.8

Quindi, per un task con un tempo di scansione di 40 ms e un CRA->Scanner RPI di 25 ms, l'ART massimo è:

max ART =  $25 + (2*40) + 8.8 = 113.8$  ms

# **Tempo di risposta dell'applicazione (ART)**

### <span id="page-103-0"></span>**Panoramica: parametri di calcolo dell'ART**

La seguente figura mostra gli eventi relativi al valore ART e i parametri di calcolo. Per maggiori dettagli, vedere l'appendice *[M580Principi di progettazione delle reti](#page-144-0)* , pagina 145.

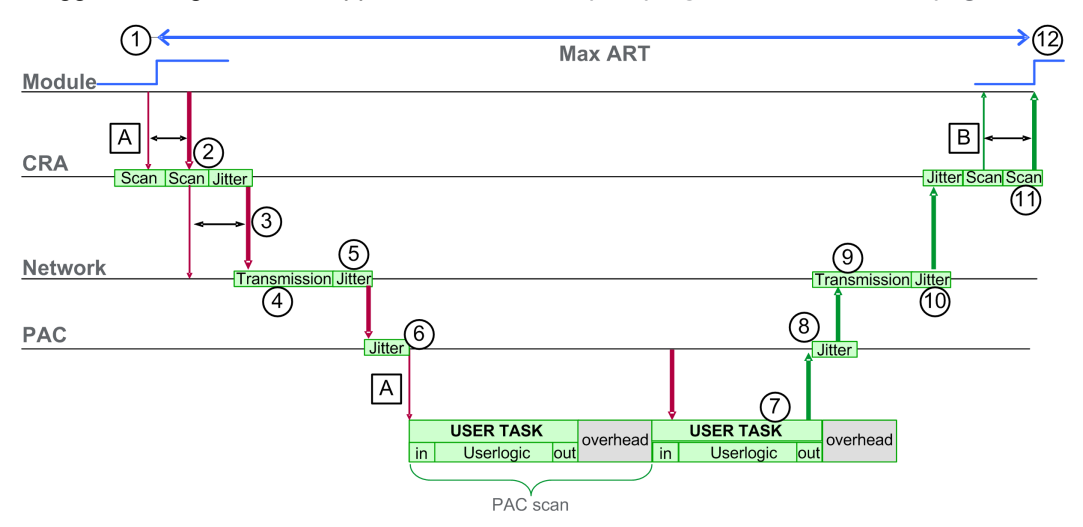

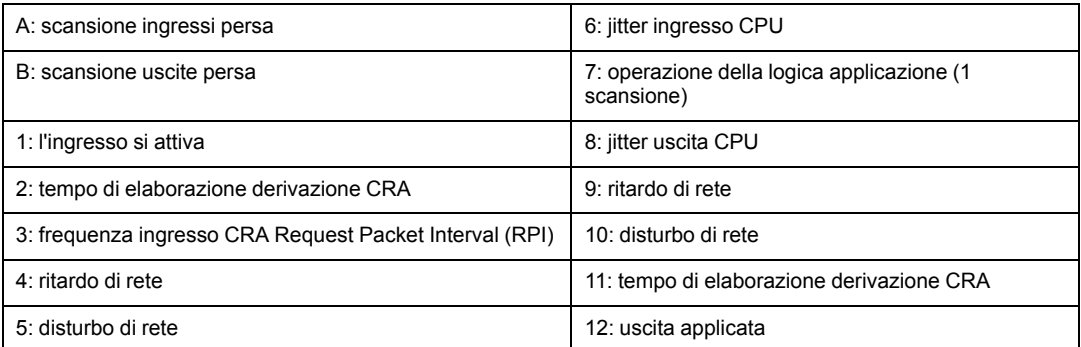

I parametri di calcolo ART e i valori massimi (in millisecondi) sono descritti di seguito:

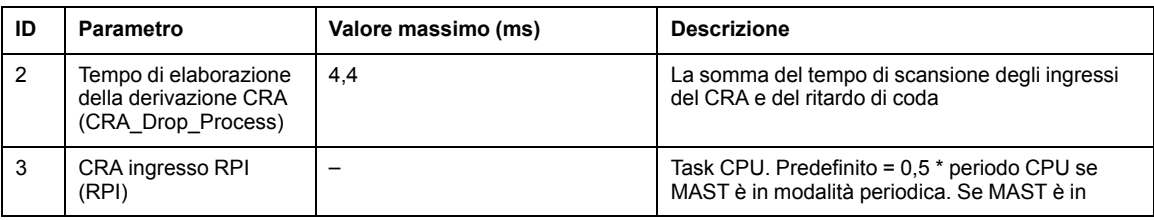

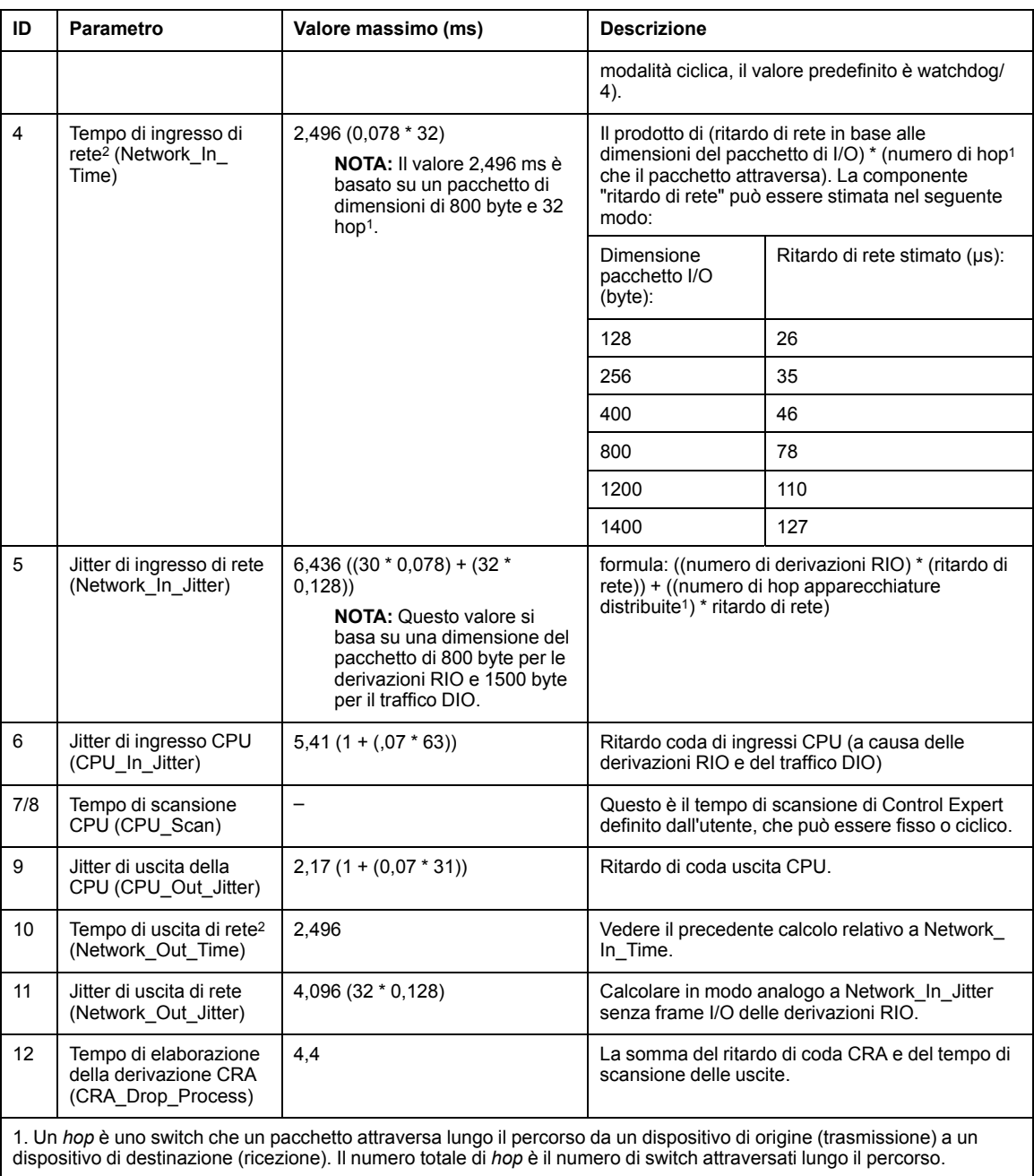

2. I tempi di ingresso e di uscita della rete possono essere aumentati con l'impiego della fibra ottica.

*aumento* = lunghezza totale dei cavi a fibra ottica \* 0,0034 ms/km

### **Stima di ART**

Utilizzando i parametri descritti nella tabella precedente, è possibile calcolare l'ART massimo stimato, in base al numero massimo di moduli RIO e di apparecchiature distribuite, per un'applicazione.

Il valore ART massimo è uguale alla somma dei valori presenti nella colonna **Valore massimo**. Pertanto, il calcolo del valore ART per un tempo di scansione della CPU (CPU\_ Scan) di 50 ms e un valore RPI di 25 ms ha l'aspetto seguente:

4,4 + 25 + 2,496 + 6,436 + 5,41 + (2 \* 50) + 2,17 + 2,496 + 4,096 + 4,4 = **156,904** ms ART

**NOTA:** se si verifica l'interruzione di un conduttore o si ricollega un cavo alla rete, aggiungere un periodo di tempo supplementare al suddetto calcolo di ART per consentire il ripristino RSTP. Il tempo da aggiungere è pari a: 50 ms + CPU\_Scan/2.

# **Esempi di Application Response Time**

### **Introduzione**

Gli esempi seguenti sono progettati per facilitare il calcolo del tempo di risposta dell'applicazione (ART) per un'applicazione.

### **Esempio: CPU con servizio di scansione I/O Ethernet in un anello principale**

In questo esempio di anello principale RIO, il rack locale contiene una CPU con servizio di scansione I/O Ethernet. Il valore ART viene calcolato dal punto di vita di uno dei moduli adattatori BM•CRA312•0 X80 EIO associati al task MAST nell'anello principale RIO:

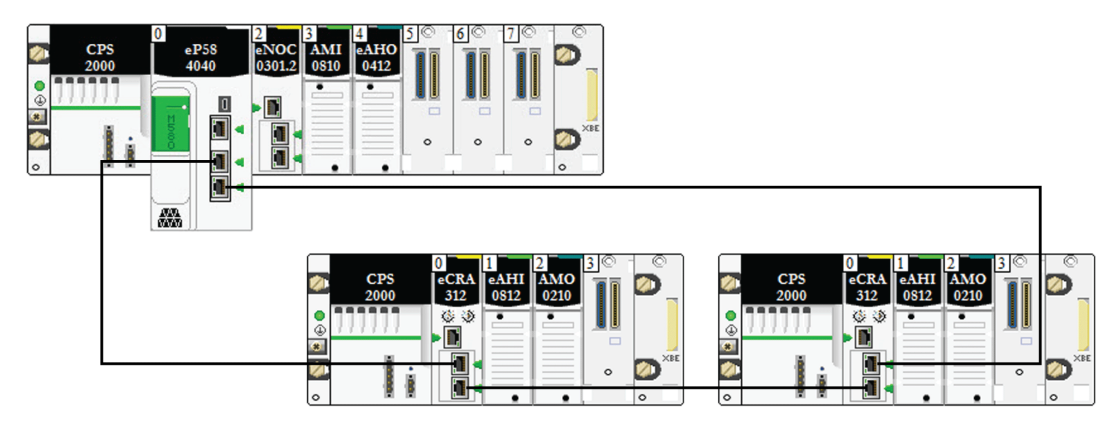

Questo valore ART viene calcolato dal punto di vista del modulo adattatore in una qualsiasi delle derivazioni RIO. Prendere in considerazione i seguenti elementi specifici dell'applicazione quando si calcola il valore ART:

• Il numero massimo di hop potenziali è 3, che rappresenta il numero massimo di switch che un pacchetto può dover attraversare dal modulo adattatore alla CPU con servizio di scansione I/O Ethernet nel rack locale.

**NOTA:** Il numero di hop include tutti gli switch situati lungo il percorso tra il modulo di ingresso source e la CPU, inclusi gli switch integrati nel modulo adattatore BM•CRA312•0 X80 EIO.

• Il jitter viene introdotto nel sistema solo dalle due derivazioni dell'anello principale.

Dati questi fattori, i parametri di calcolo ART includono:

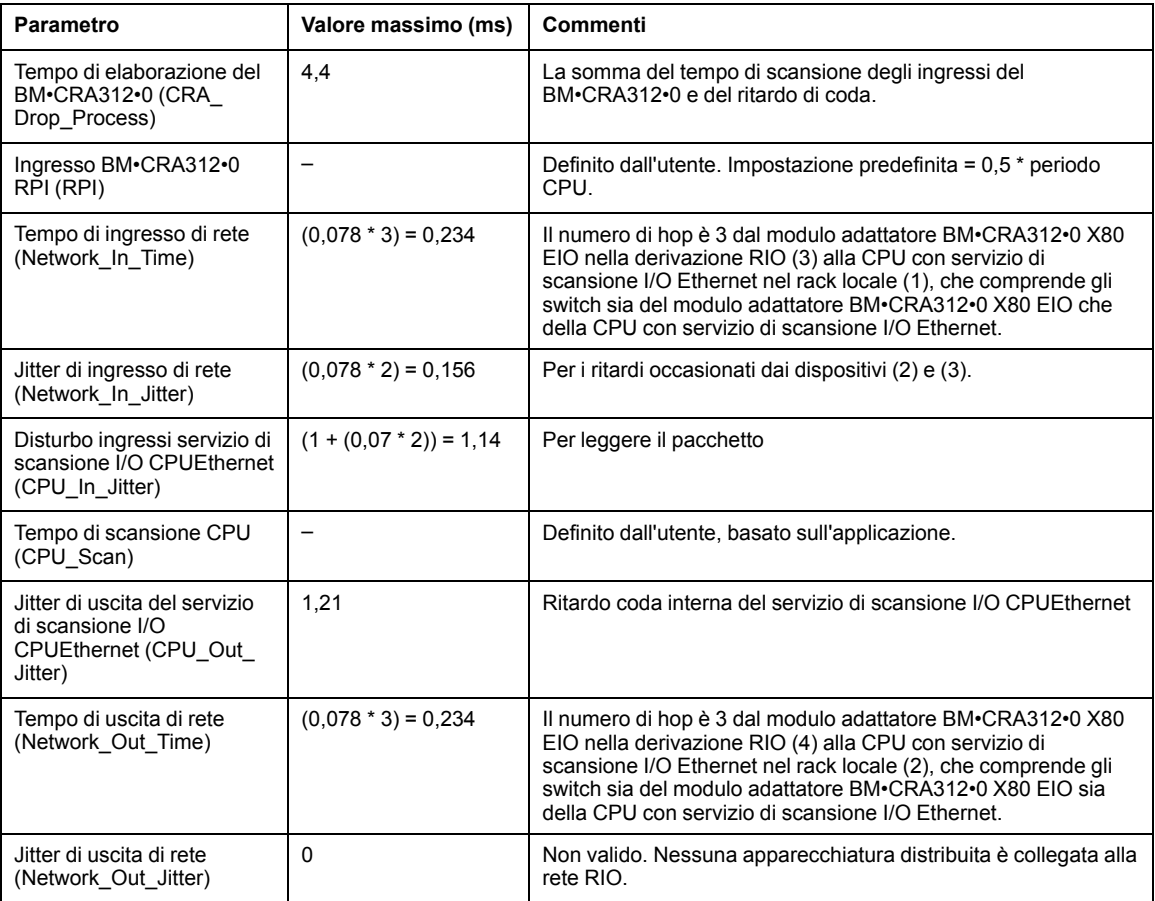

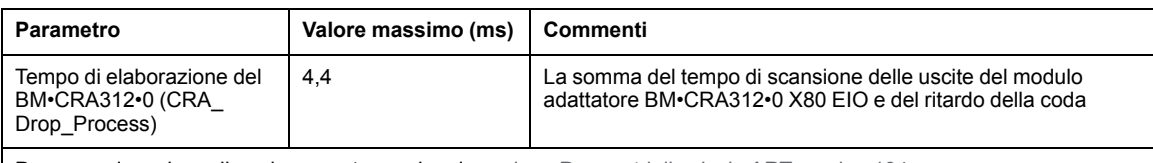

Per una spiegazione di ogni parametro, vedere la [sezione Parametri di calcolo ART, pagina 104.](#page-103-0)

Ricordare che la formula di ART è la seguente:

ART= (2\*CRA\_Drop\_Process) + (RPI) + (Network\_In\_Time) + (Network\_In\_Jitter) + (CPU\_ In Jitter) + ( $2*CPU$  Scan) + (CPU\_Out\_Jitter) + (Network\_Out\_Time) + Network\_Out Jitter)

Quindi, per un tempo di scansione della CPU pari a 50 ms e un valore RPI di 25 ms, il valore ART massimo è:

max ART =  $(2*4.4) + 25 + 0.234 + 0.156 + 1.14 + (2*50) + 1.21 + 0.234 = 136.774$  ms

# **Ottimizzazione del tempo di risposta dell'applicazione**

### **Panoramica**

È possibile ridurre il tempo di risposta massimo dell'applicazione (ART) per il sistema, utilizzando i seguenti suggerimenti per la progettazione della rete:

- utilizzare solo il numero minimo richiesto di derivazioni RIO (moduli adattatore BM•CRA312•0 X80 EIO)
- utilizzare solo il numero minimo richiesto di moduli di ingresso e uscita RIO
- collocare le derivazioni RIO con maggiore velocità di comunicazione accanto al rack locale contenente la CPU con servizio di scansione I/O Ethernet

Inoltre è possibile ridurre ulteriormente il valore ART usando il task FAST nella logica Control Expert.

**NOTA:** In un sistema M580 Hot Standby (vedere Modicon M580 Hot Standby, Guida di pianificazione del sistema per architetture utilizzate più di frequente), pianificare la topologia in modo da ridurre la quantità di dati scambiati.

### **Riduzione del numero di derivazioni RIO**

Quando si riduce il numero di derivazioni RIO nel sistema, si riducono anche:

- il numero di hop che un pacchetto attraversa da una derivazione RIO alla CPU con servizio di scansione I/O Ethernet nel rack locale
- il numero di pacchetti ricevuti dalla CPU con servizio di scansione I/O Ethernet
Riducendo questi valori, si riducono anche i seguenti elementi del valore ART:

- tempi di ingresso/uscita di rete
- jitter di ingresso/uscita di rete
- CPU con servizio di scansione I/O Ethernet
- tempo di scansione CPU (il risparmio maggiore)

## **Riduzione del numero di moduli di I/O remoti**

Quando si riduce il numero di moduli di ingresso e uscita RIO, si riducono anche le dimensioni del pacchetto e di conseguenza i seguenti elementi del valore ART:

- tempo di ingresso/uscita di rete
- jitter di ingresso/uscita di rete
- tempo di elaborazione della derivazione del modulo BM•CRA312•0

## **Posizionamento delle derivazioni RIO più veloci il più vicino possibile al rack locale**

Posizionando le derivazioni RIO più veloci il più vicino possibile al rack locale, si riduce il numero di hop che un pacchetto attraversa dalla derivazione RIO al rack locale. Si possono anche ridurre i seguenti elementi di ART:

- tempo di ingresso/uscita di rete
- jitter di ingresso/uscita di rete

## **Uso del task FAST per ottimizzare ART**

Utilizzando il task FAST si può ridurre il valore ART poiché i dati di I/O associati al task FAST possono essere eseguiti con una priorità maggiore. Il valore ART non diminuisce quando si usa il task FAST per via della priorità del task stesso.

**NOTA:** Queste efficienze del task FAST non si ottengono durante i ritardi di fine scansione.

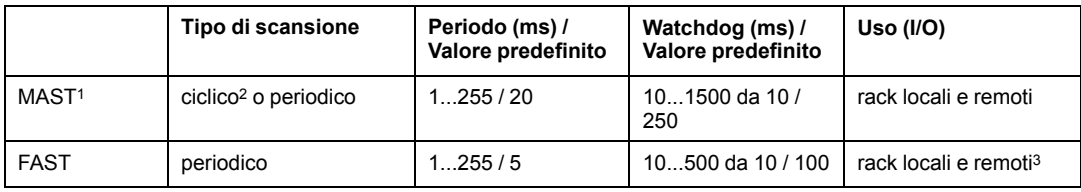

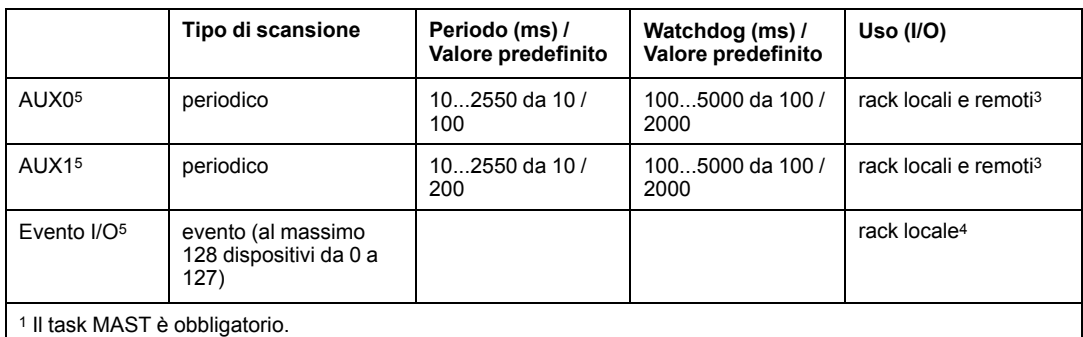

<sup>2</sup> Quando è impostato alla modalità ciclica, il tempo di ciclo minimo è 4 ms se vi è una rete RIO e 1 ms se non vi sono reti RIO nel sistema.

<sup>3</sup> I task FAST e AUX sono supportati solo per i moduli adattatore BM•CRA31210 X80 EIO.

<sup>4</sup> La sintassi DDDT non è supportata nel task evento I/O.

<sup>5</sup> Non supportato dai sistemi Hot Standby.

Le pagine della Guida di Control Expert descrivono ulteriormente i task multipli (vedere EcoStruxure™ Control Expert, Struttura e linguaggi di programmazione, Manuale di riferimento).

# **Tempo di rilevamento di perdita di comunicazione**

## **Introduzione**

Un sistema M580 può rilevare una perdita di comunicazione nei seguenti modi:

- un cavo interrotto o scollegato, rilevato da una CPU con servizio di scansione I/O Ethernet e da un modulo adattatore BM•CRA312•0 X80 EIO
- un modulo BM•CRA312•0 che non comunica più, condizione rilevata da una CPU con servizio di scanner I/O Ethernet
- una CPU con servizio di scanner I/O Ethernet che non comunica più, condizione rilevata da un modulo BM•CRA312•0

Il tempo richiesto dal sistema per rilevare ogni tipo di perdita di comunicazione è descritto nelle pagine seguenti.

# **Tempo di rilevamento di perdita di comunicazione**

## **Panoramica**

Un sistema M580 può rilevare una perdita di comunicazione nei seguenti modi:

- Un cavo interrotto viene rilevato da una CPU con servizio di scansione I/O Ethernet e un modulo adattatore BM•CRA312•0 (e)X80 EIO
- Un CPU con servizio di scansione I/O Ethernet rileva che il modulo BM•CRA312•0 ha interrotto la comunicazione.
- Un modulo BM•CRA312•0 rileva che un CPU con servizio di scansione I/O Ethernet ha interrotto la comunicazione

Il tempo richiesto dal sistema per rilevare i vari tipi di perdita di comunicazione è descritto nei paragrafi che seguono.

## **Tempo di rilevamento di un cavo rotto**

Una CPU e un modulo BM•CRA312•0 possono rilevare un cavo interrotto o scollegato entro 5 ms dall'evento.

**NOTA:** Una rete che comprende fino a 31 derivazioni e una CPU con servizio di scansione I/O Ethernet è in grado di ripristinare la comunicazione entro 50 ms dal momento in cui viene rilevata l'interruzione del cavo.

**NOTA:** Se un cavo interrotto è collegato a una porta RIO e gli altri cavi dell'anello sono funzionanti, attendere che compaia LINK LED (lo stato della porta) prima di rimuovere un altro cavo nel sistema. Se tutti i collegamenti sono guasti simultaneamente, il dispositivo passa alla posizione di sicurezza.

## **Tempo di rilevamento di perdita di comunicazione di una derivazione RIO**

Una CPU con servizio di scansione I/O Ethernet può rilevare e segnalare la perdita di comunicazione di un modulo BM•CRA312•0 entro il tempo definito dalla seguente formula:

Tempo di rilevamento = (Moltiplicatore x \* periodo MAST) + (tempo di scansione CPU), dove:

- $\cdot$  periodo MAST / 2 = RPI per il task MAST
- RPI = la frequenza di aggiornamento degli ingressi dal modulo BM•CRA312•0 alla CPU **CPU**
- Moltiplicatore x è un valore compreso nell'intervallo 4...64. Il valore di Moltiplicatore x è determinato dalla tabella seguente:

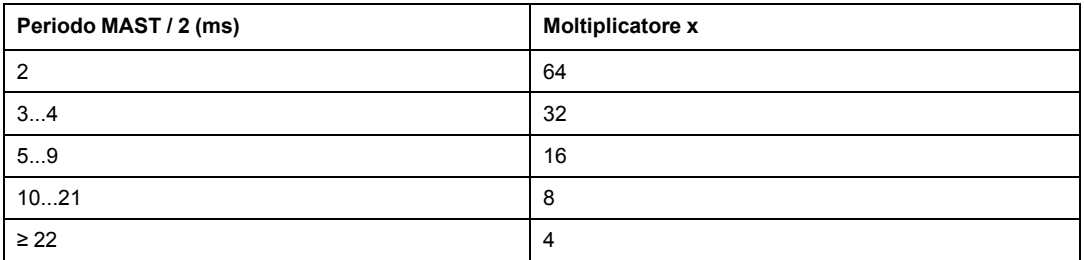

Per dettagli relativi a RPI, vedere la sezione *Parametri di collegamento* nel documento *Modicon M580 Moduli di I/O remoti - Guida di installazione e configurazione*.

## **Tempo di rilevamento della perdita del servizio di scansione I/O di una CPU con Ethernet**

Un modulo BM•CRA312•0 in una derivazione RIO può rilevare la perdita di comunicazione di una CPU con servizio di scansione I/O Ethernet entro il tempo definito dalla seguente formula:

Tempo di rilevamento = (MoltiplicatoreX x periodo MAST / 2) + (tempo di scansione CPU), dove:

- Periodo MAST /  $2 =$  la frequenza di aggiornamento delle uscite dalla CPU con il servizio di scansione I/O Ethernet al modulo BM•CRA312•0
- Moltiplicatore x è un valore compreso nell'intervallo 4...64. Il valore di Moltiplicatore x è determinato dalla tabella seguente:

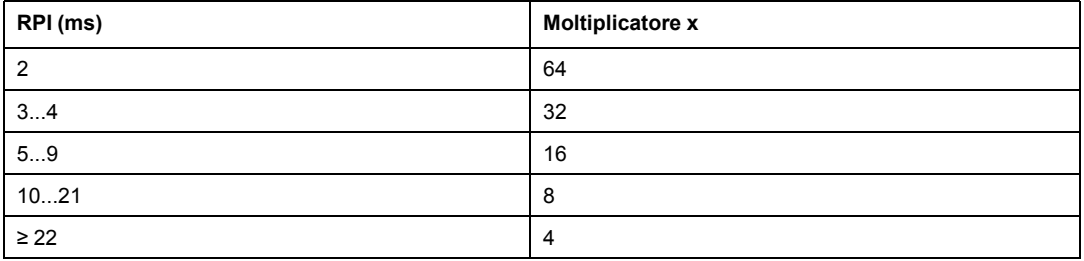

# **Messa in servizio e diagnostica del sistema M580**

## **Contenuto della sezione**

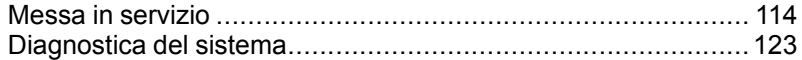

## **Introduzione**

Questa sezione descrive la messa in servizio e la diagnostica del sistema M580.

# <span id="page-113-0"></span>**Messa in servizio**

### **Contenuto del capitolo**

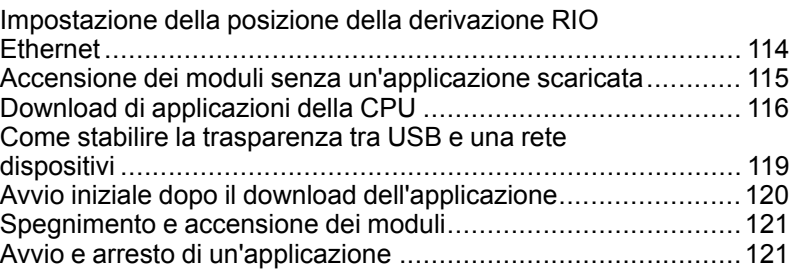

## **Panoramica**

Questo capitolo descrive il processo di messa in servizio in un sistema M580.

# <span id="page-113-1"></span>**Impostazione della posizione della derivazione RIO Ethernet**

# **Impostazione dei selettori a rotazione**

Impostare la posizione della derivazione RIO Ethernet sulla rete mediante i selettori a rotazione sulla parte frontale del modulo adattatore BM•CRA312•0 X80 EIO prima di fornire alimentazione al modulo e prima di scaricare l'applicazione:

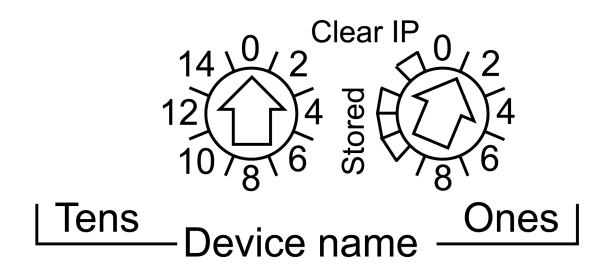

I valori impostati vengono applicati per un ciclo di accensione. Se si modificano le impostazioni del selettore dopo aver fornito l'alimentazione al modulo, il LED Mod Status si accende e nella diagnostica del modulo viene registrato un messaggio di mancata corrispondenza.

Dato che i nuovi valori dei selettori a rotazione vengono implementati solo al ciclo di accensione successivo, si consiglia di impostare il valore prima di avviare il modulo (valori validi: 00 ... 159)

I valori sui selettori a rotazione vengono combinati con il prefisso del dispositivo (ad esempio, BMECRA\_*xxx* o BMXCRA\_*xxx*) per creare il nome del dispositivo (dove *xxx* rappresenta il valore dei selettori a rotazione). La figura precedente mostra il selettore Tens impostato a 0 e il selettore Ones impostato a 01; ne risulta il nome dispositivo BMECRA\_ 001.

### **NOTA:**

• I selettori a rotazione possono essere manipolati con un piccolo cacciavite a testa piatta.

**NOTA:** Utilizzare solo il piccolo cacciavite in plastica fornito con il modulo per cambiare la posizione del selettore.

- Per la configurazione o l'attivazione dei selettori a rotazione non è necessario utilizzare alcun software.
- Non usare le impostazioni Stored e Clear IP sui selettori a rotazione Ones. La funzionalità di queste impostazioni non si applica alle installazioni RIO.

# **ATTENZIONE**

### **RISCHIO DI FUNZIONAMENTO IMPREVISTO**

Utilizzare esclusivamente il piccolo cacciavite di plastica fornito con il modulo per cambiare la posizione del selettore a rotazione. L'uso di una cacciavite metallico può danneggiare il selettore, rendendolo inutilizzabile.

**Il mancato rispetto di queste istruzioni può provocare infortuni o danni alle apparecchiature.**

# <span id="page-114-0"></span>**Accensione dei moduli senza un'applicazione scaricata**

## **Indirizzo IP BMEP58•040**

In assenza di un'applicazione valida, una CPU con servizio di scansione I/O Ethernet utilizza l'indirizzo IP basato sull'indirizzo MAC stampato sulla parte frontale del modulo. È possibile configurare l'indirizzo IP in Control Expert come spiegato dettagliatamente nel documento *Modicon M580 Moduli di I/O remoti - Guida di installazione e di configurazione* dopo aver scaricato un'applicazione.

## **Indirizzo IP BM•CRA312•0**

In assenza di un'applicazione, il modulo adattatore BM•CRA312•0 X80 EIO richiede senza esito un indirizzo IP da una CPU con servizio di scansione I/O tEthernet. Il modulo adattatore, quindi ricava un indirizzo IP dall'indirizzo MAC stampato sulla parte anteriore del modulo. Il modulo continua questo ciclo perché non ha una configurazione valida. Questo stato Non configurato è indicato dal display a LED situato nella parte anteriore del modulo. Non vi sono scambi con la CPU. Le uscite fisiche dei moduli di I/O nelle derivazioni RIO sono in stato di posizionamento di sicurezza (uscita forzata a 0).

# <span id="page-115-0"></span>**Download di applicazioni della CPU**

# **Collegamento a Control Expert**

Per scaricare l'applicazione CPU se il sistema **non è** configurato, collegare Control Expert a uno dei seguenti elementi:

- porta USB della CPU
- porta per manutenzione della CPU

Per scaricare l'applicazione della CPU se il sistema **è** configurato, collegare Control Expert a uno dei seguenti elementi:

- porta USB della CPU
- porta service (configurata come porta di accesso) sulla CPU o qualsiasi modulo di rete
- la porta service di un modulo adattatore BM•CRA312•0 X80 EIO in una derivazione RIO nell'anello principale o in un sottoanello

**NOTA:** Il collegamento ad altre porte richiede la configurazione di QoS nello switch a cui è collegato il PC e non nel PC stesso.

**NOTA:**

- Control Expert è l'unico strumento che può scaricare l'applicazione CPU.
- Se Control Expert è collegato a una CPU non configurata, viene utilizzato l'indirizzo IP predefinito della CPU.
- In configurazioni che utilizzano il servizio di inoltro IP (il modulo di rete di controllo BMENOC0321 che unisce la rete di controllo alla rete di dispositivi tramite un modulo di comunicazione BMENOC0301/BMENOC0311), si raccomanda di utilizzare l'indirizzo IP del modulo BMENOC0321 per scaricare l'applicazione Control Expert nel PAC.

**NOTA:** In configurazioni che utilizzano il servizio di inoltro IP (il modulo di rete di controllo BMENOC0321 che unisce la rete di controllo alla rete di dispositivi tramite un modulo di comunicazione BMENOC0301/BMENOC0311), si raccomanda di utilizzare l'indirizzo IP del modulo BMENOC0321 per scaricare l'applicazione Control Expert sul PAC.

Se si scarica l'applicazione tramite un modulo BMENOC0301/BMENOC0311, il modulo BMENOC0321 viene reimpostato dopo il download; questa azione reimposta il collegamento tra Control Expert e il modulo BMENOC0301/BMENOC0311. Questa figura mostra il servizio di inoltro IP nel modulo BMENOC0301/BMENOC0311 utilizzato per il collegamento al modulo BMENOC0301/BMENOC0311:

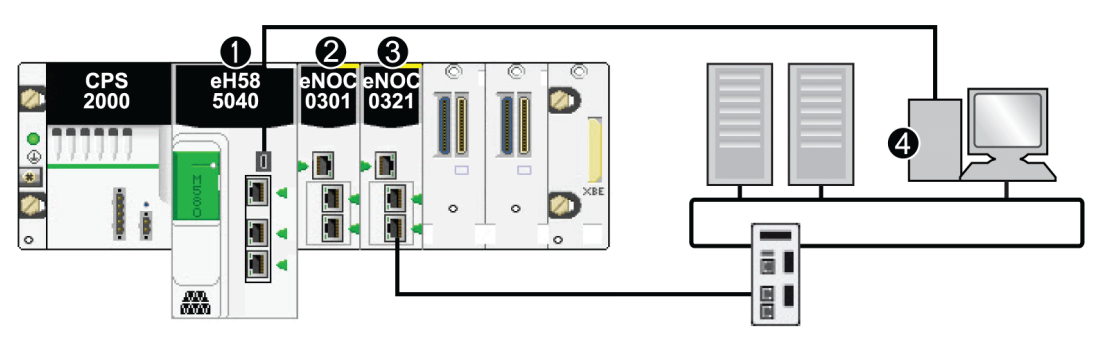

- **1** CPU con servizio di scansione I/O Ethernet
- **2** Modulo di comunicazione BMENOC0301/BMENOC0311 Ethernet
- **3** Modulo di rete di controllo BMENOC0321

### **4** Control Expert

### **NOTA:**

- Control Expert è l'unico strumento in grado di scaricare l'applicazione del PAC.
- È possibile collegare Control Expert ad ogni porta Ethernet.
- Se Control Expert viene collegato via Ethernet a un PAC non configurato, viene usato l'indirizzo IP della CPU.

# **Esempi**

Questa figura mostra i collegamenti possibili a Control Expert quando il sistema **non** è configurato:

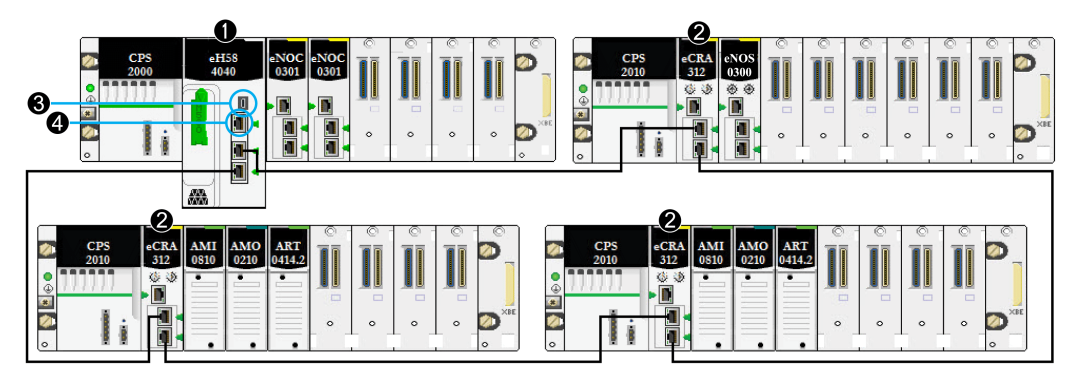

- **1** Una CPU con servizio di scansione I/O Ethernet è sul rack locale.
- **2** Derivazioni RIO incluse nel modulo adattatore BM•CRA312•0 X80 EIO.
- **3** Collegare Control Expert alla porta USB sulla CPU.
- **4** Collegare Control Expert alla porta SERVICE sulla CPU.

Questa figura mostra i collegamenti possibili a Control Expert quando il sistema **è** configurato:

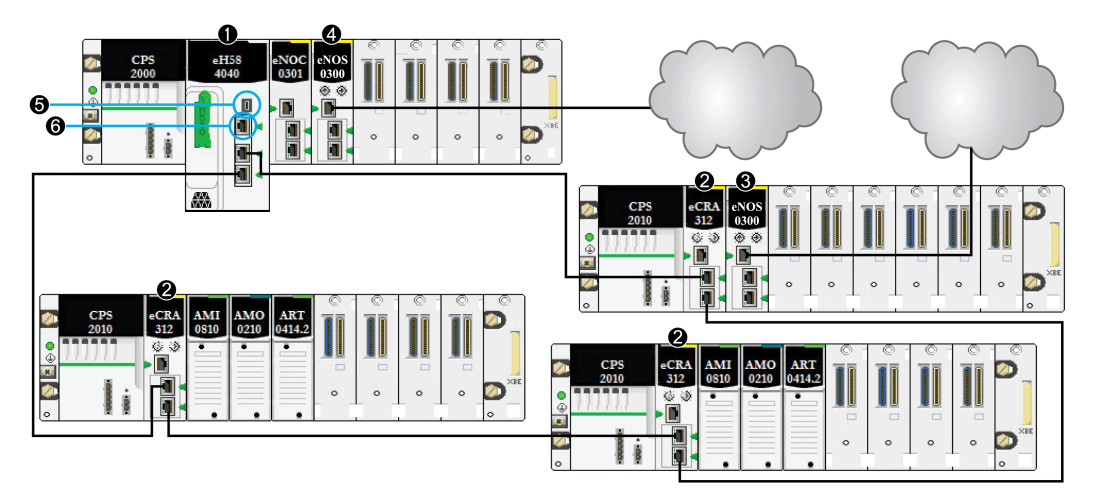

**1** Una CPU con servizio di scansione I/O Ethernet è sul rack locale.

- **2** Una derivazione RIO include un modulo adattatore BM•CRA31210 X80 EIO.
- **3** Un modulo BMENOS0300 su una derivazione remota gestisce un cloud DIO.
- **4** Un modulo BMENOS0300 sul rack locale gestisce un cloud DIO.
- **5** Collegare Control Expert alla porta USB sulla CPU.
- **6** Collegare Control Expert alla porta SERVICE sulla CPU.

# <span id="page-118-0"></span>**Come stabilire la trasparenza tra USB e una rete dispositivi**

Se il sistema M580 richiede la trasparenza tra il PC collegato alla porta USB (vedere Modicon M580, Hardware, Manuale di riferimento) del PAC e alla rete di dispositivi, aggiungere un percorso statico persistente nella tabella di instradamento del PC.

Esempio di comando per indirizzare una rete di dispositivi con l'indirizzo IP  $x, x, 0, 0$  (per Windows):

route add x.x.0.0 mask 255.255.0.0 90.0.0.1 -p

# <span id="page-119-0"></span>**Avvio iniziale dopo il download dell'applicazione**

## **Lettura della configurazione**

Al termine del download dell'applicazione, la CPU configura tutti i moduli sul rack locale. Il servizio di scansione I/O Ethernet della CPU legge dalla memoria della CPU per ottenere la configurazione delle derivazioni RIO dichiarate nella configurazione di Control Expert La configurazione delle derivazioni RIO permette di configurare il server FDR nella CPU.

All'accensione, ogni modulo adattatore BM•CRA312•0 X80 EIO ottiene un indirizzo IP dal server DHCP della CPU. Quindi legge la sua configurazione dal server FDR nella CPU. Infine, il servizio di scanner I/O Ethernet della CPU inizializza i moduli di I/O configurati nel rack.

**NOTA:** Prima dell'avvio iniziale, verificare che l'indirizzo IP su ciascun componente dell'apparecchiatura distribuita sia corretto e univoco.

**NOTA:** Se viene inserito per primo il modulo BM•CRA312•0, l'indirizzo IP è ricavato dall'indirizzo MAC stampato sulla parte frontale del modulo. Il modulo adattatore quindi esegue dei controlli per vedere se il server DHCP diventa disponibile per distribuire un indirizzo IP.

# **Il comando RUN**

Prima di ricevere un comando RUN dalla CPU, tutte le derivazioni RIO sono configurate e collegate alla CPU con il servizio di scansione I/O Ethernet I LED RUN sui moduli BM•CRA312•0 lampeggiano per indicare che la CPU è in stato STOP. Nelle derivazioni RIO, le uscite fisiche rimangono nello stato di posizionamento di sicurezza (uscita forzata a 0). I valori di ingresso nell'immagine di memoria CPU sono interpretati come 0.

Quando la CPU è nello stato RUN, le derivazioni RIO passano dallo stato STOP allo stato RUN. I LED del modulo BM•CRA312•0 indicano questo cambiamento. I dati di uscita ricevuti dalla CPU sono applicati alle uscite fisiche. Le immagini di ingresso nella CPU vengono aggiornate con gli ingressi fisici.

**NOTA:** Per gli I/O locali nella CPU o nel rack esteso per gli I/O Premium, non vi è alcun cambiamento nel confronto con le versioni precedenti di CPU.

# <span id="page-120-0"></span>**Spegnimento e accensione dei moduli**

# **Riavvio a caldo**

In una sequenza di accensione, il modulo adattatore BM•CRA312•0 X80 EIO esegue una riconfigurazione completa. (Non vi è memoria di backup nel modulo BM•CRA312•0 per il salvataggio della configurazione.)

Un riavvio a caldo avviene quando, dopo uno spegnimento dovuto a una determinata condizione, il sistema si riaccende e i programmi attivi sul sistema riprendono dal punto in cui si trovavano al momento dello spegnimento. Non vengono persi dati durante l'avvio a freddo se la CPU contiene una configurazione valida. Se si verifica un avvio a caldo in modalità RUN, non è necessario rieseguire il programma applicazione, anche se vi sono errori rilevati nel sistema RIO (la CPU con il servizio di scanner I/O Ethernet, il modulo BM•CRA312•0 o i moduli sono assenti o non funzionanti).

Dopo che il servizio di scanner I/O Ethernet della CPU si riavvia, legge la memoria della CPU per ottenere la configurazione delle derivazioni RIO dichiarate nella configurazione Control Expert. I moduli BM•CRA312•0 ricevono la configurazione più recente.

# <span id="page-120-1"></span>**Avvio e arresto di un'applicazione**

# **Transizioni CPU**

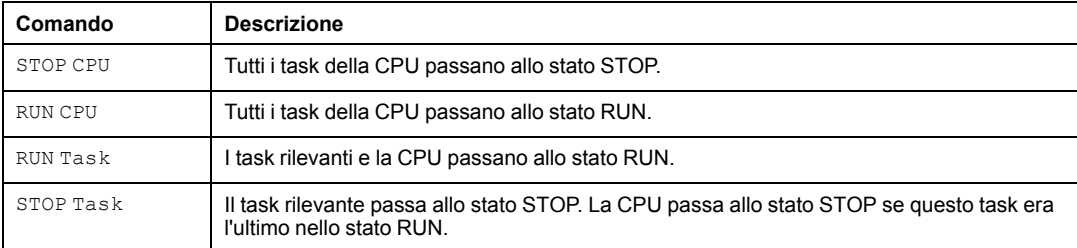

Comandi della CPU che cambiano gli stati:

### **NOTA:**

- Quando la CPU passa da RUN a STOP, i moduli di uscita nelle derivazioni RIO associate a questo task passano allo stato di posizionamento di sicurezza configurato. I valori di ingresso associati a questo task nell'immagine di memoria della CPU sono interpretate come 0.
- Quando il CPU passa da STOP a RUN, i dati ricevuti dalla CPU vengono applicati alle uscite fisiche associate a questo task. Le immagini di ingresso nella CPU vengono aggiornate con gli ingressi fisici associati a questo task.
- Vedere il *Modicon M580 Manuale di riferimento hardware* per le opzioni di configurazione della CPU che impediscono ai comandi remoti di accedere alle modalità Run/Stop (vedere Modicon M580, Hardware, Manuale di riferimento).
- Fare riferimento a *Modicon M580 Guida di pianificazione del sistema Hot Standby per le architetture utilizzate più di frequente*.

# <span id="page-122-0"></span>**Diagnostica del sistema**

### **Contenuto del capitolo**

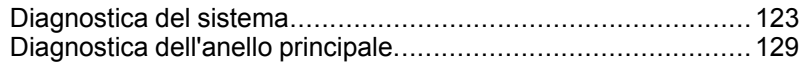

## **Panoramica**

Questo capitolo descrive la diagnostica del sistema in un sistema M580.

**NOTA:** Per la diagnostica a livello di modulo, fare riferimento alla guida utente del modulo in questione.

- Per la CPU con servizio di scansione I/O Ethernet, vedere la *Modicon M580 documentazione relativa alla CPU* (vedere Modicon M580, Hardware, Manuale di riferimento).
- Per il modulo adattatore BM•CRA312•0 X80 EIO, vedere la BM•CRA312•0 *guida utente* (vedere Modicon M580, Moduli RIO, Guida di installazione e configurazione).
- Per il modulo di comunicazione BMENOC0301/11 Ethernet, vedere la BMENOC0301/11 *guida utente* (vedere Modicon M580, BMENOC0301/0311 Ethernet Modulo di comunicazione, Guida di installazione e configurazione).

# <span id="page-122-1"></span>**Diagnostica del sistema**

# **Introduzione**

Le seguenti tabelle descrivono le carie cause delle interruzioni delle comunicazioni nelle architetture dei sistemi M580 complessi.

**NOTA:** Per informazioni dettagliate sui dati di diagnostica, vedere la guida utente del rispettivo modulo.

- Per la CPU con servizio di scansione I/O Ethernet, consultare il *Modicon M580 Manuale di riferimento hardware* (vedere Modicon M580 , Hardware, Manuale di riferimento).
- Per i moduli adattatore BM•CRA312•0 X80 EIO, vedere la *Modicon M580 Guida di installazione e configurazione dei moduli di I/O remoti* (vedere Modicon M580, Moduli RIO, Guida di installazione e configurazione).
- Per il modulo di comunicazione BMENOC0301/11 Ethernet, vedere la *Modicon M580 BMENOC0301/11 - Guida di installazione e configurazione del modulo di Ethernet* (vedere Modicon M580, BMENOC0301/0311 Ethernet Modulo di comunicazione, Guida di installazione e configurazione).
- Per il modulo switch opzionale di rete BMENOS0300, vedere *Modicon M580 BMEN0S0300 , Modulo di switch opzionale di rete, Guida di installazione e configurazione*.
- Per il modulo switch di rete di controllo BMENOC0321, consultare *Modicon M580 BMENOC0321, Modulo di rete di controllo, Guida di installazione e configurazione*.

**NOTA:** Vedere *EcoStruxure™ Control Expert, Bit e parole di sistema, Manuale di riferimento* per una spiegazione dettagliata di bit e parole di sistema.

# **Moduli di comunicazione Ethernet nel rack locale**

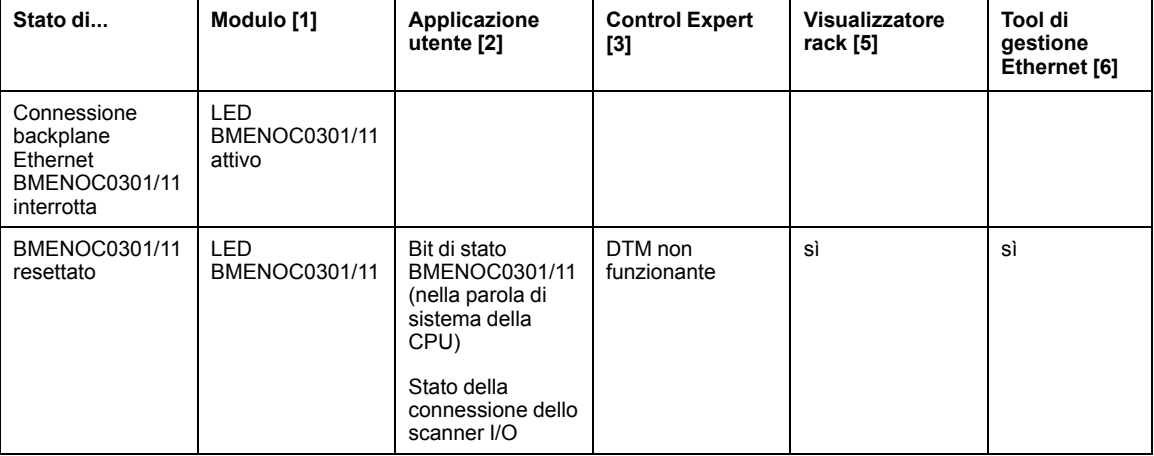

Monitorare i dati diagnostici relativi ai moduli di comunicazione Ethernet nel rack locale:

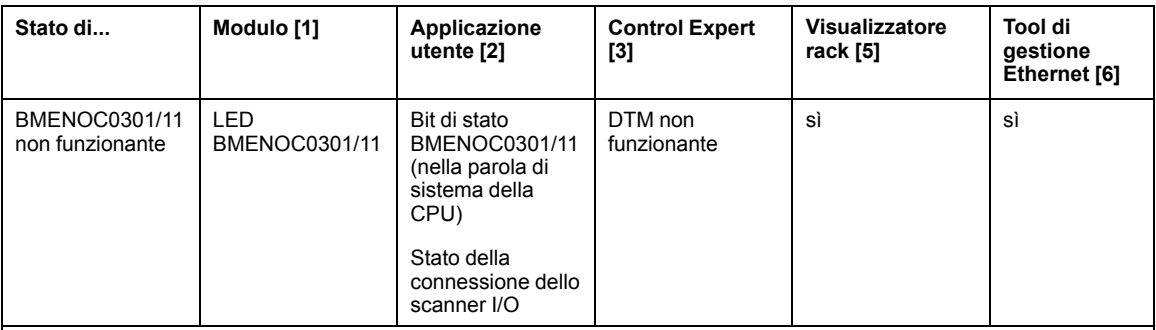

- 1. Osservare il LED del modulo per rilevare un cavo tirato, un modulo non funzionante o un reset modulo (LED on, off o lampeggiante per visualizzare lo stato di visualizzazione o la sequenza di errori rilevati).
- 2. Fare riferimento all'applicazione per rilevare lo stato del modulo (porta del collegamento Ethernet, stato dello scanner EIP, DDDT, parole di sistema).
- 3. Usare il browser DTM in Control Expert per rilevare se una BMENOC0301/11 non funziona o è stata resettata.
- 4. Non applicabile.
- 5. Usare il visualizzatore rack FactoryCast per rilevare un BMENOC0301/11 non funzionante o resettato.
- 6. Usare ConneXium Network Manager, HiVision o un altro tool di gestione della rete Ethernet per rilevare se una BMENOC0301/11 non funziona o è stata resettata.

## **Rete RIO Ethernet**

# *AVVISO*

### **FUNZIONAMENTO ANOMALO DELLE APPARECCHIATURE**

Verificare che ciascun modulo disponga di un indirizzo IP univoco. Indirizzi IP duplicati possono causare un comportamento imprevedibile del modulo/della rete.

**Il mancato rispetto di queste istruzioni può provocare danni alle apparecchiature.**

Monitorare i dati diagnostici relativi alla rete RIO Ethernet:

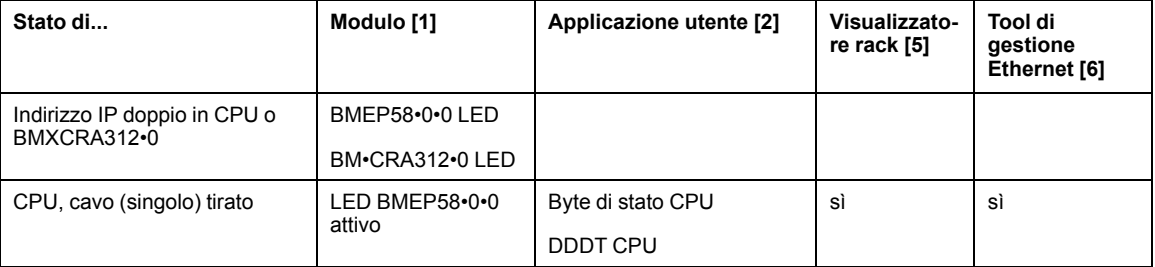

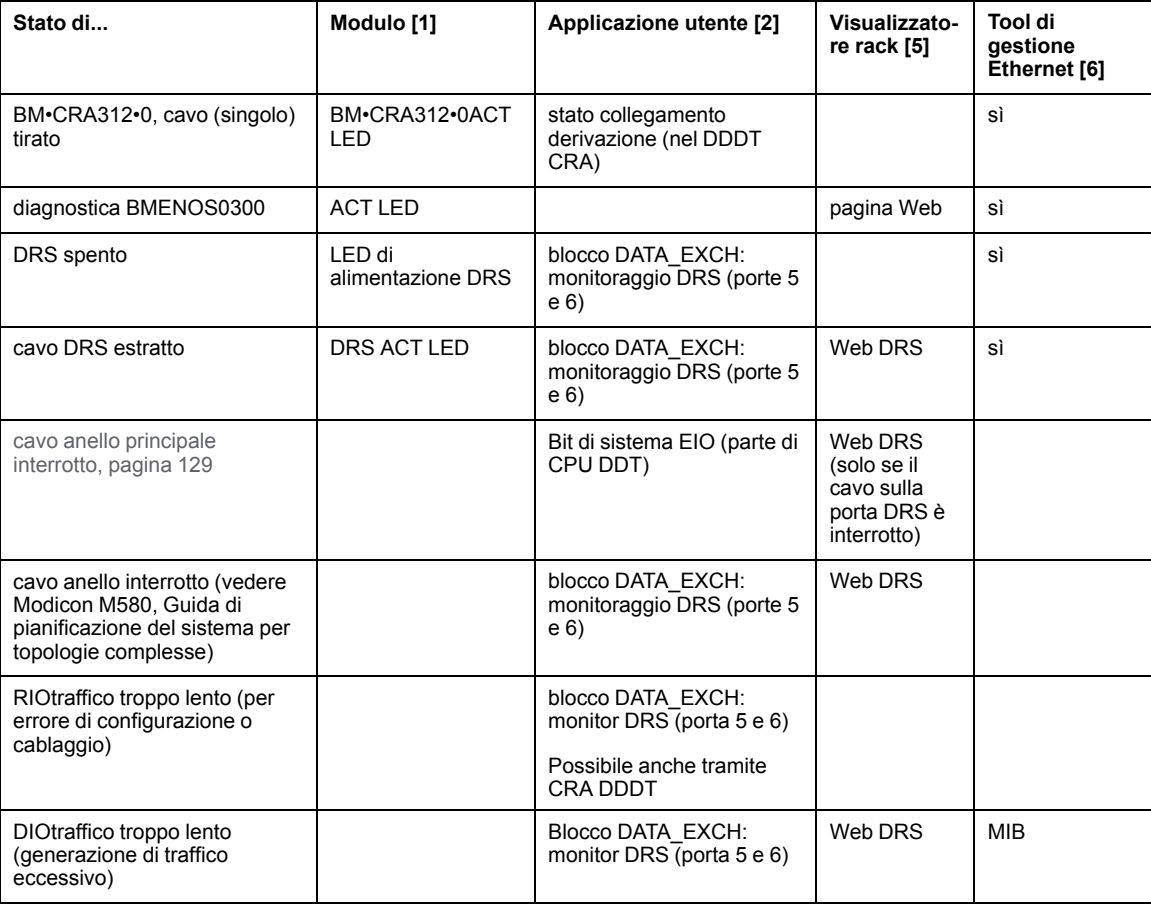

- 1. Fare riferimento al LED del modulo per rilevare un cavo tirato o un dispositivo spento (LED acceso, spento o lampeggiante per visualizzare lo stato o il tipo di errore rilevato).
- 2. Fare riferimento all'applicazione (tramite la parola di sistema, il DDDT CPU o il blocco DATA\_EXCH) per rilevare un cavo tirato, un dispositivo disinserito, un'interruzione nell'anello principale o nel sottoanello o un rallentamento nel traffico di rete.
- 3. Non applicabile.
- 4. Utilizzare le pagine Web DRS per rilevare un cavo tirato o una rottura nell'anello principale.
- 5. Usare il visualizzatore del rack per rilevare un CPU non funzionante o resettato.
- 6. Usare ConneXium Network Manager, HiVision o un altro tool di gestione della rete Ethernet per rilevare un cavo tirato in una CPU, un modulo adattatore BM•CRA312•0 X80 EIO o un DRS. Utilizzare anche questo tool per rilevare lo stato di alimentazione del DRS e il traffico DIO lento.

## **Derivazioni RIO Ethernet**

Monitorare i dati diagnostici per le derivazioni RIOEthernet:

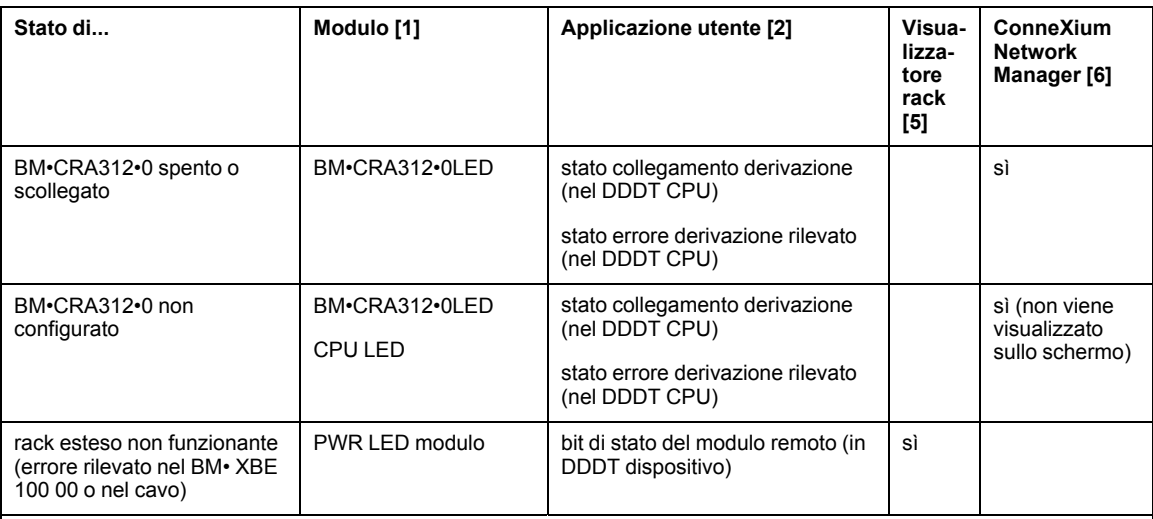

- 1. Fare riferimento al modulo LED per rilevare un modulo adattatore BM•CRA312•0 X80 EIO disinserito, scollegato o non configurato o per individuare un rack esteso non funzionante (LED on, off o lampeggiante per visualizzare lo stato o il tipo di errore rilevato).
- 2. Fare riferimento all'applicazione (tramite la parola di sistema) per rilevare un modulo adattatore BM•CRA312•0 X80 EIO disinserito, scollegato o non configurato o per individuare un rack esteso non funzionante.
- 3. Non applicabile.
- 4. Non applicabile.
- 5. Usare il visualizzatore rack FactoryCast per rilevare un modulo BM• XBE 100 00 disinserito, scollegato o non configurato.
- 6. Usare ConneXium Network Manager, HiVision o un altro tool di gestione della rete Ethernet per rilevare un modulo adattatore BM•CRA312•0 X80 EIO disinserito, scollegato o non configurato.

# **Moduli RIO**

Monitorare i dati diagnostici per i moduli RIO:

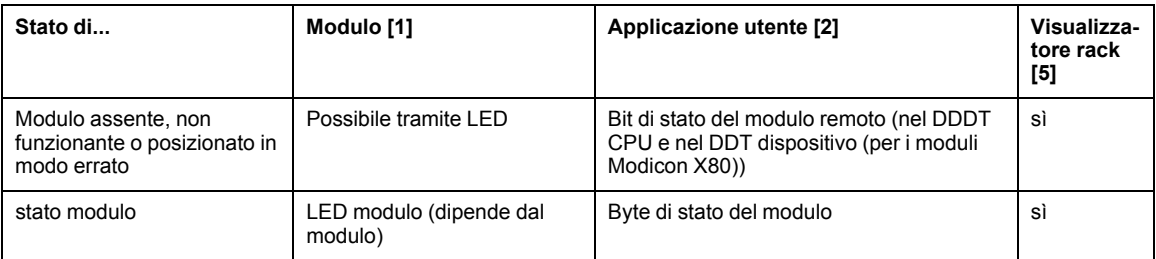

- 1. Fare riferimento al LED del modulo per rilevare lo stato (LED acceso, spento o lampeggiante per visualizzare lo stato o il tipo di errore rilevato).
- 2. Fare riferimento all'applicazione (tramite la parola di sistema o il byte di stato) per rilevare lo stato del modulo, ad es. assente, non funzionante o posizionato in modo errato.
- 3. Non applicabile.
- 4. Non applicabile.
- 5. Utilizzare il visualizzatore rack FactoryCast per rilevare lo stato del modulo, ad es. assente, non funzionante o posizionato in modo errato.
- 6. Non applicabile.

# **Apparecchiatura distribuita**

#### Monitorare i dati diagnostici per l'apparecchiatura distribuita

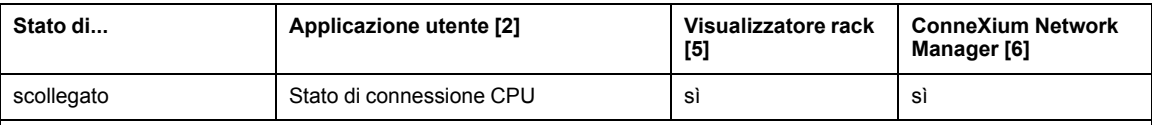

- 1. Non applicabile.
- 2. Fare riferimento all'applicazione (tramite lo stato di connessione della CPU) per rilevare l'apparecchiatura distribuita scollegata.
- 3. Non applicabile.
- 4. Non applicabile.
- 5. Utilizzare il visualizzatore rack FactoryCast per rilevare lo stato del modulo, ad es. assente, non funzionante o posizionato in modo errato.
- 6. Non applicabile.

# <span id="page-128-0"></span>**Diagnostica dell'anello principale**

## **Diagnostica dell'anello principale RIO**

È possibile monitorare le interruzioni nell'anello principale eseguendo la diagnostica dei bit REDUNDANCY STATUS nella CPU con il servizio di scansione I/O Ethernet sul DDT II sistema rileva e segnala in questo bit eventuali rotture del cavo nell'anello principale che durano per almeno 5 secondi.

Nel bit REDUNDANCY STATUS:

- 0 = cavo rotto o dispositivo arrestato.
- 1 = loop presente e funzionante correttamente.

**NOTA:** Per un elenco dei bit di stato di diagnostica, vedere la M580 Guida RIO (vedere Modicon M580, Moduli RIO, Guida di installazione e configurazione).

# **Appendici**

## **Contenuto della sezione**

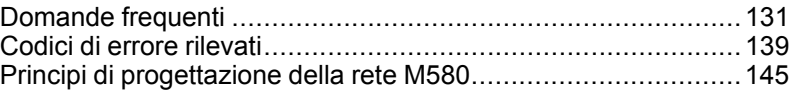

# <span id="page-130-0"></span>**Domande frequenti**

## **Contenuto del capitolo**

[Domande frequenti \(FAQ\).......................................................131](#page-130-1)

## **Introduzione**

Questo capitolo contiene un elenco di domande e risposte frequenti relative al sistema M580.

# <span id="page-130-1"></span>**Domande frequenti (FAQ)**

# **Collegamento**

### **Perché non è possibile collegare la CPU in Control Expert?**

Possibile causa:

Un modulo di estensione rack BME XBE 1000 potrebbe essere installato nel rack locale principale senza la presenza di un rack locale di estensione.

Soluzione possibile:

Rimuovere il modulo BME XBE 1000 dal rack locale principale e aggiungere un rack locale di estensione.

#### **Perché non è possibile connettersi alla CPU con Unity Loader?**

Possibile causa:

Per impostazione predefinita, il servizio FTP nella CPU è disattivato (sicurezza informatica (vedere Piattaforma di controller Modicon, Sicurezza informatica, Manuale di riferimento), impostazione predefinita). Unity Loader non si collega alla CPU se questo servizio è disattivato.

Soluzione possibile:

Attivare il servizio FTP nella CPU scaricando un'applicazione, in cui sia attivato il servizio FTP, nella CPU.

**Come aggiornare un modulo adattatore BM• CRA 312 •0 (e)X80 EIO non ancora configurato?**

Il modulo BM• CRA 312 •0 riceve il proprio indirizzo IP dalla CPU all'avvio. Se la CPU non è configurata o la versione del firmware del modulo BM• CRA 312 •0 non è compatibile, il modulo BM• CRA 312 •0 non riceve l'indirizzo IP.

Impostare i selettori a rotazione sul modulo BM• CRA 312 •0 su **memorizzato**. Spegnere e accendere il modulo BM• CRA 312 •0. Collegare il modulo BM• CRA 312 •0 tramite la porta service a Unity Loader utilizzando l'indirizzo IP: 10.10.mac5.mac6.

## **ConneXium Network Manager**

#### **Perché non è possibile rilevare gli IMPRs? È stato installato lo strumento ConneXium Network Manager, ma gli IMPRs sono indicati come dispositivi Modbus.**

Possibile causa:

- È possibile che non si disponga della versione più recente di ConneXium Network Manager.
- È possibile che non sia stato specificato il nome di comunità GET durante il rilevamento della rete.

Soluzione possibile:

- Installare la versione più recente di ConneXium Network Manager o rivolgersi al supporto di Schneider Electric per richiedere i tipi di dispositivi Ethernet IMPR.
- Aggiungere il nome di comunità GET dell'IMPR prima di rilevare la rete. È possibile recuperare il nome di comunità GET leggendo la configurazione che utilizza PowerSuite. Per impostazione predefinita, il nome di comunità IMPR GET è public\_1.

#### **Perché ConneXium Network Manager impiega così tanto tempo per rilevare la rete?**

Possibile causa:

• I parametri selezionati prima di rilevare la rete potrebbero rallentare il processo.

Soluzione possibile:

• Per accelerare il rilevamento della rete si possono regolare i parametri di rilevamento. Leggere il documento *Strumento di diagnostica ConneXium Network Manager - Guida di riferimento*.

**NOTA:** Se si aumenta la velocità della rete, si aumenta anche il traffico di rete.

#### **Perché ConneXium Network Manager visualizza gli IMPRs in una topologia a stella quando gli IMPRs sono collegati in una topologia a margherita o con loop a margherita?**

Possibile causa:

• ConneXium Network Manager non supporta correntemente le topologie a margherita e con loop a margherita. Contattare il supporto di ConneXium Network Manager per capire quando sono supportate queste topologie.

Soluzione possibile:

• Modificare manualmente la topologia di rete visualizzata da ConneXium Network Manager per creare la propria topologia.

#### **Perché ConneXium Network Manager indica che l'indirizzo IP ha un gateway non valido?**

Possibile causa:

Quando si immette un indirizzo del gateway, ConneXium Network Manager effettua 2 operazioni:

- convalida l'indirizzo gateway nella stessa sottorete dell'indirizzo IP
- contatta l'indirizzo del gateway
	- Se si riceve una risposta dall'indirizzo gateway, ConneXium Network Manager rileva se l'indirizzo è effettivamente un indirizzo gateway/router. Se l'indirizzo non è un indirizzo gateway/router effettivo, ConneXium Network Manager visualizza un messaggio di errore rilevato.
	- Se non viene ricevuta alcuna risposta dall'indirizzo del gateway, ConneXium Network Manager non effettua alcuna operazione.

Soluzione possibile:

- Immettere un indirizzo del gateway valido.
	- oppure –
- Immettere un indirizzo del gateway che si trova nella stessa subnet dell'indirizzo IP. Accertarsi che l'indirizzo del gateway non sia assegnato ad un altro dispositivo nella subnet.

# **CPU**

#### **Come procedere quando una CPU, i cui indicatori LED ERR, I/O e BACKUP sono rossi, ha smesso di comunicare?**

La memoria di configurazione nella CPU può essere danneggiata, situazione individuata durante gli autotest, e potrebbe non consentire l'avvio della CPU. Spostare la CPU in un altro slot del rack quindi spegnere e riaccendere. La CPU si avvia nello stato *no conf*.

### **Come si può impostare la CPU nello stato** *no conf* **?**

Usare la funzionalità di *cancellazione backup* in Control Expert, quindi spegnere e riaccendere la CPU.

# **Porte/cavi/reti (loop) Ethernet**

#### **Perché il dispositivo Ethernet (modulo HART, modulo di pesatura o dispositivo distribuito) non è in grado di accettare la configurazione?**

I servizi FTP e TFTP sono disattivati (impostazione predefinita di sicurezza informatica). Nell'applicazione, attivareFTP o TFTP, se consentito dai criteri di protezione.

Se è presente un dispositivo Ethernet che utilizza FDR e si desidera disattivare FTP, attenersi a questa procedura:

- Attivare FTP nell'applicazione.
- Richiamare la funzione EFB ETH\_PORT\_CTRL (vedere Modicon M580, Hardware, Manuale di riferimento) (EthPort\_Control\_MX (vedere EcoStruxure™ Control Expert, Comunicazione, Libreria dei blocchi) per progetti Unity Pro V8.0) per disattivare FTP dopo che i dispositivi hanno accettato la loro configurazione.
- Per abilitare temporaneamente FTP per sostituire un dispositivo che non comunica, richiamare EFB ETH\_PORT\_CTRL (funzione EthPort\_Control\_MX per progetti V8.0). Unity Pro

### **È possibile collegare un PC a una porta del modulo RIO?**

Sì, ma i PCs non saranno in grado di comunicare con i moduli. Si raccomanda di collegare i PCs (o qualsiasi altro dispositivo non RIO) ai seguenti elementi:

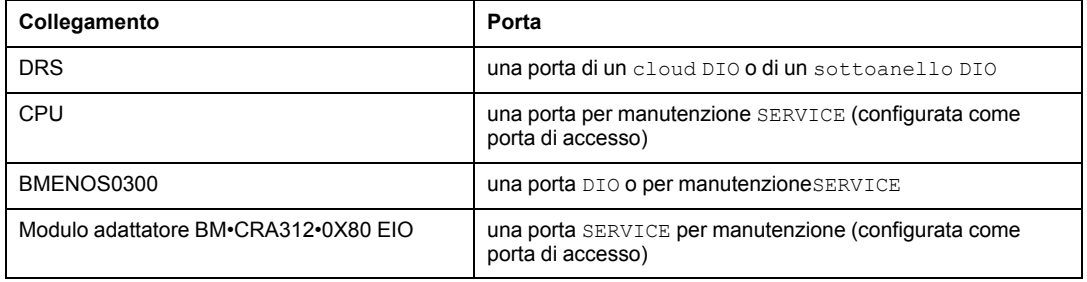

## **Blocchi funzione**

**Perché i blocchi funzione PRINT\_CHAR\_QX e INPUT\_CHAR\_QX non funzionano con l'applicazione Unity Pro 7.0 dopo aver aggiornato (o sostituito) il modulo adattatore BMX CRA 312 •0 X80 EIO**

Il firmware nel modulo BMX CRA 312 •0 è stato aggiornato per aumentarne la robustezza. Questa evoluzione non è compatibile con i blocchi funzione PRINT\_CHAR\_QX e INPUT\_ CHAR\_QX in Unity Pro 7.0.

Eseguire una delle operazioni indicate per rendere funzionanti tali blocchi funzione:

• Migrare l'applicazione a Unity Pro 8.x.

– oppure –

• Eseguire il downgrade del modulo BMX CRA 312 •0 alla versione 1.30.

# **Indirizzamento IP / FDR**

#### **È possibile utilizzare le posizioni memorizzate dei selettori a rotazione IP sui moduli BM• CRA 312 •0 X80 EIO ?**

Si consiglia di non utilizzare queste [posizioni degli switch, pagina 114](#page-113-1) sui selettori a rotazione perché non supportano la gestione dei moduli di I/O. L'unico modo per gestire i moduli di I/O è utilizzare le posizioni delle unità e delle decine.

## **IPsec**

Per domande relative alle comunicazioni protette IP (IPsec), fare riferimento alla BMENOC0301/11 guida (vedere Modicon M580, BMENOC0301/0311, Modulo di comunicazione Ethernet, Guida di installazione e configurazione).

# **I/O remoti**

#### **Cosa succede se si misura un tempo di risposta dell'applicazione (ART) superiore a quanto previsto?**

Se il task MAST è ciclico, l'RPI predefinito è impostato a 60 ms. Se il tempo di esecuzione effettivo del task MAST è inferiore a 120 ms, ART è influenzato da RPI.

Regolare il valore RPI in base alle esigenze, oppure impostare il taskMAST in modalità periodica.

# **Ora**

### **Come si può visualizzare l'ora locale quando %MW49...53 sembra essere in UTC**?

Le parole %MW49...53 sono in UTC (UTC), non nell'ora locale. Se è richiesta l'ora locale, utilizzare il blocco funzione RRTC\_DT. (**NOTA**: RRTC\_DT\_MS è anche in UTC.)

# **Topologie**

#### **È necessario rispettare le regole di topologia fornite in questa guida utente?**

Sì, il sistema è stato testato con le [regole di topologia fornite, pagina 57.](#page-56-0) Il livello di determinismo e le caratteristiche operative della rete descritti in questo documento sono basati su un sistema progettato in base e queste regole.

#### **È possibile collegare i dispositivi di scansione DIO (M340, Premium) alle porte DIO o ai cloud o in una rete DIO?**

Si consiglia di non aggiungere questi dispositivi alle porte DIO. Ogni porta DIO sui moduli adattatore DRSs / BM•CRA312•0 ha una larghezza di banda che determina la quantità di traffico consentita sull'anello principale X80 EIO M580. Questa limitazione legata alla larghezza di banda può causare una riduzione delle prestazioni dello scanner DIO, inaccettabile nella propria rete.

#### **Quali tipi di apparecchiature distribuite è possibile collegare alle porte o ai cloud DIO?**

È possibile collegare i dispositivi che non supportano il tagging 802.1D/Q.

**Esempio**: dispositivi Advantys, TeSyS-T, Momentum e non Schneider

#### **È possibile accedere ai dispositivi (via ping, tool PC) in una rete** M580 **tramite la porta per manutenzione SERVICE (ETH1) quando è configurata in modalità di mirroring delle porte?**

No. Quando la porta per manutenzione SERVICE è configurata in modalità di mirroring delle porte, non è possibile accedere ai dispositivi, ossia non è possibile effettuare il ping di altri dispositivi collegando un PC a ETH1 in modalità di mirroring delle porte. Quando la porta per manutenzione SERVICE è configurata in modalità di accesso, è possibile accedere ai dispositivi in una rete M580 tramite qualsiasi tool.

# **Unity Loader**

#### **Qual è la procedura corretta per aggiornare il modulo di comunicazione BME NOC 03•0Ethernet?**

Aggiornare il modulo BME NOC 03•0 collegando Unity Loader alla porta Ethernet del modulo BME NOC 03•0. La connessione può essere diretta o tramite switch a doppio anello (DRS).

Non è possibile utilizzare la porta USB della CPU per accedere al modulo BME NOC 03•0. Viene visualizzato il seguente messaggio: "*Errore aggiornamento: Com = CallBack (su canale 10 indice 0 e canale 10 indice 5*)."

### **È possibile aggiornare il firmware della CPU tramite il modulo BME NOC 03•0?**

Sì, è possibile collegare lo switch Ethernet integrato del modulo BME NOC 03•0 alla CPU. Controllare che il modulo BME NOC 03•0 funzioni correttamente prima di avviare la procedura di aggiornamento.

Non è tuttavia possibile aggiornare la CPU se Unity Loader è collegato all'indirizzo IP del modulo BME NOC 03•0.

# **Control Expert**

#### **Il campo dell'indirizzo IP in Control Expert è disattivato. Come modificare questo campo?**

Rimuovere l'applicazione dalla modalità connessa virtuale per modificare il campo dell'indirizzo IP.

# **USB**

#### **Perché non è possibile connettersi alla CPU tramite la porta USB?**

Possibile causa:

Il PC potrebbe essere stato collegato alla CPU prima di installare il driver USB. Su un PC che esegue Windows®, installare il driver prima di collegare il PC alla CPU In caso contrario, Windows® installa un driver predefinito che non corrisponde ai requisiti della CPU.

Soluzione possibile:

- Nel pannello di configurazione di Windows®, disinstallare il driver collegato alla CPU.
- Installare il driver (dal DVD dei driver, dal DVD Control Expert o dal DVDUnity Loader ).
- Ricollegare il cavo USB alla CPU e al PC.

## **Web**

### **Perché le pagine Web della CPU non vengono visualizzate correttamente?**

Possibile causa:

Le pagine Web della CPU sono progettate per funzionare con Internet Explorer 8 configurato in modalità standard. Le pagine non vengono visualizzate correttamente se configurate in modalità di compatibilità Internet Explorer 7.

Soluzione possibile:

Configurare Internet Explorer in modo da funzionare in modalità standard Internet Explorer 8

- 1. In Internet Explorer, fare clic su **Strumenti > Strumenti di sviluppo > Modalità browser: IE8 > Visualizzazione Compatibilità di Internet Explorer 8**
- 2. In Internet Explorer, fare clic su **Strumenti > Strumenti di sviluppo > Modalità documento: Standard IE8 > Standard di Internet Explorer 8**

# <span id="page-138-0"></span>**Codici di errore rilevati**

### **Contenuto del capitolo**

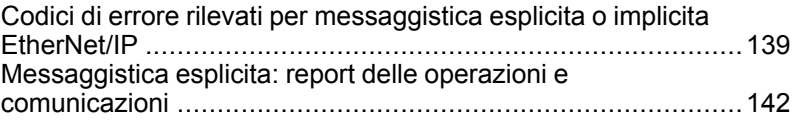

## **Panoramica**

Questo capitolo contiene un elenco di codici che descrivono lo stato dei messaggi del modulo di comunicazione Ethernet.

# <span id="page-138-1"></span>**Codici di errore rilevati per messaggistica esplicita o implicita EtherNet/IP**

## **Introduzione**

Se un blocco funzione DATA\_EXCH non esegue un messaggio esplicito EtherNet/IP, Control Expert restituisce un codice di errore esadecimale rilevato. Il codice può descrivere un errore rilevato EtherNet/IP.

# **Codici di errore rilevati EtherNet/IP**

I codici di errore esadecimali rilevati EtherNet/IP sono i seguenti:

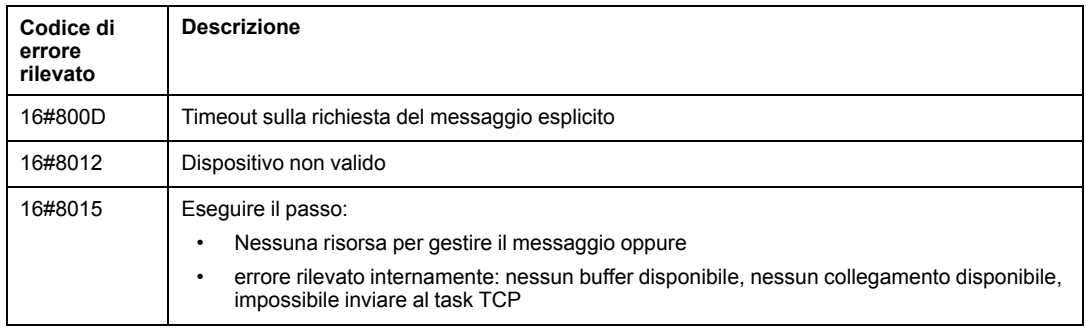

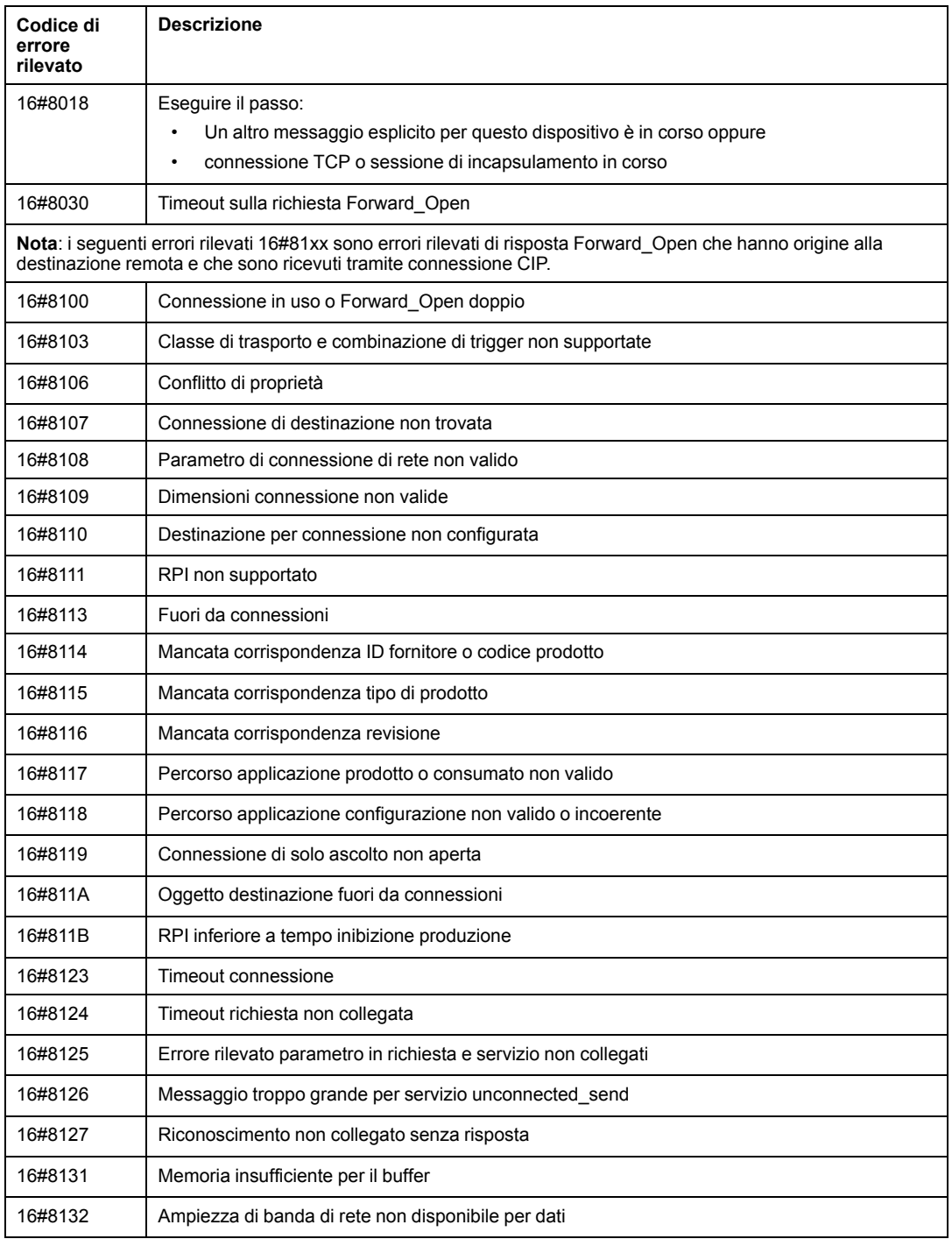

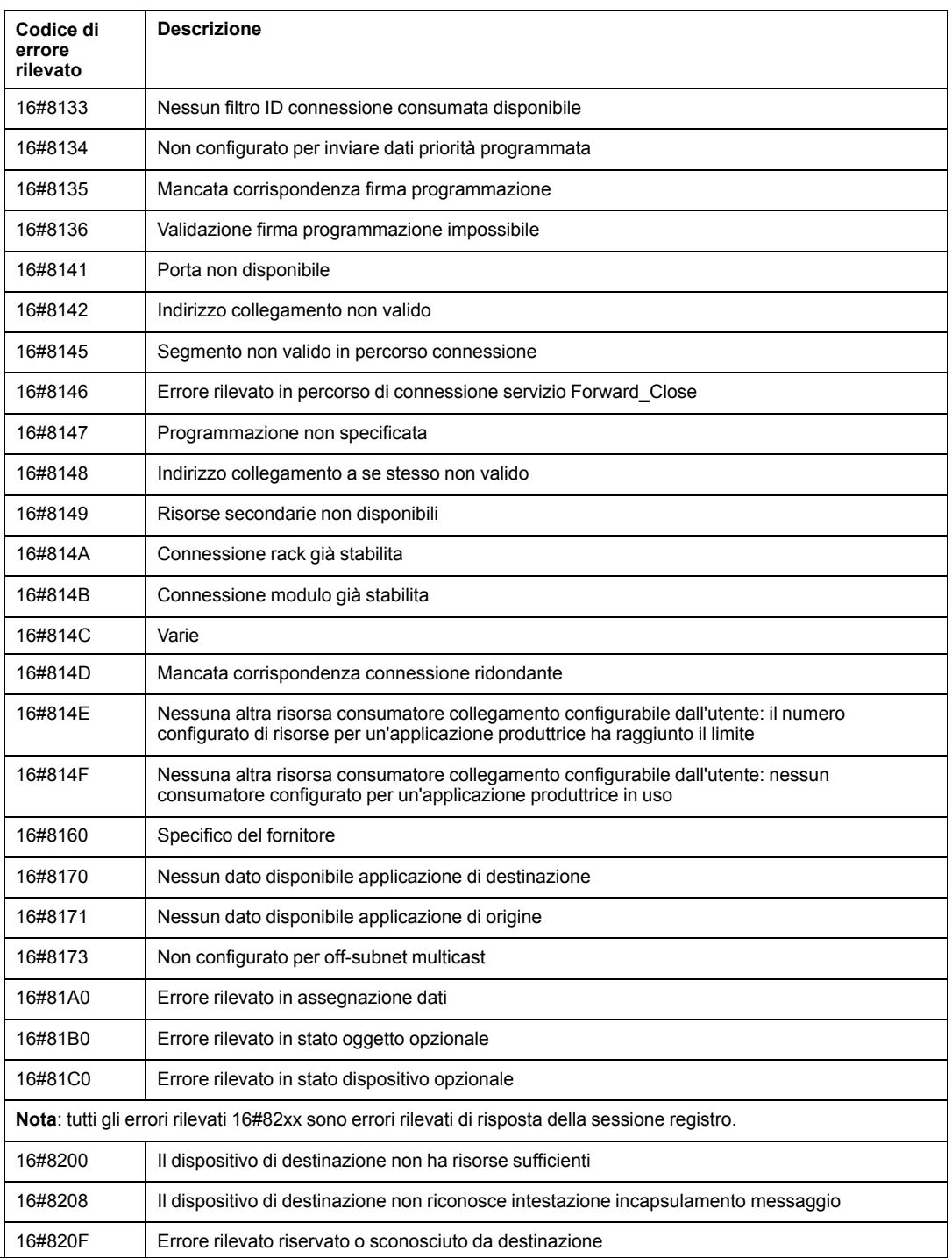

# <span id="page-141-0"></span>**Messaggistica esplicita: report delle operazioni e comunicazioni**

## **Panoramica**

I report delle comunicazioni e delle operazioni fanno parte dei parametri di gestione.

**NOTA:** si consiglia di testare i report della funzione di comunicazione al termine della loro esecuzione e prima della successiva attivazione. In caso di avvio a freddo, accertarsi che tutti i parametri di gestione della funzione di comunicazione siano verificati e impostati a 0.

Può essere utile usare %S21 per esaminare il primo ciclo dopo un avvio a freddo o a caldo.

# **Report di comunicazione**

Questo report è comune a tutte le funzioni di messaggistica esplicita. È significativo quando il valore del bit di attività passa da 1 a 0 I report con un valore compreso tra 16#01 e 16#FE riguardano eventi rilevati dal processore che ha eseguito la funzione.

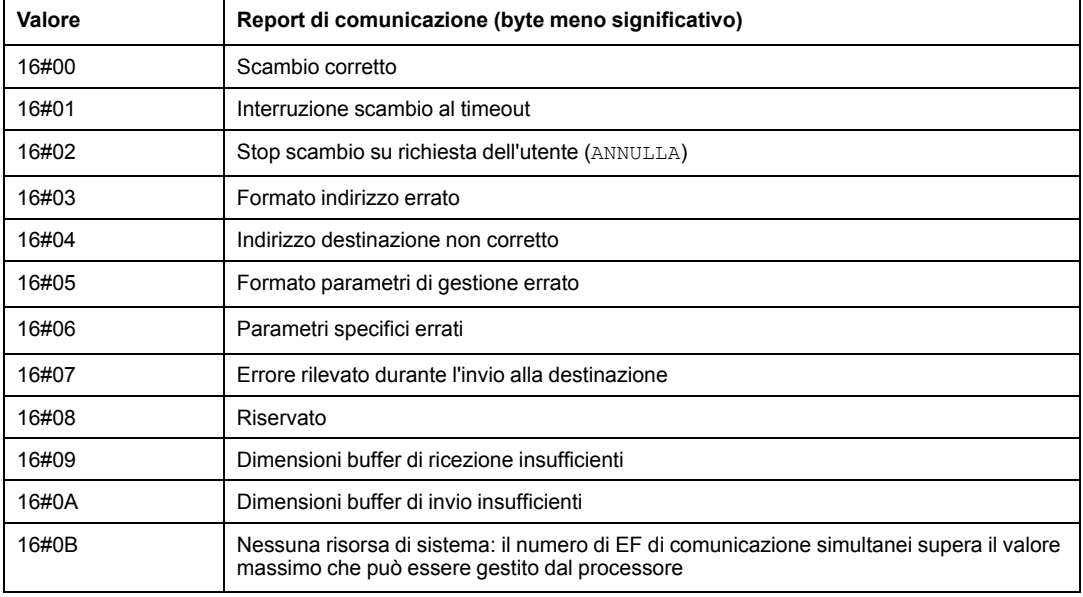

I valori diversi di questo report sono indicati nella tabella seguente:

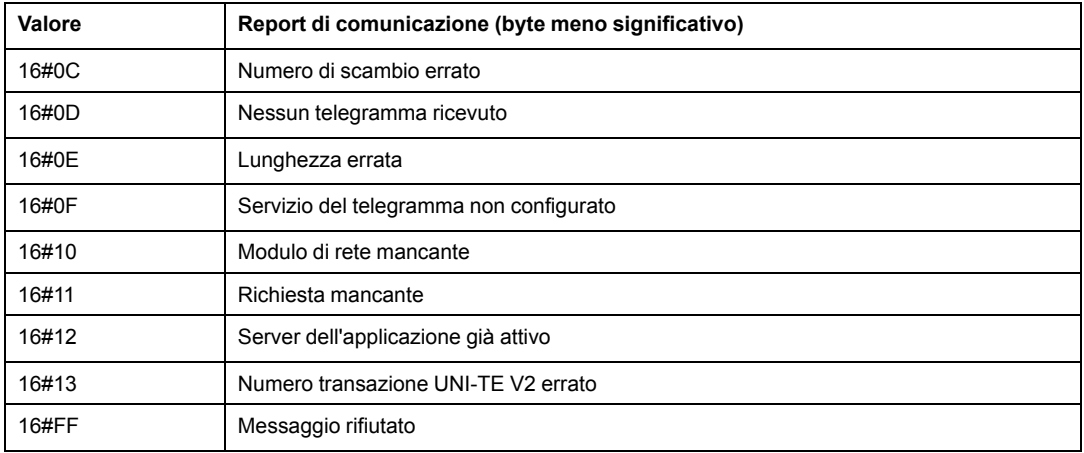

**NOTA:** la funzione può rilevare un errore di parametro prima di attivare lo scambio. In questo caso, il bit di attività resta a 0 e il rapporto viene inizializzato con i valori corrispondenti all'errore rilevato.

## **Report delle operazioni**

Questo byte di report è specifico per ogni funzione ed indica il risultato dell'operazione sull'applicazione remota:

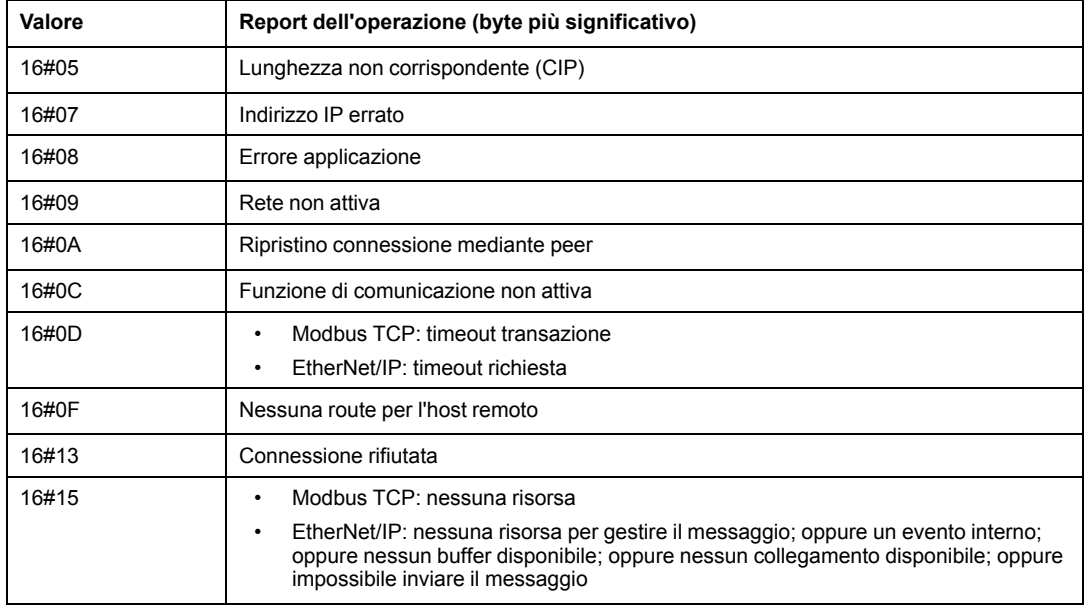

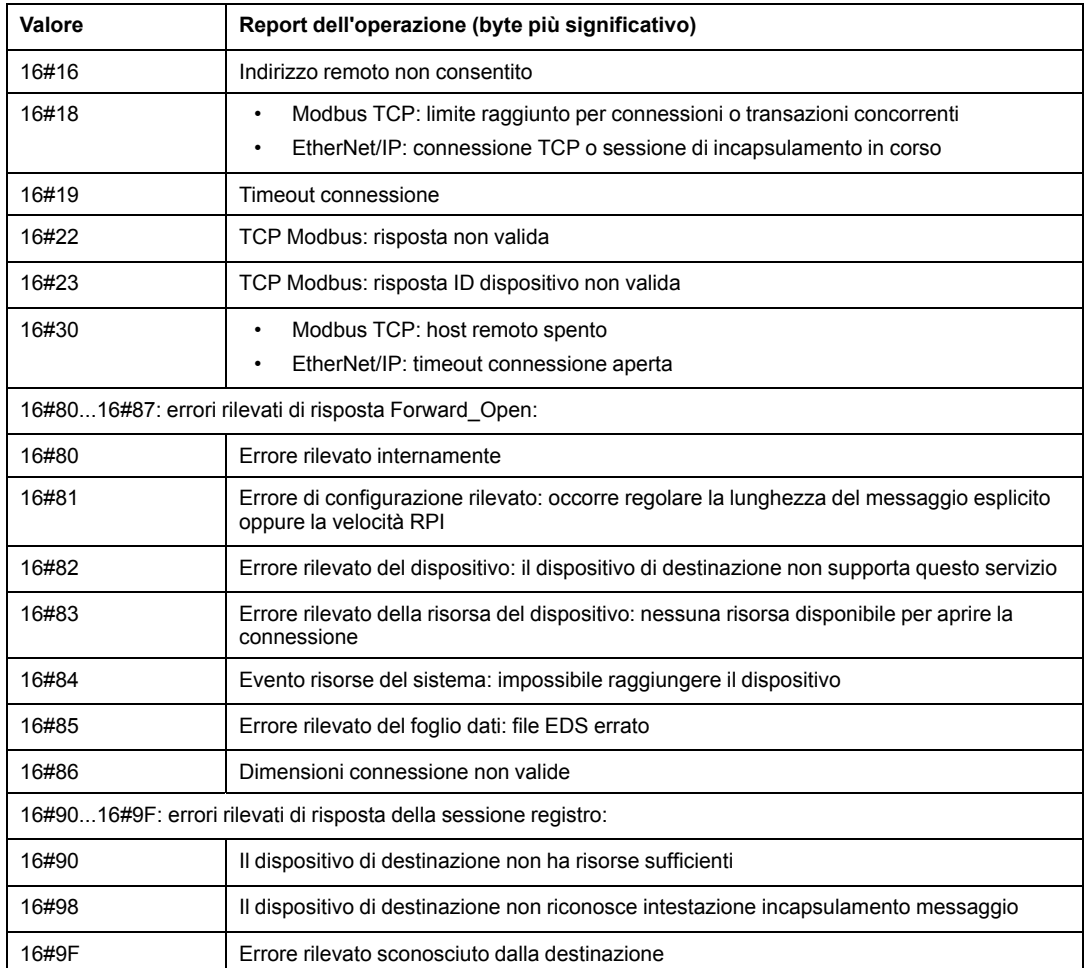
# <span id="page-144-0"></span>**Principi di progettazione della rete M580**

### **Contenuto del capitolo**

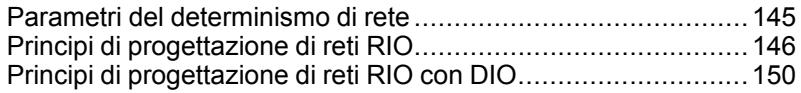

### **Panoramica**

Questo capitolo descrive i principi di progettazione delle seguenti topologie di rete M580:

- un anello principale con sottoanelli RIO
- un anello principale con sottoanelli RIO e DIO

# <span id="page-144-1"></span>**Parametri del determinismo di rete**

# **Panoramica**

Questa sezione descrive i fattori da tenere in considerazione nella progettazione di una rete M580 deterministica.

# **Parametri del determinismo di rete**

### **Introduzione**

<span id="page-144-2"></span>Il determinismo riguarda la capacità di calcolare e prevedere il tempo di risposta dell'applicazione (ART), che è il tempo richiesto da un sistema di rete M580 per rilevare e rispondere a un singolo ingresso. Quando si calcola l'ART per l'applicazione, tenere presente quanto segue:

- Un'architettura di M580 comprende un modulo dedicato alle comunicazioni RIO.
- Ogni pacchetto remoto si sposta da un modulo di ingresso nella derivazione remota al controller, quindi torna a un modulo di uscita nella derivazione remota.
- L'hop count è definito come il numero di switch (tra cui gli switch integrati nei dispositivi RIO) attraverso i quali un pacchetto passa per raggiungere la sua destinazione.
- Il percorso del pacchetto influenza i calcoli del jitter a causa dei potenziali ritardi di coda durante il percorso.
- Per i calcoli ART RIO:
	- Tenere presente il caso peggiore, ovvero il percorso più lungo che un pacchetto deve percorrere in caso di cavo di rete rotto.
	- RIO fornisce solo il ripristino da una singola rottura nel sistema. Ciò vale anche nel caso in cui un pacchetto sia in grado di giungere a destinazione nonostante numerose interruzioni nel sistema.
	- Contare gli hop e i ritardi di jitter solo lungo il percorso di rete, ossia dalla prospettiva del modulo adattatore RIO specifico che trasmette il pacchetto. Non calcolare hop e jitter per altri dispositivi del sistema che non si trovano sul percorso di rete.

# <span id="page-145-0"></span>**Principi di progettazione di reti RIO**

## **Panoramica**

Questa sezione descrive i principi di progettazione delle topologie di rete M580 formate esclusivamente da anelli principali e sottoanelli RIO opzionali.

# **Principi di progettazione di reti RIO**

### **Panoramica**

<span id="page-145-1"></span>Le reti RIO M580Ethernet forniscono il funzionamento deterministico se nella progettazione della rete sono incorporati i seguenti principi:

- **Architetture definite:** una topologia di rete composta da loop a margherita semplici, che fornisce i seguenti vantaggi per la progettazione:
	- Il numero di hop tra il dispositivo adattatore remoto e il controller è limitato. Il numero ridotto di hop lungo il percorso di trasmissione riduce la possibilità che si verifichino ritardi nella rete.
	- Anche i collegamenti tra i dispositivi presenti nella topologia sono limitati e, a loro volta, limitano i ritardi di coda dei pacchetti, noti come jitter.
- **Prioritizzazione del traffico:** Il disturbo inerente al traffico RIO è ulteriormente limitato dall'uso di QoS per stabilire la priorità dei pacchetti. Quando i pacchetti RIO e altri tipi di traffico (ad esempio, pacchetti DIO, comandi di programmazione, richieste Web, diagnostica) entrano simultaneamente in una coda di trasmissione, il traffico RIO Ethernet viene trasmesso per primo, in base alla priorità maggiore.
- **Rete Ethernet commutata:** la rete Ethernet commutata riduce il disturbo evitando le collisioni dei pacchetti di dati. Una rete Ethernet di tipo "switched" viene implementata quando si impiegano switch con le seguenti caratteristiche:
	- Memorizzazione e inoltro: lo switch riceve l'intero pacchetto prima di inoltrarlo; in questo modo può prioritizzare le trasmissioni dei pacchetti e verificare la presenza di pacchetti corrotti prima di ritrasmetterli.
	- Full duplex: lo switch supporta la trasmissione simultanea bidirezionale dei pacchetti, senza collisioni.
	- Velocità di trasmissione 100 Mbps, valore che limita i tempi di ritardo per hop, come indicato nella tabella.

### <span id="page-146-0"></span>**Tempi di ritardo di Ethernet switched**

Le topologie Ethernet switched possono fornire i seguenti tempi di ritardo di trasmissione per hop:

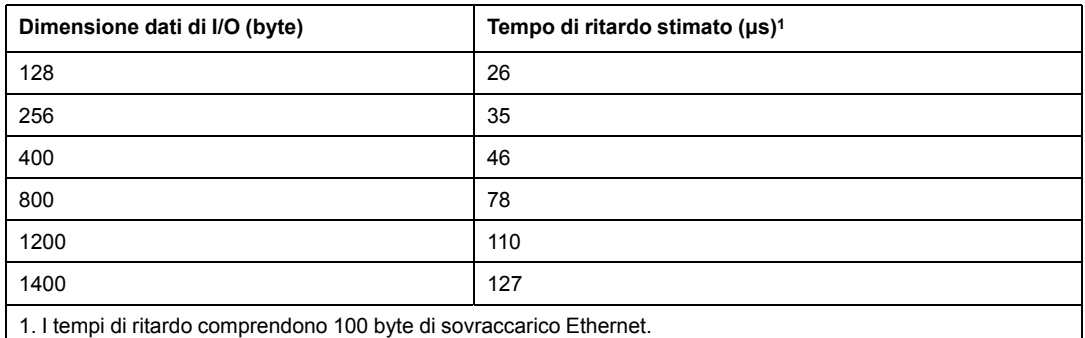

# **Architettura definita: topologie**

### <span id="page-146-1"></span>**Introduzione**

Negli esempi seguenti, le architetture predefinite limitano il numero degli hop che un pacchetto attraversa da una derivazione RIO alla CPU. Limitando il numero di hop, è possibile calcolare il tempo (Application Response Time, ART) per il sistema.

In qualsiasi topologia di rete M580, il numero di hop è utilizzato come fattore nel [calcolo del](#page-146-0) [ritardo di rete, pagina 147.](#page-146-0) Per determinare il numero di hop dal punto di vista della derivazione RIO, contare il numero di switch dalla derivazione remota alla CPU.

### **Loop a margherita semplice**

In questo esempio di topologia a loop a margherita semplice, la CPU con servizio di scansione I/O Ethernet sul rack locale è connessa all'anello principale. Due moduli adattatore EIO BM•CRA312•0 X80 connettono due derivazioni RIO Ethernet all'anello principale:

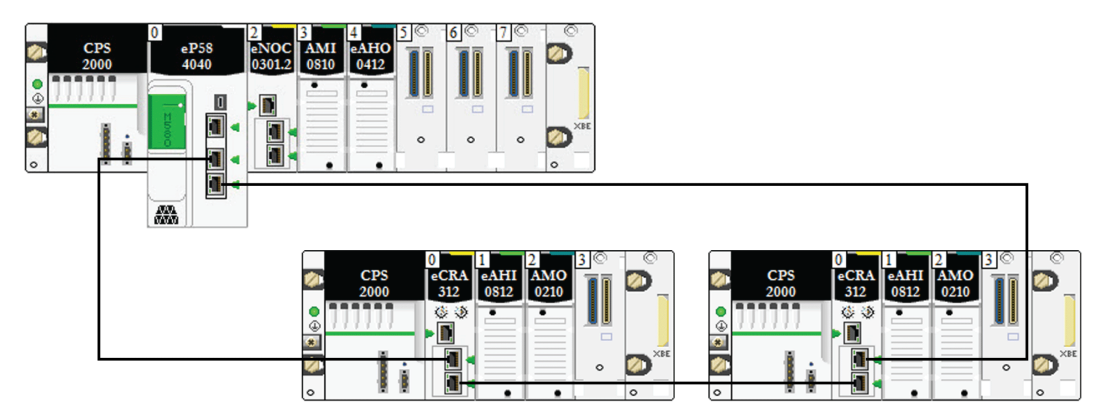

Le seguenti limitazioni si applicano alla topologia a loop a margherita descritta sopra (costituita solo dal rack locale e dalle derivazioni RIO):

- numero massimo di hop = 17
- numero massimo di moduli RIO:
	- una (1) CPU con servizio di scansione I/O Ethernet nel rack locale
	- fino a sedici moduli adattatore X80 EIO (BM•CRA312•0)

**NOTA:** Il numero massimo di derivazioni RIO dipende dalla CPU specifica del sistema. Per maggiori informazioni, fare riferimento alla [tabella di selezione della CPU M580,](#page-63-0) [pagina 64.](#page-63-0)

In questa configurazione, il traffico è trasmesso attraverso la porta con il percorso più breve alla CPU.

## **Architettura definita: giunzioni**

### **Introduzione**

<span id="page-147-0"></span>I moduli [RIO, pagina 24](#page-23-0) costituiscono una giunzione di rete. Un modulo RIO unisce il traffico dell'anello con il traffico del modulo RIO.

Ogni giunzione ha un punto di accodamento, che aumenta il ritardo, o jitter, al sistema. Se 2 pacchetti arrivano simultaneamente a una giunzione, solo 1 dei due può essere trasmesso

immediatamente. L'altro attende per un periodo definito "one delay time" (un periodo di tempo di ritardo) prima di essere trasmesso.

Dato che i pacchetti RIO hanno la priorità sulla rete M580, un pacchetto RIO può attendere in una giunzione per un tempo massimo di "un periodo di tempo di ritardo" prima di essere trasmesso dal modulo.

Lo scenario seguente illustra i modi in cui una giunzione gestisce i pacchetti che arrivano simultaneamente.

## **Modulo RIO**

Nell'esempio seguente, un modulo RIO crea pacchetti per la trasmissione e inoltra i pacchetti che riceve sull'anello:

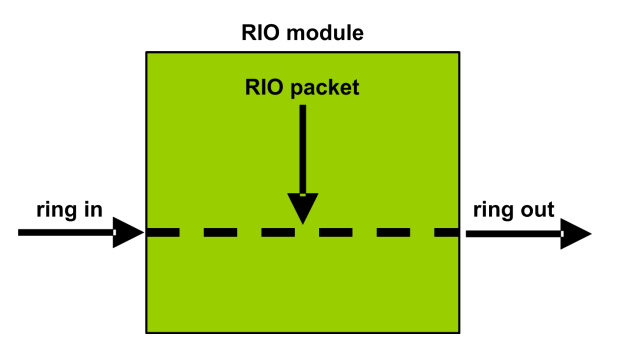

Il modulo RIO gestisce i pacchetti RIO nella seguente sequenza:

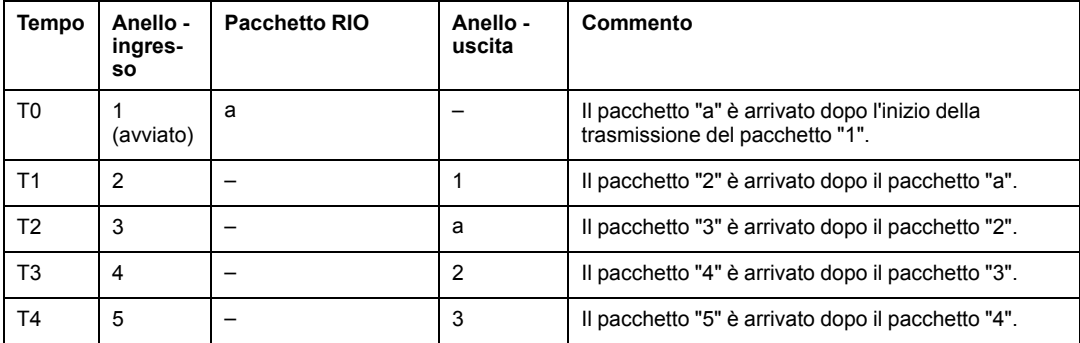

# <span id="page-149-0"></span>**Principi di progettazione di reti RIO con DIO**

# **Panoramica**

Questa sezione descrive i principi di progettazione delle topologie di rete M580 formate da un anello principale con sottoanelli RIO *e* DIO opzionali.

# **Principi di progettazione della rete RIO con DIO**

### **Panoramica**

<span id="page-149-1"></span>Una rete M580 può trasmettere dati da un'apparecchiatura distribuita. Per questo, si utilizzano apparecchiature che sono configurate per implementare i seguenti principi di progettazione di rete:

- **CPU**: CPU con servizio di scansione I/O Ethernet nel rack locale
- Modulo di switch opzionale di rete BMENOS0300
- **Implementazione di architetture definite**: una rete M580 supporta l'aggiunta di traffico dati DIO solo in configurazioni di rete specifiche, tra cui:
	- un anello principale unito da un modulo di switch opzionale di rete BMENOS0300 a un cloud DIO
	- un anello principale con una o più derivazioni RIO

Queste configurazioni forniscono un numero e un tipo di collegamenti limitati tra i segmenti di rete e un numero di hop limitati da qualsiasi dispositivo alla CPU.

- **QoS Prioritizzazione del traffico**: ai pacchetti DIO viene assegnata la priorità più bassa. I pacchetti attendono nella coda finché un dispositivo finisce la trasmissione di tutti i pacchetti dati RIO. Questo limita il disturbo RIO a 128 µs, che rappresenta il tempo richiesto per completare la trasmissione di un pacchetto DIO già iniziata.
- **DIO I dati DIO non vengono forniti in tempo reale**: i pacchetti DIO attendono in coda finché tutti i pacchetti RIO non vengono trasmessi. Le trasmissioni di dati DIO utilizzano la larghezza di banda residua dopo la consegna di tutti i dati RIO

# **Architettura definita: topologie**

### <span id="page-150-0"></span>**Introduzione**

Questo argomento tratta le apparecchiature distribuite connesse solo a un modulo BMENOS0300 su un rack locale (non una derivazione RIO).

### **Esempio di sotto-sistema ad alta capacità**

L'illustrazione seguente mostra un circuito a margherita con un modulo BMENOS0300 che comunica con le apparecchiature distribuite:

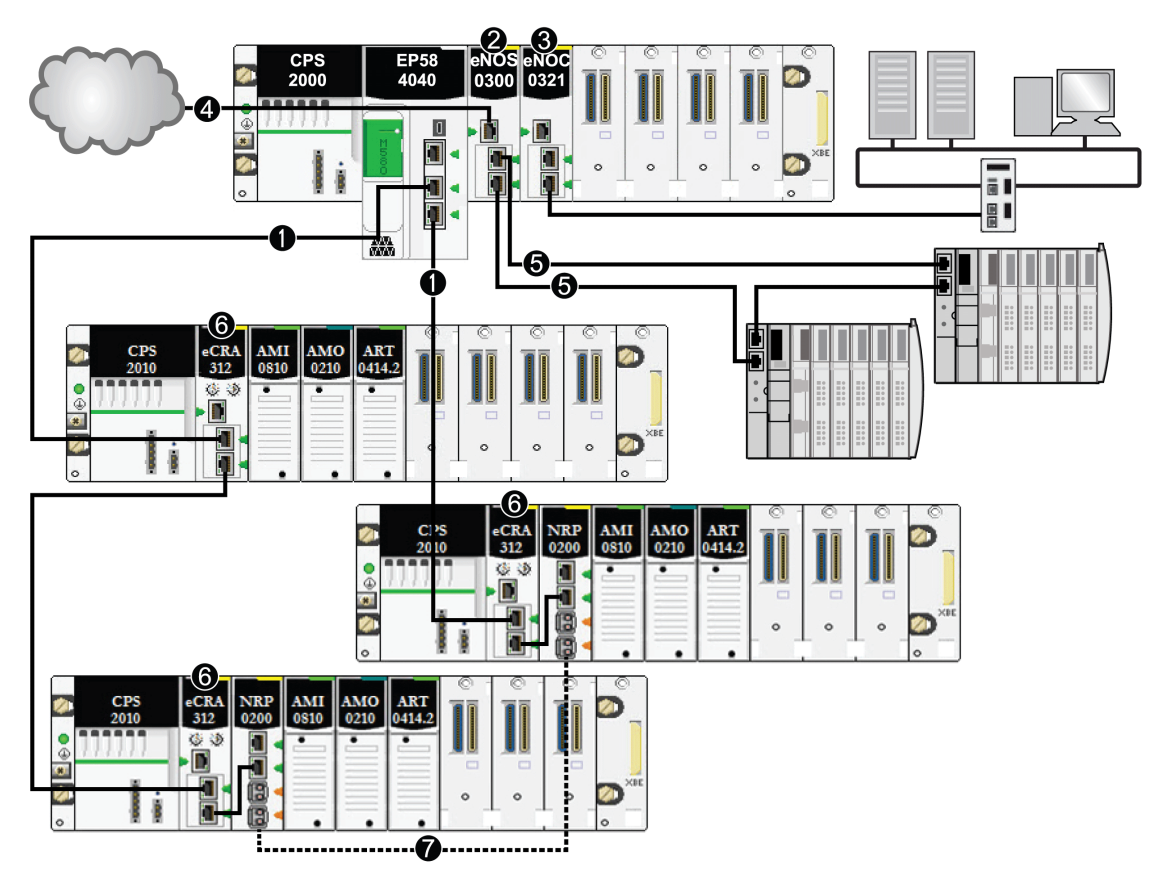

**1** Una CPU con servizio di scansione I/O Ethernet è sul rack locale e collegata all'anello principale.

**2** Un modulo di switch opzionale di rete BMENOS0300 sul rack locale gestisce l'apparecchiatura distribuita.

**3** Un modulo di rete di controllo BMENOC0321 sul rack locale crea trasparenza tra la rete di dispositivi e la rete di controllo.

**4** Un modulo di switch opzionale di rete BMENOS0300 sul rack locale gestisce un cloud DIO.

**5** Il modulo di switch opzionale di rete BMENOS0300 sul rack locale gestisce un sottoanello DIO.

**6** Su ogni derivazione remota è installato un modulo adattatore BMECRA312•0 eX80 .

**7** I moduli convertitori alla fibra ottica BMXNRP020• sulle derivazioni remote vengono connessi per aumentare la distanza tra le derivazioni. (Fare riferimento alla documentazione del modulo convertitore alla fibra ottica BMXNRP020•.)

> **NOTA:** Un modulo BMENOC0301/11 può supportare un'apparecchiatura distribuita tramite la sua connessione backplane CPU alla Ethernet e tramite la porta o le porte di rete di dispositivi sul pannello frontale, rispettando il limite di 128 dispositivi analizzati per modulo BMENOC0301/11.

In questa topologia di rete M580 complessa (che consiste in un anello principale e più sottoanelli), valgono le seguenti restrizioni:

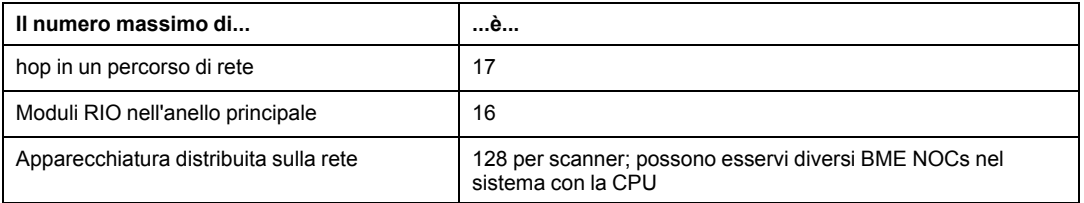

**NOTA:** Per utilizzare uno switch a doppio anello (DRS) per collegare l'apparecchiatura distribuita alla rete M580, vedere la [M580 Guida di pianificazione del sistema per](#page-10-0) [topologie complesse, pagina 11.](#page-10-0)

# **Architettura definita RIO e DIO: giunzioni**

### **Introduzione**

<span id="page-152-0"></span>Una rete M580 può accettare l'aggiunta di traffico DIO attraverso un modulo di switch opzionale di rete BMENOS0300. Il modulo BMENOS0300 è in grado di accettare i dati DIO dalle origini seguenti:

- Collegamento a margherita DIO
- Circuito a margherita DIO

**NOTA:** Fare riferimento alla panoramica di topologie di rete RIO/DIO tipiche.

Ogni giunzione ha un punto di accodamento che può aumentare il ritardo, o jitter, al sistema. Se due pacchetti arrivano simultaneamente a una giunzione, solo uno può essere trasmesso immediatamente. L'altro attende per un periodo definito *one delay time* (un periodo di tempo di ritardo) prima di essere trasmesso.

Dato che i pacchetti RIO hanno la priorità sulla rete M580, un pacchetto RIO può attendere in una giunzione per un tempo massimo di "un periodo di tempo di ritardo" prima di essere trasmesso dal dispositivo o dal modulo BMENOS0300.

Le situazioni descritte di seguito illustrano i modi in cui vari tipi di giunzione gestiscono i pacchetti DIO che arrivano simultaneamente con i pacchetti RIO.

### **Modulo di switch opzionale di rete**

Un modulo di switch opzionale di rete BMENOS0300 riceve un flusso costante di pacchetti sia dall'anello principale che dall'apparecchiatura distribuita che è connessa al modulo BMENOS0300.

Il modulo BMENOS0300 gestisce i pacchetti RIO nella sequenza seguente:

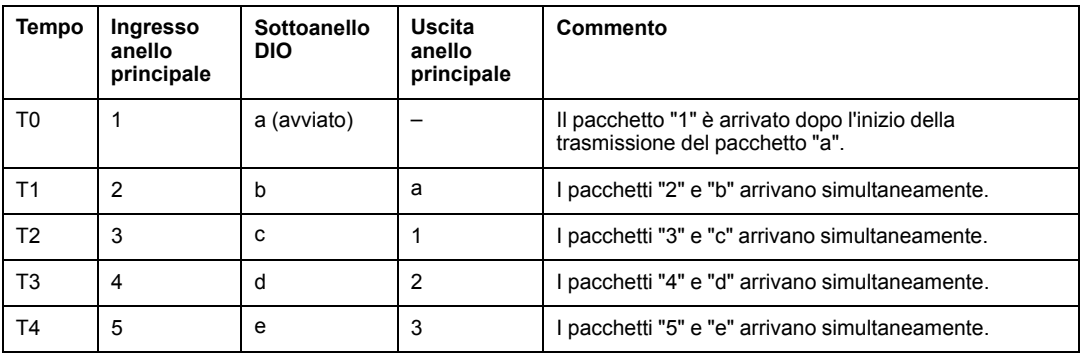

# **Glossario**

### **A**

#### **adattatore:**

Un adattatore è la destinazione delle richieste di connessione dati di I/O in tempo reale provenienti dagli scanner. Non può inviare o ricevere dati di I/O in tempo reale a meno che non sia specificamente configurato dallo scanner per eseguire queste operazioni; inoltre non memorizza o genera i parametri di comunicazione dati necessari per stabilire la connessione. Un adattatore accetta richieste di messaggi espliciti (con e senza connessione) provenienti da altri dispositivi.

#### **Anello principale:**

L'anello principale di una rete EthernetRIO. L'anello contiene moduli RIO e un rack locale (contenente una CPU con servizio di scansione I/O Ethernet) e un modulo di alimentazione.

#### **apparecchiatura distribuita:**

Qualsiasi dispositivo Ethernet (dispositivo Schneider Electric, PC, server o dispositivi di altri produttori) che supporti lo scambio con una CPU o un altro servizio di scansione I/O Ethernet.

#### **ART:**

(*Application Response Time*, tempo di risposta dell'applicazione), il tempo che un'applicazione CPU impiega per reagire a un determinato input. L'ART viene misurato dal momento in cui un segnale fisico viene attivato nel CPU, generando un comando di scrittura, fino a quando non si attiva l'uscita remota a dimostrazione che i dati sono stati ricevuti.

#### **AUX:**

Un task (AUX) è un task del processore periodico e facoltativo eseguito attraverso il proprio software di programmazione. Il task AUX viene utilizzato per eseguire una parte dell'applicazione che richiede una priorità bassa. Questo task viene eseguito solo se i task MAST e FAST non hanno nulla da eseguire. Il task AUX ha due sezioni:

- IN: gli ingressi sono copiati nella sezione IN prima dell'esecuzione del task AUX.
- OUT: le uscite sono copiate nella sezione OUT dopo l'esecuzione del task AUX.

### **C**

#### **CCOTF:**

(*Modifica al volo della configurazione*) Una funzionalità di Control Expert che consente una modifica hardware del modulo nella configurazione di sistema mentre il sistema è in funzione. Questa modifica non influisce sulle operazioni attive.

#### **Cloud DIO:**

Un gruppo di apparecchiature distribuite che non è richiesto per supportare RSTP. DIOI cloud richiedono solo una connessione unica (non ad anello) in filo di rame. Possono essere collegati ad alcune delle porte in rame sui DRS o direttamente alla CPU o ai moduli di comunicazione Ethernet nel *rack locale*. I cloud DIO **non possono** essere collegati a *sotto-anelli*.

#### **CPU:**

(*Central Processing Unit*, unità di elaborazione centrale) La CPU, nota anche come processore o controller, è il centro di elaborazione di un processo di produzione industriale. A differenza dei sistemi controllati da relè, effettua l'automazione del processo. Le CPU sono computer adatti a resistere alle difficili condizioni di un ambiente industriale.

### **D**

#### **determinismo:**

Per un'applicazione e architettura definite, è possibile prevedere che il ritardo tra un evento (modifica del valore di un ingresso) e il corrispondente cambiamento dell'uscita di un controller è un tempo finito *t*, minore della scadenza necessaria per il processo.

#### **DHCP:**

(*Dynamic Host Configuration Protocol*) Un'estensione del protocollo di comunicazione BOOTP che esegue l'assegnazione automatica delle impostazioni di indirizzamento IP, inclusi indirizzo IP, maschera di sottorete, indirizzo IP del gateway e nomi dei server DNS. Il protocollo DHCP non richiede la gestione di una tabella per l'identificazione dei singoli dispositivi di rete. Il client si identifica sul server DHCP utilizzando il proprio indirizzo MAC o un ID del dispositivo assegnato in modo univoco. Il servizio DHCP utilizza le porte UDP 67 e 68.

#### **DRS:**

(*switch a doppio anello*) Uno switch a gestione estesa ConneXium configurato per il funzionamento su una rete Ethernet. I file di configurazione predefinita sono forniti da Schneider Electric per lo scaricamento su un DRS per supportare funzionalità speciali dell'architettura dell'anello principale / del sotto-anello.

### **E**

#### **EtherNet/IP™:**

Protocollo di comunicazione di rete per applicazioni di automazione industriale che combina i protocolli di trasmissione Internet standard TCP/IP e UDP con il protocollo CIP (Common Industrial Protocol) per il livello delle applicazioni, al fine di supportare sia lo scambio di dati ad alta velocità sia il controllo industriale. EtherNet/IP utilizza fogli dati elettronici (EDS) per classificare ogni dispositivo di rete e la rispettiva funzionalità.

### **F**

#### **FAST:**

Un task attivato da eventi (FAST) è un task del processore periodico e facoltativo che identifica richieste di scansione multiple ad alta priorità, eseguito attraverso il proprio software di programmazione. Un task FAST può pianificare moduli di I/O selezionati affinché la loro logica sia risolta più di una volta per scansione. Il task FAST ha due sezioni:

- IN: gli ingressi sono copiati nella sezione IN prima dell'esecuzione del task FAST.
- OUT: le uscite sono copiate nella sezione OUT dopo l'esecuzione del task FAST.

#### **FDR:**

(*Fast device replacement*, Sostituzione rapida del dispositivo) Un servizio che utilizza il software di configurazione per sostituire un prodotto non funzionante.

#### **FTP:**

(*File Transfer Protocol*, protocollo di trasferimento file): protocollo che copia un file da un host a un altro su una rete basata su TCP/IP, ad esempio Internet. FTP utilizza un'architettura client-server e connessioni di controllo e di dati separate tra client e server.

### **I**

#### **indirizzo IP:**

Identificativo a 32 bit, formato da un indirizzo di rete e da un indirizzo host assegnato a un dispositivo collegato a una rete TCP/IP.

#### **IPsec:**

(*sicurezza protocollo Internet*) Un set aperto di standard di protocollo che rendono le sessioni di comunicazione IP private e sicure per il traffico tra i moduli che utilizza IPsec, sviluppato dalla task force ideatrice di Internet (IETF). Gli algoritmi di crittografia e autenticazione IPsec richiedono chiavi di crittografia definite dall'utente che elaborano ciascun pacchetto di comunicazione in una sessione IPsec.

### **M**

#### **MAST:**

Un task master (MAST) è un task del processore deterministico eseguito mediante il proprio software di programmazione. Il task MAST pianifica la logica del modulo RIO affinché sia risolta in ogni scansione I/O. Il task MAST presenta due sezioni:

- IN: gli ingressi sono copiati nella sezione IN prima dell'esecuzione del task MAST.
- OUT: le uscite sono copiate nella sezione OUT dopo l'esecuzione del task MAST.

#### **Modbus:**

Modbus è un protocollo di messaggeria a livello applicazione. Modbus offre la possibilità di effettuare comunicazioni client/server tra dispositivi connessi a tipi diversi di bus o rete. Modbus offre molti servizi, specificati da codici di funzione.

### **P**

#### **PAC:**

*Programmable automation controller*, Controller di automazione programmabile. Il PAC è il centro di elaborazione di un processo di produzione industriale. A differenza dei sistemi controllati da relè, il processo è automatizzato. I PAC sono computer adatti a resistere alle difficili condizioni di un ambiente industriale.

#### **Porta service:**

Una porta Ethernet dedicata sui moduli M580 RIO. A seconda del tipo di modulo, la porta può supportare tre funzioni principali:

- mirroring della porta: per uso diagnostico
- accesso: per il collegamento HMI/Control Expert/ConneXview al CPU
- estesa: per estendere la rete di dispositivi a un'altra subnet
- disabilitata: che disabilita la porta; in questa modalità il traffico non viene inoltrato

### **Q**

#### **QoS:**

(*Quality of Service*, Qualità del servizio) La prassi di assegnare diverse priorità ai vari tipi di traffico per regolare il flusso dei dati sulla rete. In una rete industriale la QoS può contribuire a fornire un livello prevedibile di prestazioni di rete.

### **R**

#### **rack locale:**

Un M580 rack contenente la e un alimentatore. CPU Un rack locale è costituito da uno o più rack: il rack principale o il rack esteso, che appartiene alla stessa famiglia del rack principale. Il rack esteso è facoltativo.

#### **Rete di controllo:**

Una rete basata su Ethernet contenente PAC, sistemi SCADA, un server NTP, PC, AMS, switch, ecc. Sono supportati due tipi di topologie:

- piana: tutti i moduli e i dispositivi di questa rete appartengono alla stessa subnet.
- su due livelli: la rete è suddivisa in una rete operativa e una rete inter-controller. Queste due reti possono essere fisicamente indipendenti, ma sono generalmente collegati da un dispositivo di instradamento.

#### **rete di dispositivi:**

Rete Ethernet con una rete di I/O remoti che include dispositivi di I/O sia remoti sia distribuiti. I dispositivi connessi su questa rete devono seguire regole specifiche per consentire il determinismo degli I/O remoti.

#### **rete di dispositivi:**

Una rete Ethernet RIO all'interno di una rete che contiene sia RIO che apparecchiatura distribuita. I dispositivi connessi su questa rete seguono regole specifiche per consentire il determinismo RIO.

#### **rete DIO isolata:**

Una rete EthernetRIO contenente apparecchiatura distribuita che non fa parte di una rete

#### **Rete DIO:**

Una rete contenente apparecchiature distribuite nella quale la scansione I/O viene eseguita da una CPUDIO con servizio di scansione sul rack locale. Il traffico di rete DIO è fornito dopo il traffico RIO, che ha la priorità in una rete RIO.

#### **Rete EIO:**

*I/O Ethernet*) Una rete basata su Ethernet che contiene tre tipi di dispositivi:

- rack locale
- Derivazione remota X80 (utilizzando un modulo adattatore BM•CRA312•0) o un modulo di switch opzionale di rete BMENOS0300
- Uno switch ad anello doppio esteso ConneXium (DRS)

**NOTA:** L'apparecchiatura distribuita può anche fare parte di una rete I/O Ethernet attraverso una connessione ai DRSs o alla porta per manutenzione dei moduli remoti X80.

#### **Rete RIO:**

Una rete basata su Ethernet che contiene 3 tipi di dispositivi RIO: un rack locale, una derivazione RIO e uno switch a doppio anello esteso ConneXium (DRS). Anche l'apparecchiatura distribuita può partecipare a una rete RIO attraverso una connessione ai moduli di switch opzionali di rete DRSs o BMENOS0300.

#### **RIO derivazione:**

Uno dei tre tipi di moduli RIO in una rete EthernetRIO Una derivazione RIO è un rack M580 di moduli di I/O connessi a una rete Ethernet RIO e gestiti da un modulo adattatore Ethernet RIO. Una derivazione può essere un rack singolo o un rack principale con un rack esteso.

#### **RPI:**

*(Requested Packet Interval)* Il periodo di tempo che intercorre tra le trasmissioni di dati cicliche richieste dallo scanner. I dispositivi EtherNet/IP pubblicano i dati alla velocità specificata dall'RPI a loro assegnato dallo scanner e ricevono richieste di messaggio dallo scanner a ogni RPI.

#### **RSTP:**

(*Rapid spanning tree protocol*) Permette di includere in un progetto di rete collegamenti di riserva (ridondanti) per fornire percorsi di backup automatico qualora un collegamento attivo smetta di funzionare, senza bisogno di loop o di attivare e disattivare manualmente i collegamenti di backup.

### **S**

#### **Servizio di scansione Ethernet DIO:**

Questo servizio di scansione DIOincorporato delle CPU M580 gestisce l'apparecchiatura distribuita solo su un dispositivo di rete M580.

#### **Servizio di scansione I/O Ethernet:**

Questo servizio di scansione I/O Ethernet incorporato delle CPU M580 gestisce l'apparecchiatura distribuita **e** le derivazioni RIO su un dispositivo di rete M580.

#### **SNMP:**

(*Simple network management protocol*) Protocollo utilizzato nei sistemi di gestione di rete per monitorare i dispositivi collegati alla rete. Il protocollo fa parte della suite IP definita dall'IETF (Internet Engineering Task Force) ed è costituito da direttive sulla gestione di rete, compreso un protocollo per il livello delle applicazioni, uno schema di database e una serie di oggetti dati.

#### **SNTP:**

(*Simple network time protocol*) Vedere NTP.

### **Sottoanello:**

Una rete basata su Ethernet con un loop collegato all'anello principale tramite uno switch a doppio anello (DRS) o un modulo di switch opzionale di rete BMENOS0300 sull'anello principale. Questa rete contiene apparecchiature distribuite o RIO.

# **T**

#### **TCP/IP:**

Noto anche come *suite di protocolli Internet*, TCP/IP è un insieme di protocolli standard per le comunicazioni di rete. La suite prende il nome dai due protocolli comunemente usati: il protocollo Transmission Control Protocol e il protocollo Ethernet. TCP/IP è un protocollo basato su connessione utilizzato da Modbus TCP e EtherNet/IP per la messaggistica esplicita.

### **TFTP:**

(*Trivial File Transfer Protocol*) Una versione semplificata del protocollo *File Transfer Protocol* (FTP), TFTP utilizza un'architettura client-server per effettuare il collegamento tra due dispositivi. Da un client TFTP è possibile caricare singoli file sul server o scaricarli dal server utilizzando il protocollo UDP per il trasferimento dei dati.

### **U**

### **UTC:**

(*Universal Time Coordinated*) Tempo standard principale per regolare gli orologi e i fusi orari nel mondo (vicino allo standard dei fusi orari GMT precedente).

# **Indice**

# **A**

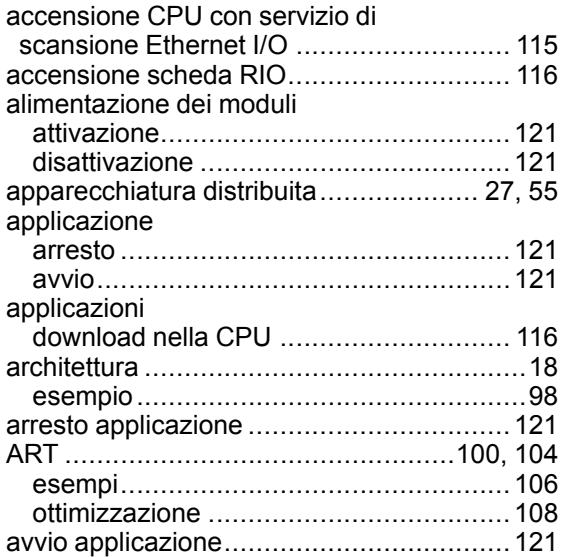

### **B**

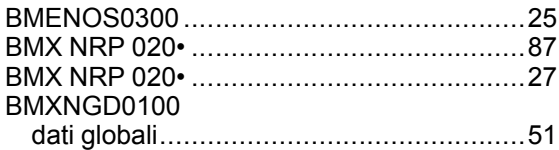

## **C**

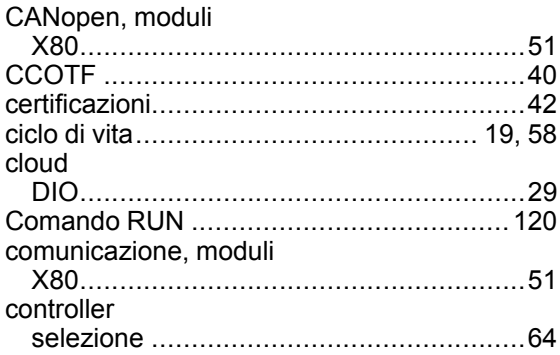

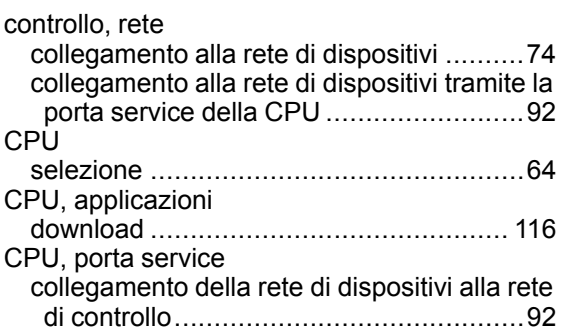

### **D**

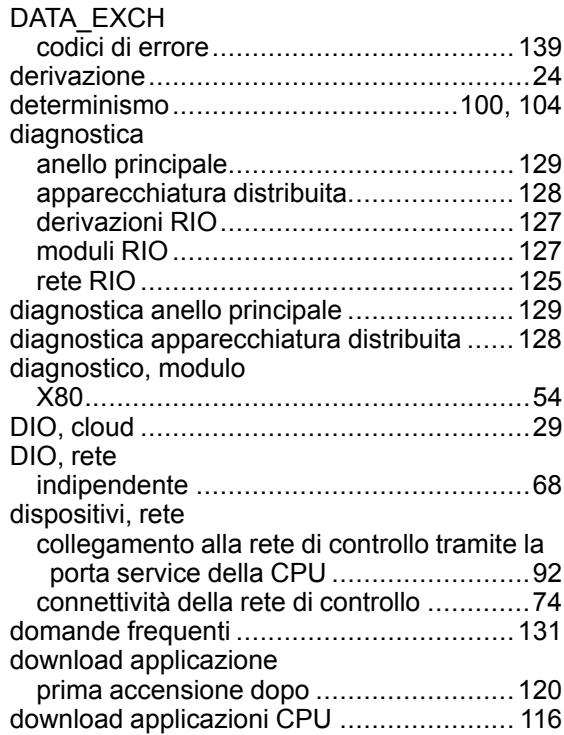

### **E**

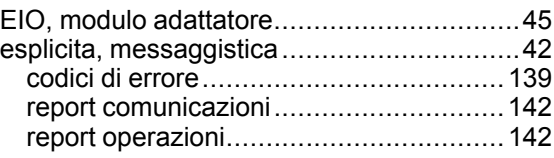

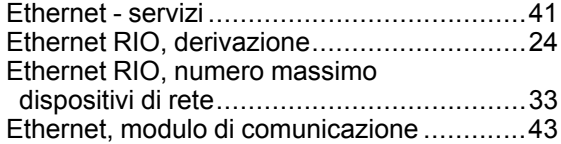

### **F**

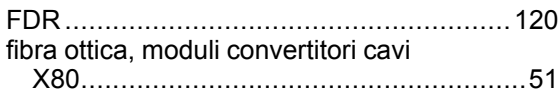

### **G**

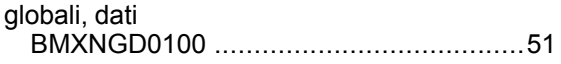

### **I**

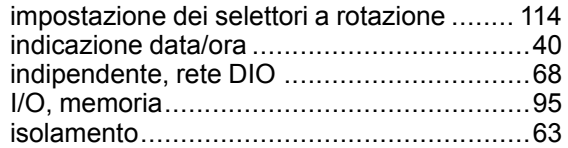

### **L**

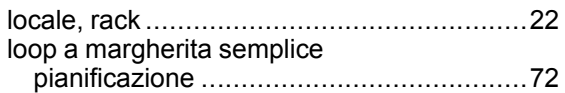

### **M**

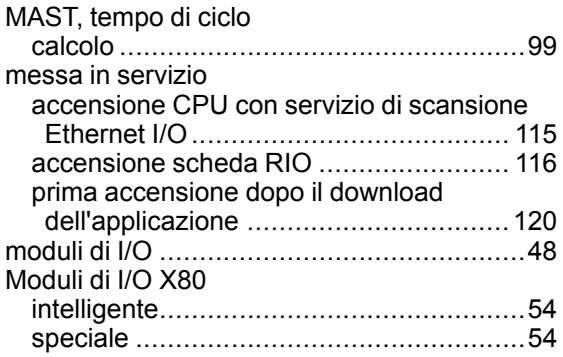

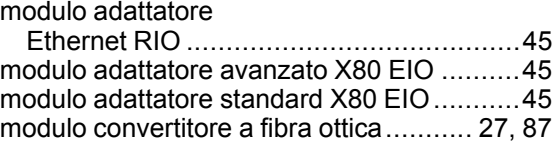

### **N**

NRP, moduli convertire il cavo in rame in fibra ottica ....[27](#page-26-1), [87](#page-86-0)

### **O**

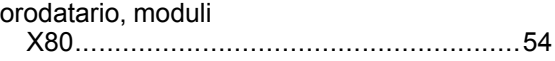

### **P**

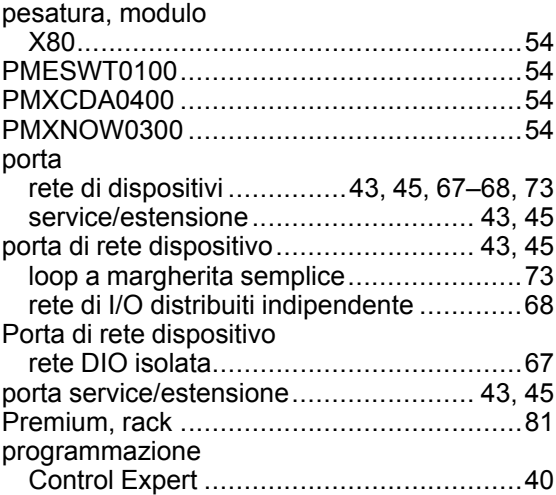

### **R**

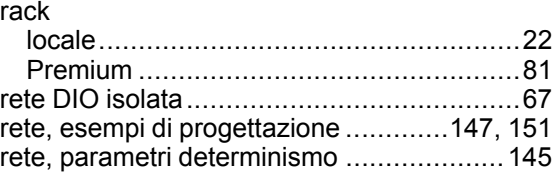

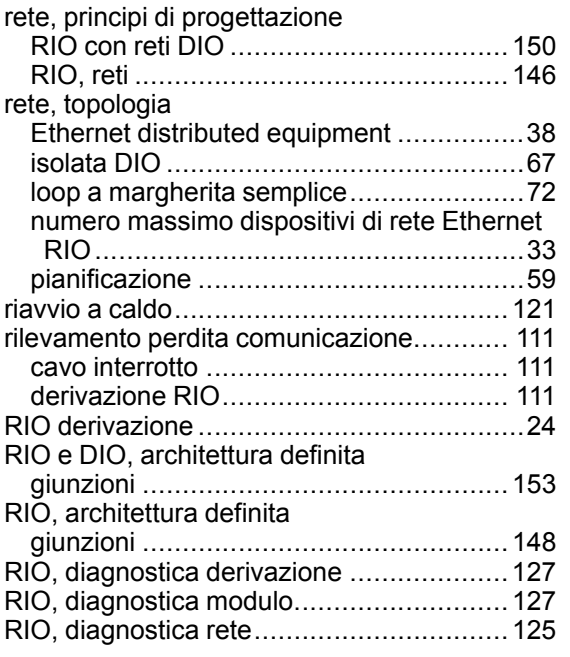

## **S**

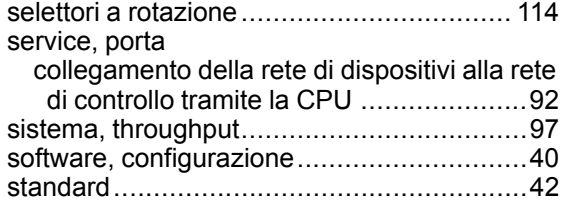

## **T**

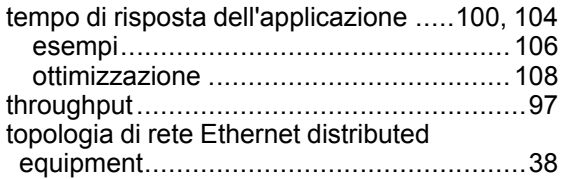

### **W**

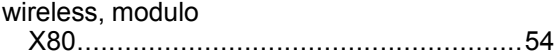

### **X** X80

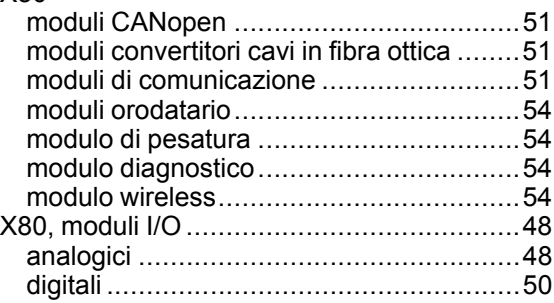

Schneider Electric

35 rue Joseph Monier 92500 Rueil Malmaison France

+ 33 (0) 1 41 29 70 00

www.se.com

Poiché gli standard, le specifiche tecniche e la progettazione possono cambiare di tanto in tanto, si prega di chiedere conferma delle informazioni fornite nella presente pubblicazione.

© 2022 Schneider Electric. Tutti i diritti sono riservati.

HRB65320.12